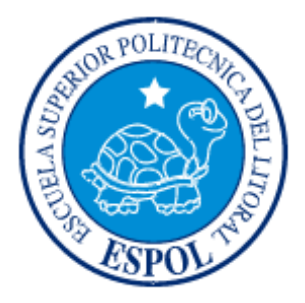

# **ESCUELA SUPERIOR POLITÉCNICA DEL LITORAL**

### **Facultad de Ingeniería en Electricidad y Computación**

"Adquisición de datos y control de temperatura para ensayo de

carga constante en polímeros"

### **TESIS DE GRADO:**

Previo a la obtención del Título de:

## **INGENIERO EN ELÉCTRICIDAD ESPECIALIZACIÓN**

## **"ELECTRONICA Y AUTOMATIZACIÓN INDUSTRIAL"**

Presentado por:

**Alex Barcos Sinche** 

**Carlos Castro Mendoza** 

**GUAYAQUIL – ECUADOR** 

**Año: 2008** 

### **A G R A D E C I M I E N T O**

**A la ESPOL por la formación académica recibida, A nuestros profesores por el conocimiento impartido durante nuestros años de estudio, A nuestros compañeros por ser ejemplo de solidaridad y compañerismo.** 

#### **Alex Barcos S.**

**A la ESPOL por abrirme sus puertas y a los profesores por toda la enseñanza académica como también por haber compartido sus experiencias con nosotros.** 

**Carlos Castro M.** 

### **D E D I C A T O R I A**

**A mi madre por ser ejemplo de virtud y dedicación, A mi padre ejemplo de trabajo incansable, a mis hermanos la alegría de mi vida.** 

**Alex Barcos S.** 

**Esta tesis esta dedicada a mi madre, padre y hermanos por siempre estar junto a mí y darme su apoyo incondicionalmente.** 

**Carlos Castro M.** 

# TRIBUNAL DE GRADUACION

Ing. Holger Cevallos SUBDECANO DE LA FIEC

**PRESIDENTE** 

Ing. Alberto Manzur H.

**MIEMBRO PRINCIPAL** 

Ing. Hugo Villavicencio V.

**DIRECTOR DE TESIS** 

Ing. Carlos Valdiviezo A.

MIEMBRO PRINCIPAL

**TOR FOU** FACULAS II I U T RI ESCUELA SUPER

### **DECLARACIÓN EXPRESA**

"La responsabilidad del contenido de este proyecto de graduación nos corresponden exclusivamente, y el patrimonio intelectual de la misma a la ESCUELA SUPERIOR POLITÉCNICA DEL LITORAL"

(Reglamento de Graduación de la ESPOL)

Alex Barcos S.

Carlos Castro M.

## **INDICE GENERAL**

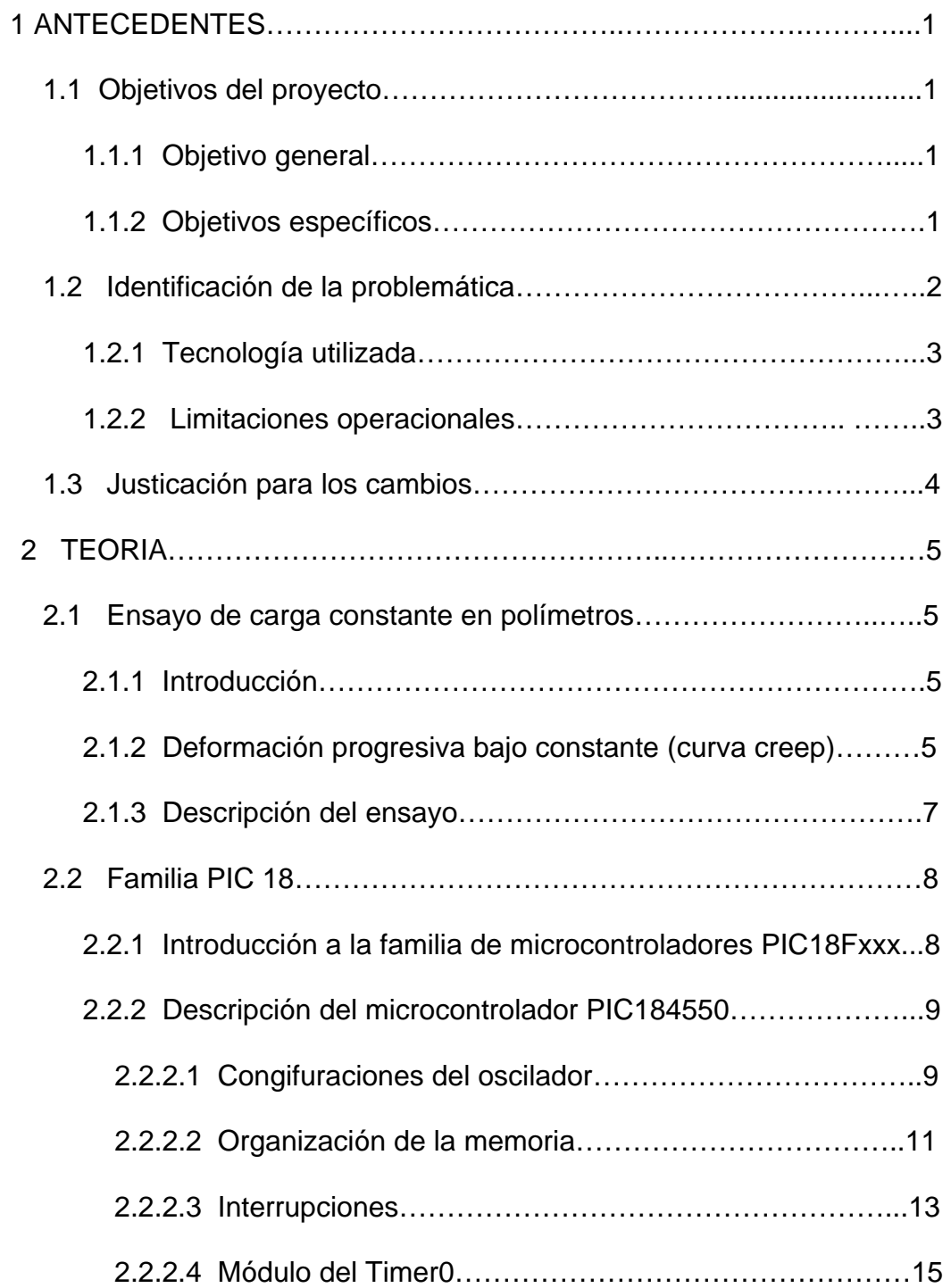

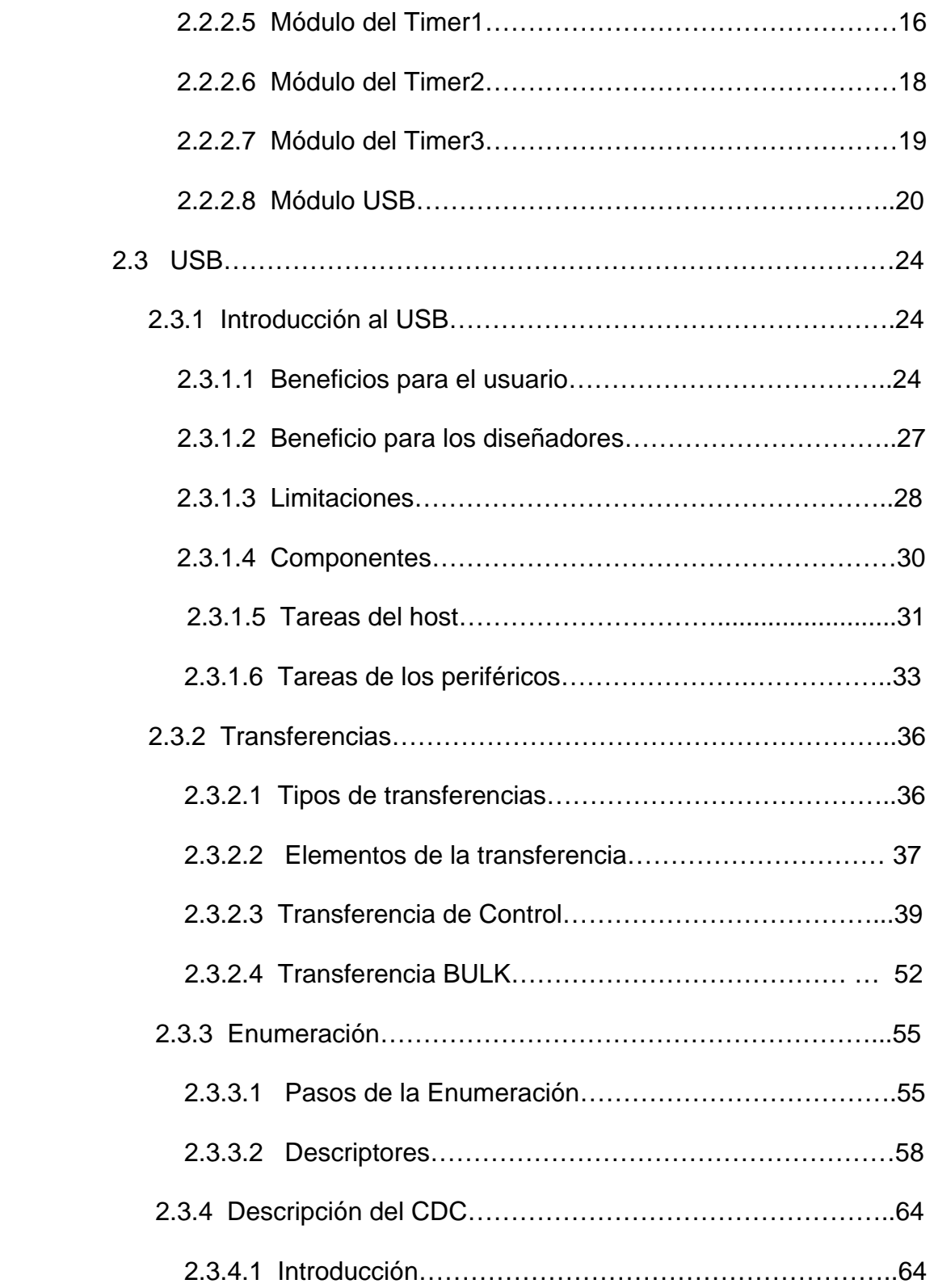

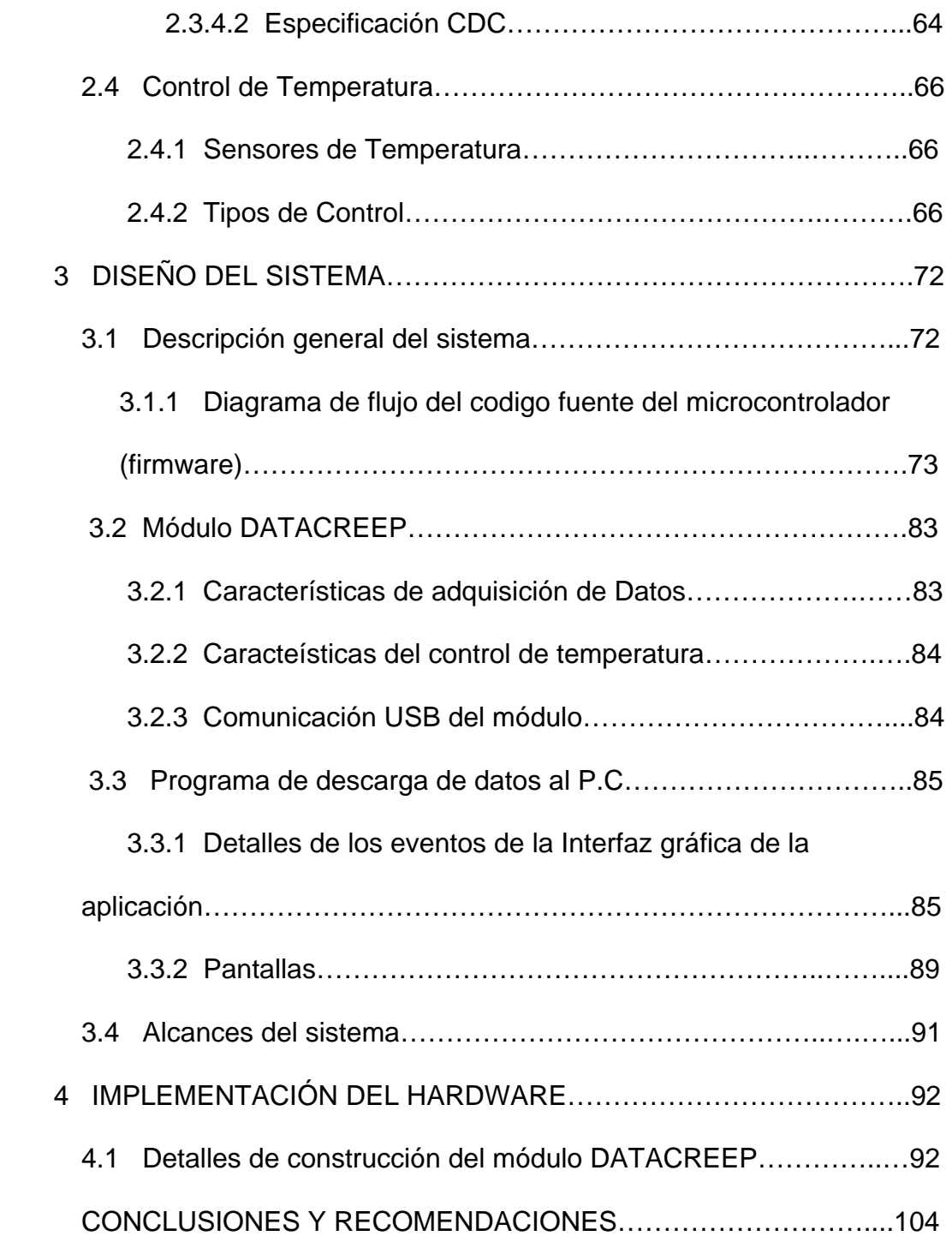

### **ANEXOS**

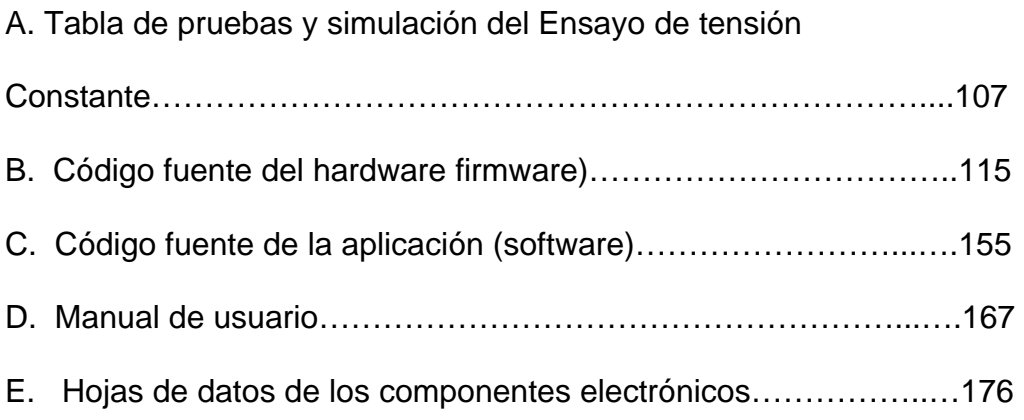

### **INDICE DE FIGURAS**

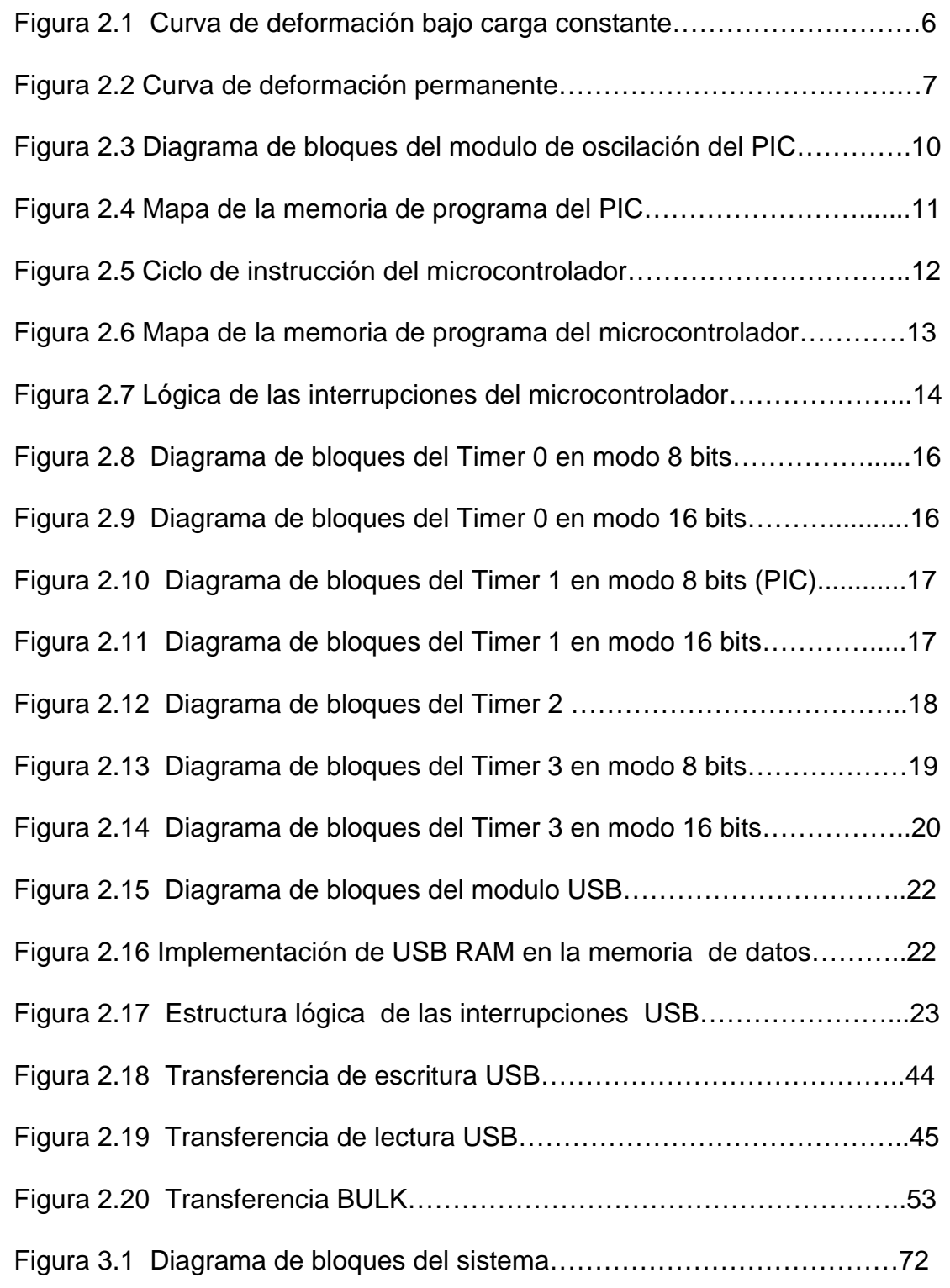

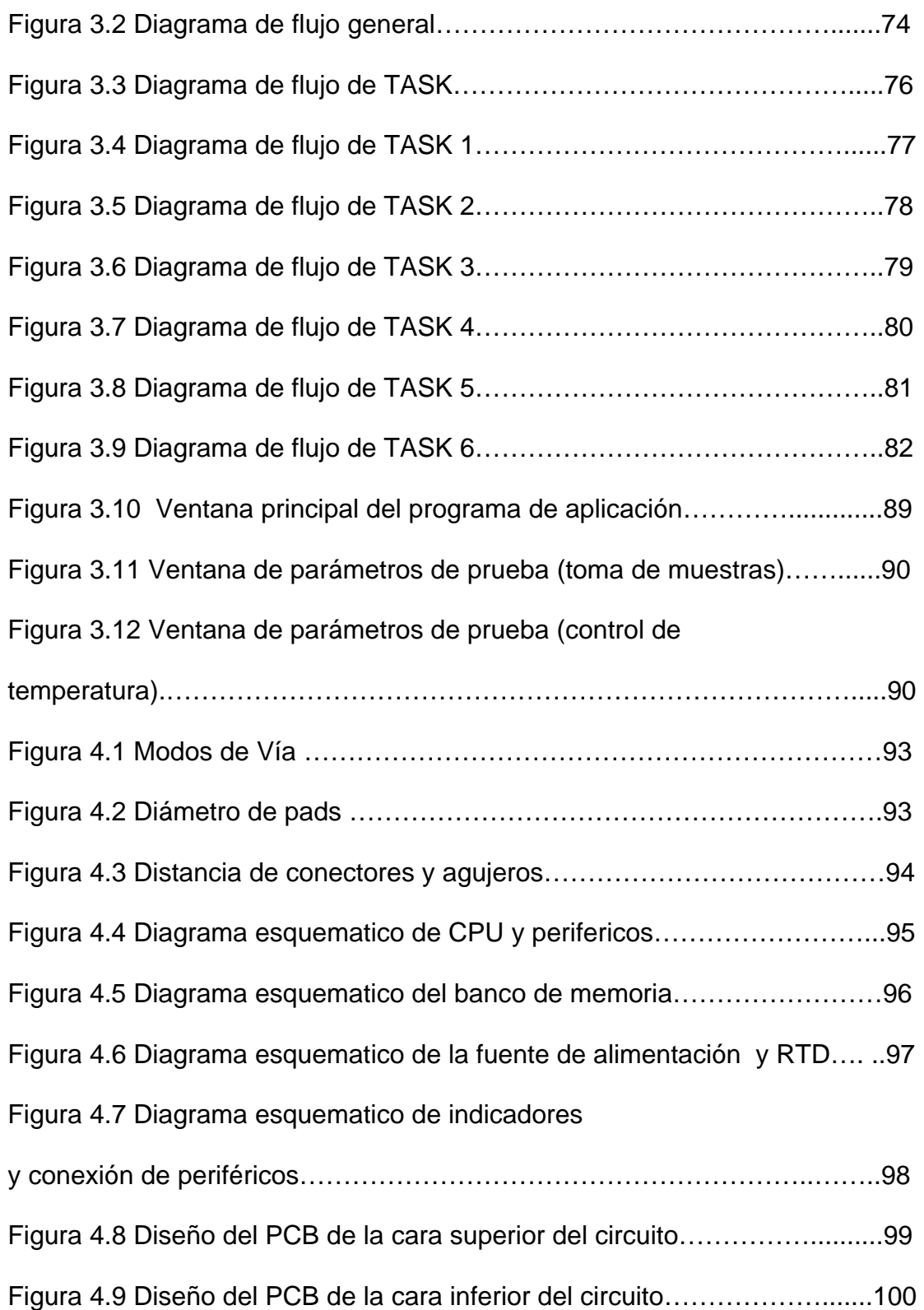

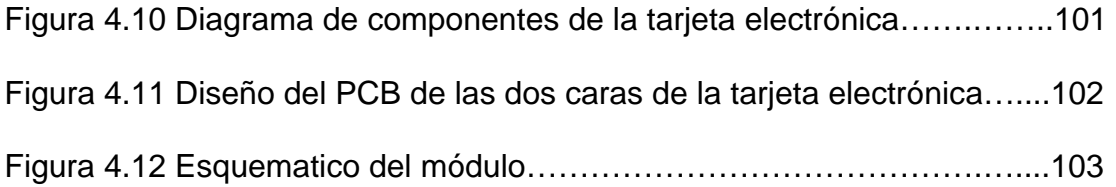

# **CAPITULO 1**

#### <span id="page-12-0"></span>**1 ANTECEDENTES**

#### **1.1 Objetivos del proyecto**

#### **1.1.1 Objetivo general**

Desarrollar aplicaciones en donde se requiera el intercambio de información entre una aplicación desarrollada en Visual Basic y un dispositivo externo al ordenador.

Conocer el puerto serial USB (Universal Serial Bus), sus características, aplicaciones, ventajas y desventajas para la adquisición de datos y control de dispositivos en el área industrial.

Profundizar en el mundo de los microcontroladores de la familia PIC18Fxxxx de Microchip, los mismos que en la actualidad son una herramienta poderosa en el diseño electrónico de diversas áreas.

Ampliar conocimientos en la programación orientadas a eventos tal como en Visual Basic, y un reforzamiento en los conocimientos adquiridos en cursos básicos de lenguaje de alto nivel como el C y que fueron asimilados en el transcurso de nuestra carrera.

#### **1.1.2 Objetivos específicos**

Medir la deformación de una muestra de plástico sometida a carga constante.

<span id="page-13-0"></span>Almacenar los datos en el circuito para que estos sean transmitidos al computador al final de la prueba.

Desarrollar una interfaz gráfica amigable y segura para que el usuario tenga la facilidad de descargar toda la información adquirida durante el ensayo. Implementar un control de lazo cerrado para asegurar que la prueba se la

realiza a una determinada temperatura, la misma que será definida por el usuario.

Garantizar la adquisición y almacenamiento de datos durante fallas del suministro de energía eléctrica.

#### **1.2 Identificación de la problemática.**

En la actualidad existen varios tipos máquinas para realizar el ensayo de tensión constante, las máquinas en su forma mas simple realizan la tarea de mantener una muestra de polímetro a carga constante y poseen algún tipo de visualizador para que el operario tome apunte cada cierto período de tiempo de cuanto ha sido la elongación del espécimen, fecha y hora, y en otros casos la temperatura del ambiente que se encuentra la muestra.

La máquina de ensayo Creep descrita para este proyecto tiene dos modificaciones, la primera no posee tecnología suficiente en la adquisición de los datos, y la segunda opción posee mas recursos de los que necesita, haciéndolo mas costoso.

#### <span id="page-14-0"></span>**1.2.1 Tecnología utilizada.**

Una de las máquinas para realizar el ensayo de tensión constante realiza la adquisición de los datos a través de un indicador analógico, el cual es supervisado cada cierto tiempo por un operario, el mismo que toma nota de los valores que se presentan en los indicadores del estiramiento y temperatura del ambiente de la muestra.

Existe otra forma menos manual para este trabajo pero más costosa que es la obtención de los parámetros por un software denominado Labview. Para realizar la tarea ya citada, el sistema necesita una tarjeta adicional de adquisición de datos que es la encargada de obtener las variables de la prueba para luego llevarlo por un acondicionador de señal, para finalmente pasarlos por filtros y al conversor analógico-digital, además esta tarjeta posee múltiples canales para adquisición de datos. La transferencia de información desde la tarjeta electrónica al computador es a través del estándar RS232. Por último el software se encarga de guardar y graficar las curvas características del ensayo.

#### **1.2.2 Limitaciones operacionales.**

En la primera modificación de la máquina de ensayo de polímetros se es necesario tener a un operario, el que será el encargado de registrar los datos de la prueba. La probabilidad que el operario cometa un error en la toma de los datos es alta debido al uso de los indicadores analógicos.

<span id="page-15-0"></span>El uso de Labview implica un sistema más costoso, no solo porque se es necesario una tarjeta electrónica y software adicional, sino porque se requiere el uso de un computador, el cual debe de estar encendido todo el tiempo que dure la prueba del polímero. Como ya se dijo este puede llegar a durar hasta 42 días, consumiendo recursos energéticos innecesarios (tener encendida el ordenador durante el ensayo).

#### **1.3 Justificación para los cambios.**

Se plantea el diseño de una tarjeta de adquisición de datos y control de temperatura con lo cual podemos prescindir del operario y disminuir notablemente el error en la toma de los parámetros del ensayo.

También evitamos mantener un computador (el cual posee muchos otros recursos que no se los están aprovechando), una tarjeta con multicanales y el software, logrando de esta manera bajar el costo del sistema. El software planteado en el proyecto es mucho más personalizado y amistoso que el ya citado anteriormente.

# **CAPITULO 2**

#### <span id="page-16-0"></span>**2 TEORIA**

#### **2.1 Ensayo de carga constante en polímeros**

#### **2.1.1 Introducción**

El método consiste en la medición del estiramiento del plástico como función del tiempo, sometido bajo a una carga constante y con determinadas condiciones ambientales (temperatura, humedad). Los datos obtenidos del ensayo pueden servir para comparar materiales, en el diseño de partes fabricadas o para caracterizar plásticos durante un período de funcionamiento sometido a ciertas condiciones normales de operación.

#### **2.1.2 Deformación progresiva bajo carga constante (Curva Creep)**

Cuando un material plástico es sujeto a una carga constante este se deforma de manera continua. La deformación inicial es aproximadamente calculada por su módulo deformación-carga aplicada. El material continuará deformándose lentamente en un tiempo indefinido o hasta que se produzca una ruptura en el mismo.

<span id="page-17-0"></span>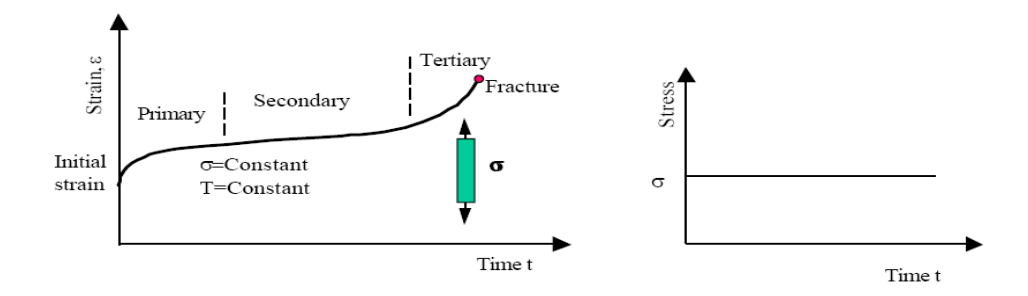

**Figura 2.1** Curva de deformación bajo carga constante

La curva creep posee tres regiones, la primera es la etapa en donde comienza la aplicación de una carga constante (tensión), la característica aquí es el rápido decremento de la curva con el tiempo. Luego esta alcanza un estado estable el cual es llamado como el estado secundario seguido por un rápido incremento y fallo del material (tercera región). A este fenómeno de deformación bajo carga constante en el tiempo es denominado Creep. La curva descrita es ideal, algunos materiales no pasan por la región secundaria, mientras la tercera etapa solo ocurre a altos niveles de tensión. El grado de creep depende de muchos factores tales como el tipo de material, magnitud de la carga, temperatura y tiempo. La norma estándar de este método es ASTM D2990.

Si la carga aplicada es retirada antes que ocurra la ruptura del material (denominado ensayo Creep), el espécimen intenta recuperar su forma original lentamente, pero en la mayoría de los casos no sucede esto y mantiene algún tipo de deformación. La magnitud de esta deformación permanente depende tanto de cuanto tiempo estuvo expuesta la muestra, de la tensión aplicada, y la temperatura.

<span id="page-18-0"></span>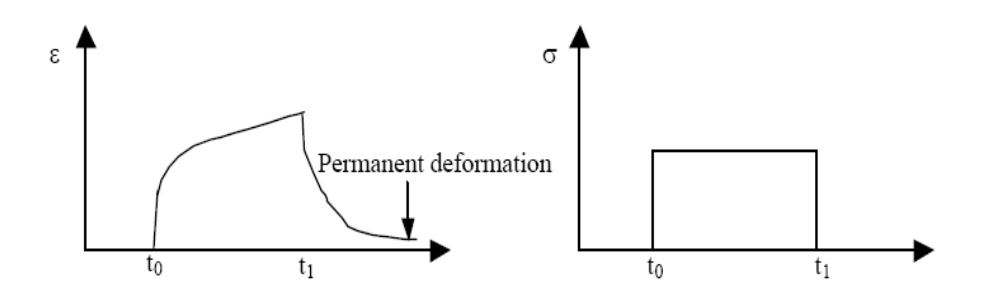

**Figura 2.2** Curva de deformación permanente.

El ensayo Creep de ruptura es básicamente similar a la prueba Creep con la excepción que la prueba continúa hasta que el material falla. Debido a que una mayor tensión es aplicada, el tiempo de la prueba será menor. Basados en los datos obtenidos (tiempo de falla del material con una cantidad específica de tensión), se puede determinar una tensión segura de operación durante un tiempo determinado.

#### **2.1.3 Descripción del ensayo.**

La prueba inicia escogiendo el espécimen con las características específicadas en la norma AST D638-03, la muestra es tomada desde los extremos más delgados por unas pinzas, un extremo esta fijamente agarrado a un soporte, por el otro lado, la pinza de ese extremo se sujeta a un peso. El espécimen quedara dentro de un cuerpo, aislando el espécimen del exterior, logrando tener un ambiente al cual podremos controlar la temperatura. Luego que el espécimen queda entre la pinza fija y la pinza sujeta al peso (en estado de reposo) se retira la base del peso, en este momento empieza el <span id="page-19-0"></span>estiramiento de la muestra. En el tiempo la muestra se va deformando progresivamente pero no llega nunca a la ruptura (no es el caso, pero existe una norma para este ensayo). El técnico en materiales es el encargado de escoger los parámetros de la prueba tales como peso, temperatura, tipo de espécimen y cada que tiempo y cuanto durará, además se es necesario registrar en cuanto se deforma en el tiempo el material. Una vez transcurrido el tiempo del ensayo el especialista procederá a analizar lo datos obtenidos, realizando la matemática pertinente y gráficando puntos para obtener la curva Creep (deformación plástica).

#### **2.2 Familia PIC 18**

#### **2.2.1 Introducción a la familia de microcontroladores PIC18Fxxxx**

Los PIC18Fxxxx es una familia de alto rendimiento, CMOS, son microcontroladores de 16 bits con conversores analógico-digital integrados. Esta familia ha mejorado en las características del núcleo, tienen 32 niveles en su pila y múltiples fuentes de interrupciones tanto internas como externas. La separación del bus de datos e instrucciones de la arquitectura Harvard permite un amplio rango palabras de instrucción de 16 bits en comparación con la de los datos que es de 8 bits. Las instrucciones se ejecutan en su solo ciclo de reloj a excepción de ciertos ramales de programa que necesitarán dos ciclos de reloj, en total existen 77 instrucciones que están disponibles. Además, esta familia tiene características especiales para reducir los <span id="page-20-0"></span>componentes externos y así reducir costos, mejorando la confiabilidad del sistema y reduciendo el consumo de energía, por último estos incluyen un detector de bajo y alto voltaje programable (HLVD).

#### **2.2.2 Descripción del microcontrolador PIC18F4550**

#### **2.2.2.1 Configuraciones del oscilador.**

En el PIC18F4550 incorpora diferentes sistemas de reloj, el módulo USB utiliza la fuente primaria para cumplir las específicaciones Low Speed y Full Speed en donde se provee frecuencias de 6 y 48 MHZ, además posee un sistema de post-escaladores y pre-escaladores para lograr que el módulo USB y el microcontrolador con sus otros periféricos puedan trabajar a frecuencias menores o a la misma frecuencia del USB.

La fuente secundaria es gobernada por el Timer1, en donde no es necesario tener conectado un oscilador entre los pines del oscilador primario.

Un bloque interno de oscilación es también otras de las fuentes de reloj. Esta compuesta por un oscilador de 8 MHZ, la misma que medíante un postescalador se logra obtener un rango de frecuencias desde 31 KHZ hasta 8 MHZ. Además tiene otro oscilador (RC) de 31 KHZ, el cual puede ser usado como fuente de reloj para aplicaciones especiales como el Watch-Dog.

La operación del oscilador es controlada a través de dos registros de configuración y dos registros de control. Los registros de configuración, CONFIG1L y CONFIG1H, seleccionan el modo del oscilador y las opciónes <span id="page-21-0"></span>de los post-escaladores y pre-escaladores. Los registros de control son OSCCON y el OSCTUNE, el primero es donde habilitamos la fuente de reloj para el microcontrolador (primaria, secundaria, interna) y la frecuencia de trabajo del oscilador interno (si se ha habilitado esta opción), el segundo registro selecciona si la fuente de 32 KHZ es del oscilador RC o desde el de 8 MHZ

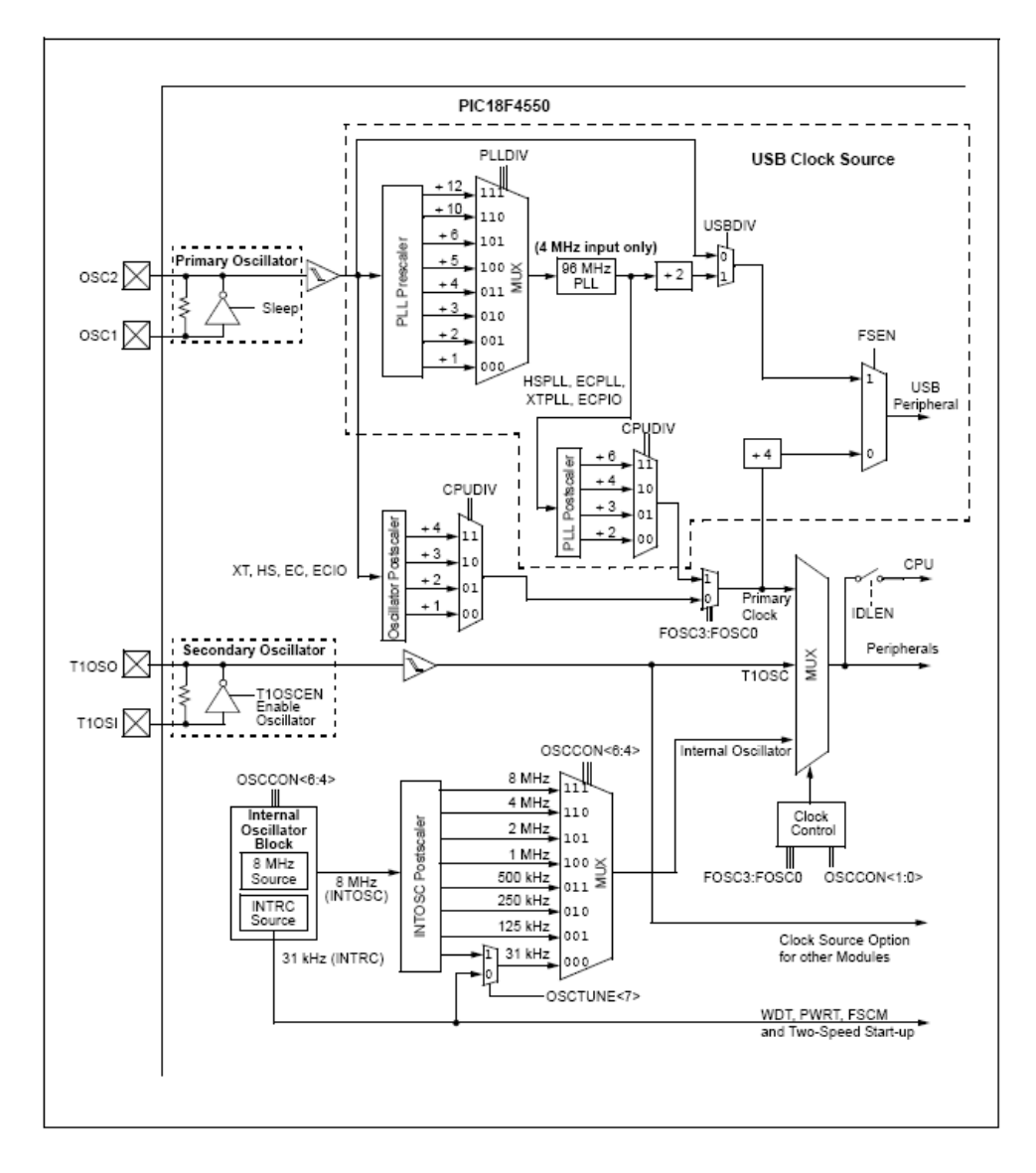

**Figura 2.3** Diagrama de bloques del módulo de oscilación del PIC

10

#### <span id="page-22-0"></span>**2.2.2.2 Organización de la memoria.**

Existen tres tipos de memoria en esta familia: Memoria de Programa, RAM de Datos y EEPROM de datos.

Los PIC18 tienen implementado un PC (contador de programa de 21 bits con lo cual obtenemos 2Mbytes espacios de memoria de programa, el PIC18F4550 tiene 32Kbytes de memoria Flash. El PC esta conformado por 3 registros de 8 bytes PCL, PCH y PCU, siendo PCL el registro menos significativo, y PCU es el mas significativo, únicamente en el PCL se es posible escribir o leer directamente, mientras que para los demás se logra medíante el uso del PCLATH y PCLATU respectivamente.

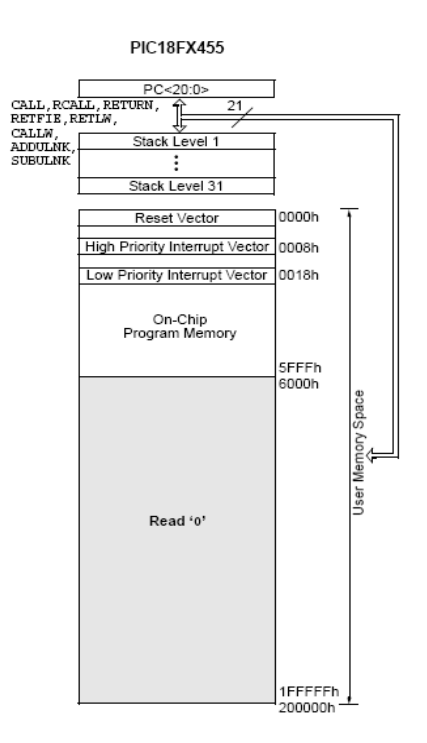

**Figura 2.4** Mapa de la memoria de programa del PIC

<span id="page-23-0"></span>Tiene dos vectores de interrupción, el vector reset que se encuentra localizado en la dirección 0000h. El vector de interrupción ocupa dos posiciones 0008h y 0018h.

Internamente el reloj interno o externo es dividida para cuatro, obteniendo pulsos que van desde Q1, Q2, Q3 y Q4 (Ver gráfica), los mismos que forman un ciclo de instrucción en donde se ejecuta y decodifica la instrucción desde Q1 hasta Q4.

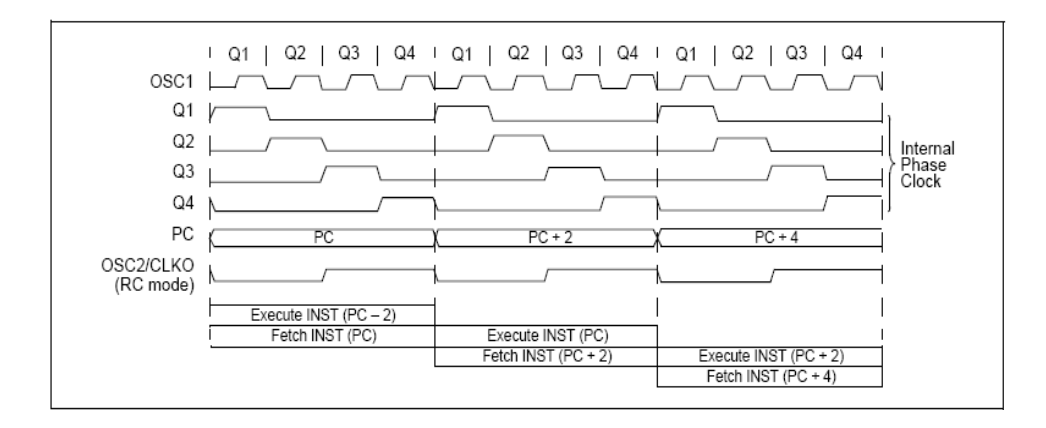

**Figura 2.5** Ciclo de instrucción del microcontrolador

Cada registro de la memoria de datos tiene una dirección de 12 bits, permitiendo 4096 bytes. La memoria de datos esta dividida en 16 bancos, los cuales solamente 8 están implementados en el PIC18F4550 (2048 bytes). Los bancos 4 hasta el 7 son utilizados por el módulo USB mientras el módulo este habilitado, de otro modo estos pueden ser utilizados como registros de propósito general. Existen dos tipos de registros que son los registros de funciones especiales (SFRs) y los de propósito general (GPRs), siendo <span id="page-24-0"></span>utilizados para el control y estado de funciones del controlador y periféricos (SFRs), y para el almacenamiento de datos en las aplicaciones del usuario.

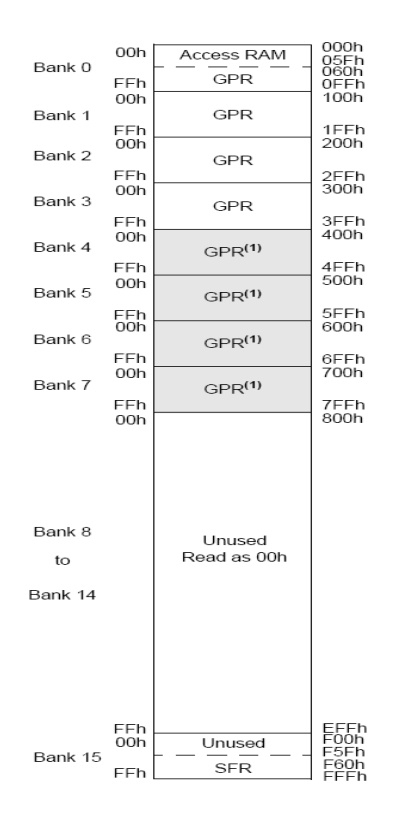

**Figura 2.6** Mapa de la memoria de programa del microcontrolador

#### **2.2.2.3 Interrupciones**

Los PIC18F4550 tienen múltiples fuentes de interrupciones y una característica de prioridad, esta última permite a la fuente de interrupción tener un nivel de prioridad alto o bajo. Los vectores de interrupción de prioridad alta y baja están situados en las posiciones 000008h y 000018 respectivamente.

<span id="page-25-0"></span>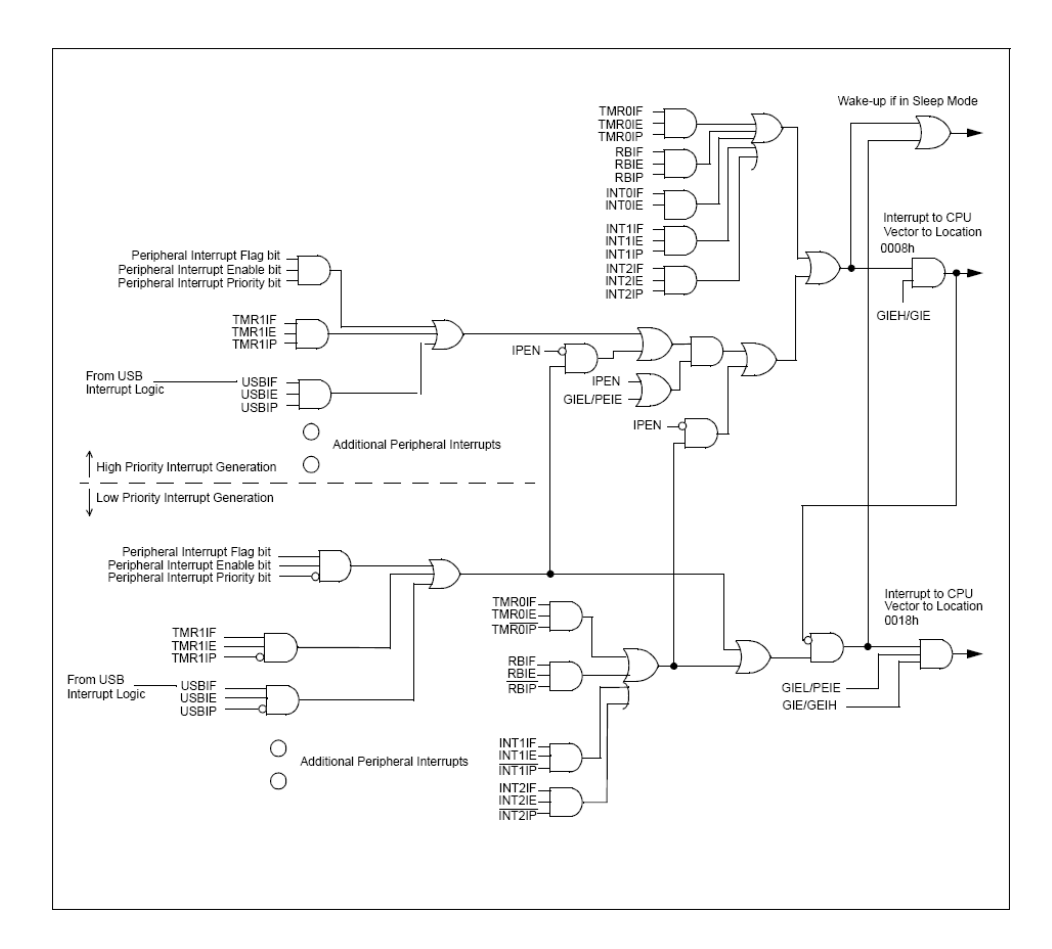

**Figura 2.7** Lógica de las interrupciones del microcontrolador

Cada fuente de interrupción tiene tres bits para controlar su operación. La función de estos bits son:

- $\triangleright$  Bit de bandera indica que un evento de interrupción ha ocurrido.
- ¾ El bit habilitador permite al programa desviarse a la dirección del vector de interrupción cuando el bit de bandera es activado.
- $\triangleright$  La prioridad alta y baja es seleccionada por el bit de prioridad.

<span id="page-26-0"></span>Existen diez registros usados para controlar las operaciones de interrupción. Estos registros son:

**INTCON (1-2-3).** Son registros en el pueden escribir y leer, contiene varios de los bits de habilitación, prioridad y banderas.

**PIR (1 y 2).** Contiene los bits de bandera para las interrupciones de los periféricos.

**PIE (1 y 2).** En este registro encontramos los bits habilitadores para las interrupciones de los periféricos.

**IPR (1 y 2).** Los bits de prioridad están contenidos en este registro. Usar los bits de prioridad requiere que los habilitadores de prioridad estén activos.

**RCON.** Esta relacionado con la reiniciación del dispositivo por diversas causas. También posee un bit que habilita la interrupción de prioridad.

#### **2.2.2.4 Módulo del Timer0**

El módulo puede trabajar como contador o Timer tanto de 8 como de 16 bits. En el modo de timer, el incremento se hace con cada flanco de reloj, es importante notar que hay que tener en cuenta del valor que posea la prescala. En modo contador, su incremento se deberá a los flancos del pin T0CKl, además se puede escoger el tipo de flanco que se necesite. Produce una interrupción en el momento que pasa de FFh a 00h (FFFFh a 0000h si es de 16 bits).

La prescala es programable por software. En el modo de 16 bits, el TMR0H no es el byte más significativo del TIMER0, el cual no se es posible leer y

<span id="page-27-0"></span>escribir directamente, para tal objetivo se utiliza el registro mencionado (TMR0H), el cual es siempre actualizado con el byte más significativo del TIMER0. El T0CON es el registro que gobierna este módulo, en donde se configura y habilita todas las características mencionadas.

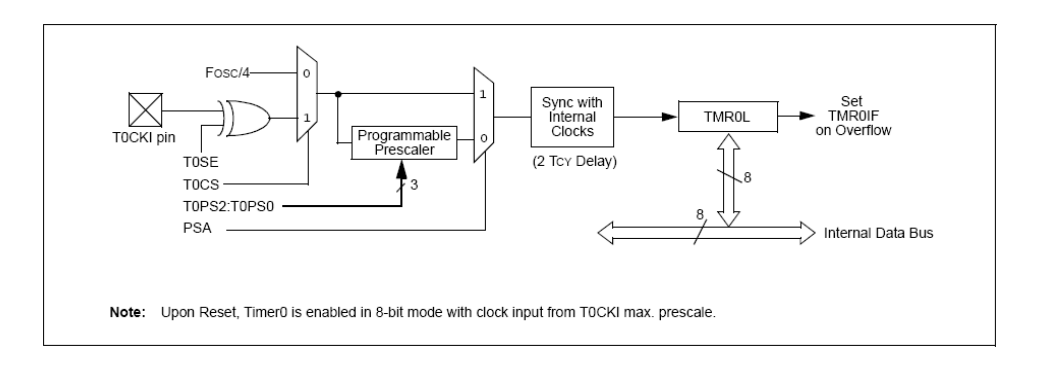

**Figura 2.8** Diagrama de bloques del Timer 0 en modo 8 bits

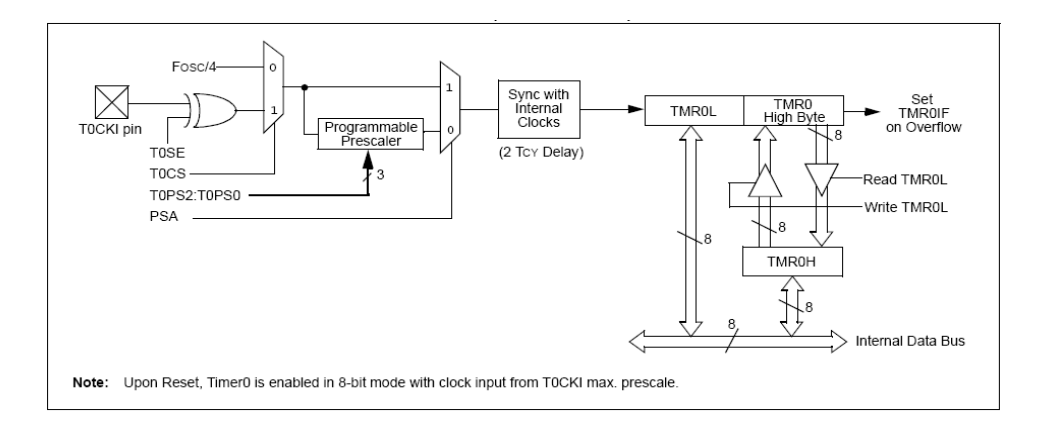

**Figura 2.9** Diagrama de bloques del Timer 0 en modo 16 bits

#### **2.2.2.5 Módulo del Timer1**

Este módulo puede trabajar como un temporizador o contador asíncrono o asíncrono de 8 o 16 bits e incluso tiene la opción de trabajar como un reloj de <span id="page-28-0"></span>tiempo real (RTC). El módulo incorpora su propio reloj de bajo consumo, el mismo que puede ser utilizado por el microcontrolador para su operación. Tiene registros de 8 bits, los cuales pueden ser escritos o leídos.

Al igual que el TIMER0, produce una interrupción al pasar de FFFFh hasta 0000h. Este módulo es controlado por el registro T1CON.

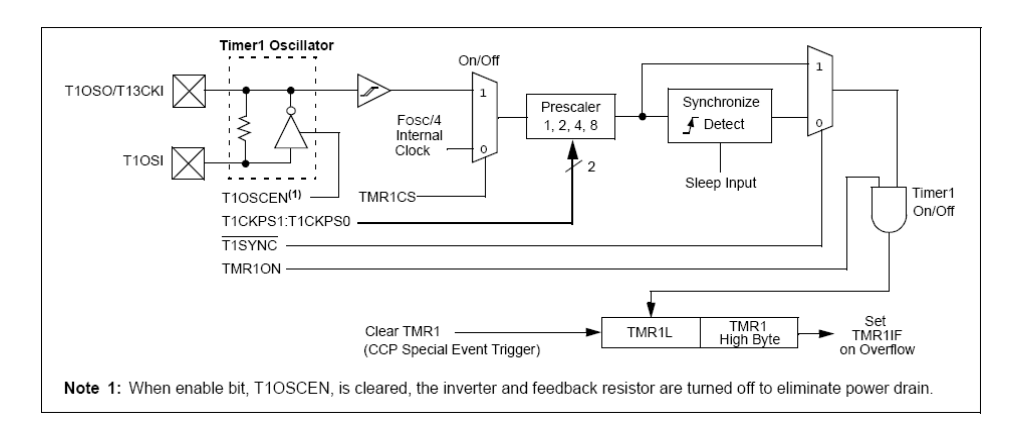

**Figura 2.10** Diagrama de bloques del Timer 1 en modo 8 bits (PIC)

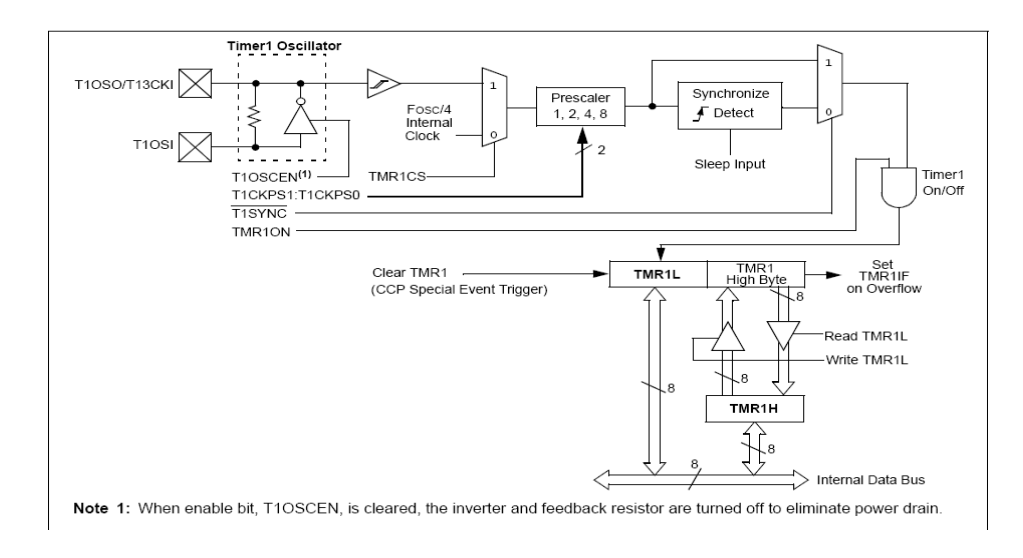

**Figura 2.11** Diagrama de bloques del Timer 1 en modo 16 bits

#### <span id="page-29-0"></span>**2.2.2.6 Módulo del Timer2**

En el módulo encontramos un bloque de pre-escala que es configurado en el TMR2 (1:1, 1:4 y 1:16). Además el módulo posee dos registros de 8 bits que son el TMR2 y el PR2. El primero es donde se producen incrementos medíante los flancos de reloj que van desde 00h hasta FFh, para luego compararse con el PR2 en cada ciclo de reloj (registro de período), cuyo valor es cargado por software. En el momento que TMR2 alcanza a PR2 se produce una salida, la misma que esta disponible para el módulo CCP, donde esta es utilizada como base de tiempo para la operación en modo PWM, además produce que el TMR2 vuelva al valor de 00h. La misma salida pasa por un bloque de postescala que va desde 1:1 hasta 1:16 (seleccionada con 4 bits del registro T2CON), pudiéndose utilizar la salida de este bloque como una interrupción activando su bit habilitador en el registro PIE1. El módulo TMR2 es gobernado por el registro TMR2.

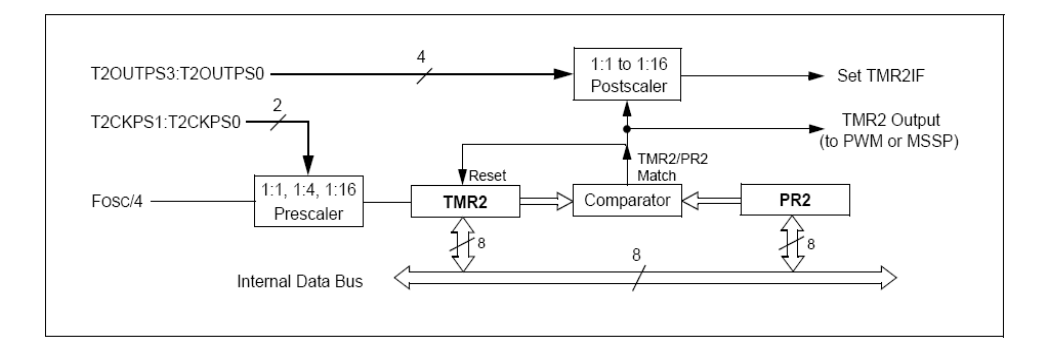

**Figura 2.12** Diagrama de bloques del Timer 2

#### <span id="page-30-0"></span>**2.2.2.7 Módulo del Timer3**

El módulo Timer3 puede operar tanto como timer o contador (síncrono o asíncrono). Tiene dos registros de 8 bits (TMR3H y TMR3L) que pueden ser escritos o leídos. De igual forma que en el Timer1 el byte más significativo no se es posible leer o escribir directamente por lo que se utiliza el TMR3H, obteniendo mediante este registró la actualización del byte más significativo del Timer3 cada vez que se lee o escribe en el TMR3L. Tiene la opción de seleccionar el reloj interno o el oscilador del TMR1. Otra característica es la interrupción que se produce en el momento que se produce un desborde (FFFFh a 0000h), en el registro PIR2 se habilita esta opción.

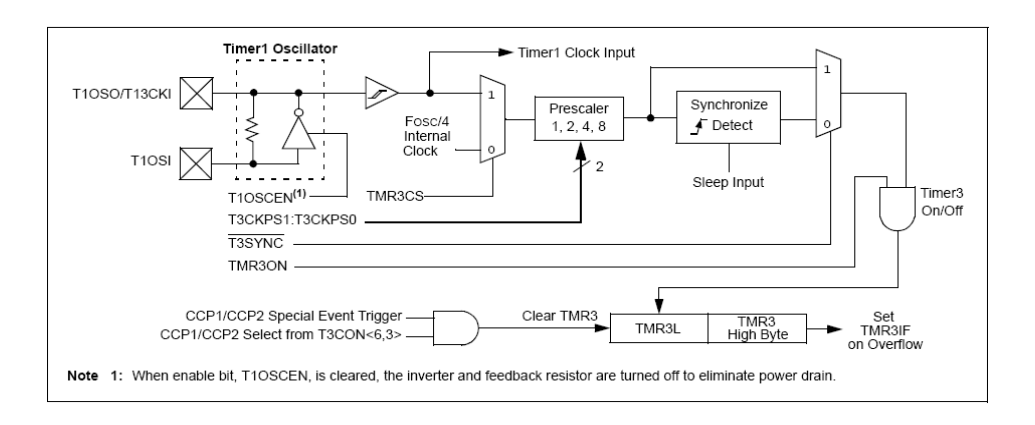

**Figura 2.13** Diagrama de bloques del Timer 3 en modo 8 bits

Si el módulo CCP2 es configurado para generar un evento especial en modo comparación, la señal producida podrá resetear el Tiemer3, o también podrá ser usada para empezar una conversión analógica-digital si el módulo A/D esta habilitado. El T3CON gobierna el módulo.

<span id="page-31-0"></span>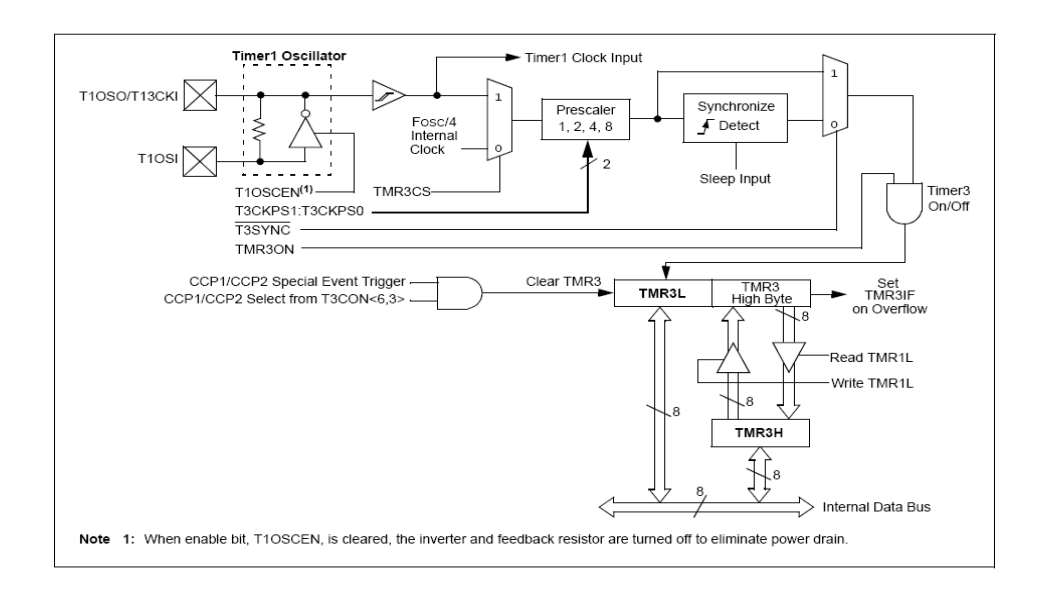

**Figura 2.14** Diagrama de bloques del Timer 3 en modo 16 bits

#### **2.2.2.8 Módulo USB**

Este microcontrolador puede trabajar en modo Full Speed y Low Speed, y es compatible con la interfaz serial USB (SIE USB). Un transceiver interno opera como la interfaz entre SIE y el bus USB, además posee un regulador de 3.3V interno. Existe la posibilidad de colocar un transceiver externo, previamente desactivando el interno, una fuente externa es también posible colocar.

EL control y estado del USB es mediante los siguientes registros:

**UCON.** Contiene los bits necesarios para el comportamiento del módulo durante las transferencias.

**UCFG.** Antes de empezar la comunicación, el hardware debe haber sido configurado, la mayoría de estas configuraciones se las realiza por medio de este registro, en donde podemos establecer si va a trabajar en Full Speed o Low Speed, si las resistencias pull-up y transceiver internos serán habilitadas.

**USTAT.** Es un registro de solo lectura en donde se reporta el estatus de una transacción dentro del SIE, en el momento que SIE produce una transferencia, este buffer debe ser leído para conocer su estatus, contiene el número de endpoint, la dirección etc.

**UPEn.** Cada uno de los 16 endpoints tiene un registro de control independiente, aquí podemos habilitar el handshake del buffer, las transacciones OUT, IN o SETUP etc.

**UADDR.** Contiene la dirección USB que el periférico debe decodificar cuando es activado.

#### **USB RAM**

Los datos USB se mueven entre el núcleo del microcontrolador y el SIE por medio del espacio de memoria conocido como USB RAM de 1 KB, el mismo que esta localizado entre el banco 4 al 7, el banco 4 es utilizado para el control de los endpoint (Buffer Descriptor), mientras que los restantes bancos están disponibles para datos USB.

<span id="page-33-0"></span>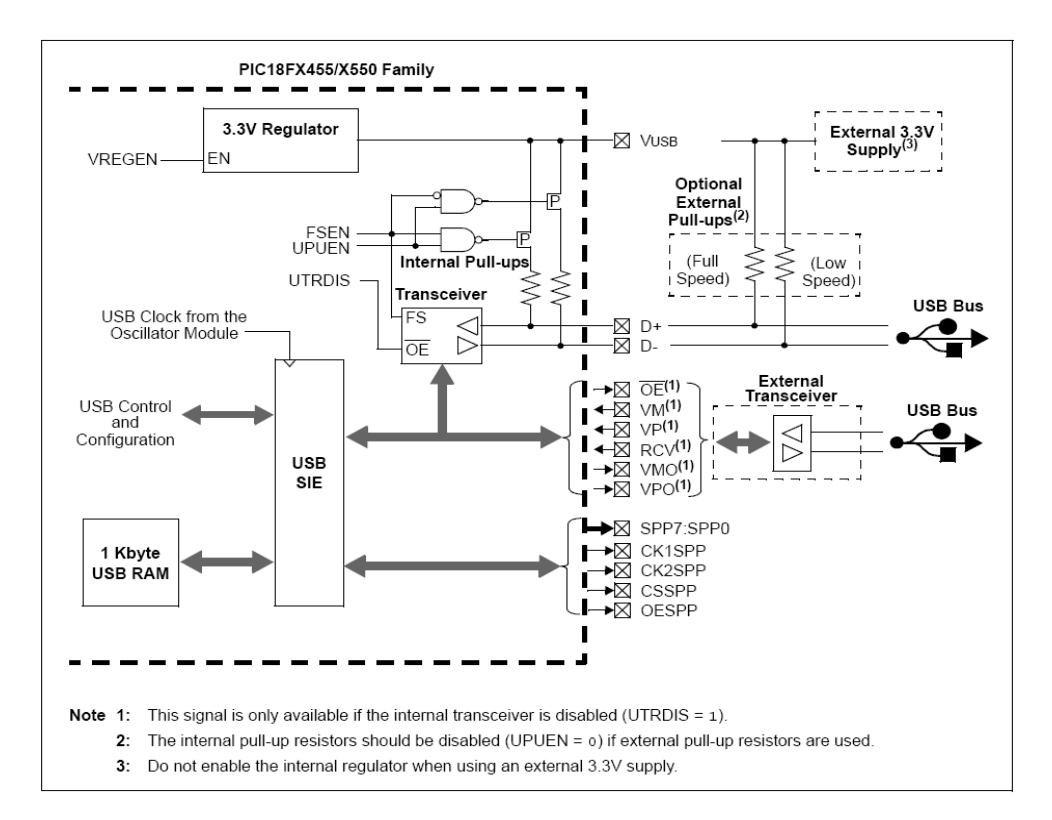

**Figura 2.15** Diagrama de bloques del módulo USB

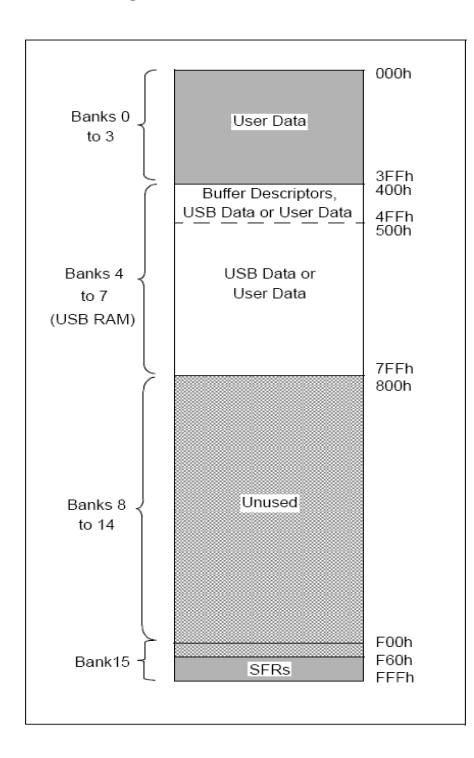

**Figura 2.16** Implementación de USB RAM en la memoria de datos

#### <span id="page-34-0"></span>**Interrupciones.**

El módulo USB puede generar múltiples interrupciones, para acomodar estas múltiples fuentes, el módulo tiene su propia estructura lógica de interrupciones similar a la que tiene el microcontrolador. Las interrupciones son habilitadas con un conjunto de registros de control, siendo estas canalizadas en una sola petición de interrupción localizada en el registro PIR2<5> (USBIF). Esta estructura esta conformada por dos niveles, el nivel alto consiste en todas las interrupciones de estado, mientras el nivel inferior son constituidas por condiciones de error en el USB.

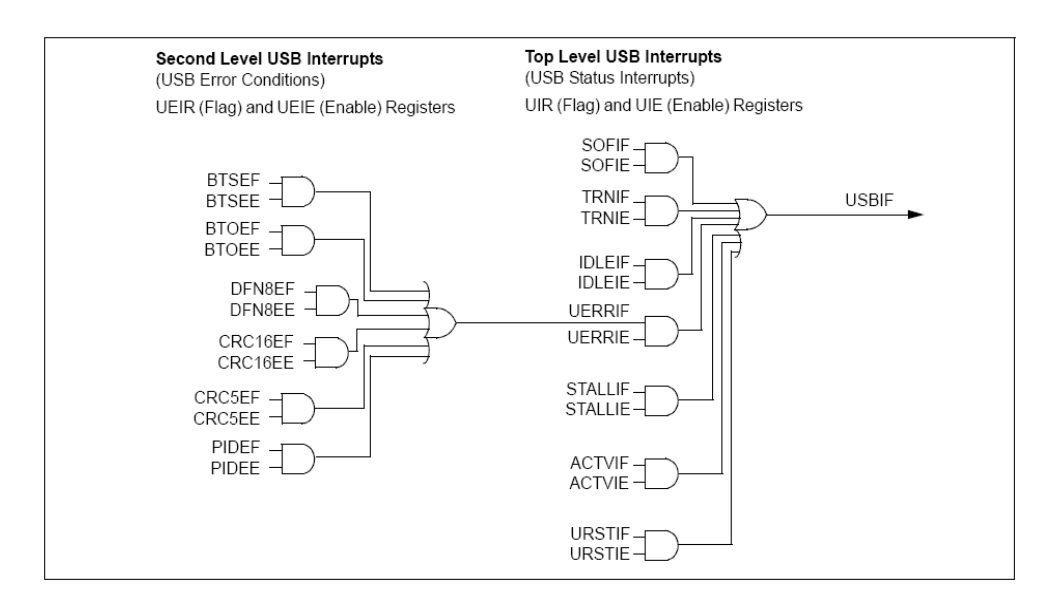

**Figura 2.17** Estructura lógica de las interrupciones USB

**UIR.** Es el registro que contiene los bits de bandera de las interrupciones de estado, los mismos que deben ponerse a ´0´ mediante firmware.

<span id="page-35-0"></span>**UIE.** Aquí encontramos los bits habilitadores del registro UIR.

**UEIR.** Contiene los bits de bandera de cada uno de las fuentes de error dentro del periférico USB.

**UEIE.** Este registro posee los bits que habilitan las fuentes de interrupción de error del USB.

#### **2.3 USB**

#### **2.3.1 Introducción al USB**

USB (Universal Serial Bus) es una interfaz suficientemente versátil para un amplio rango de dispositivos. Los estándares USB incluyen ratones, teclados, escáneres, impresoras y dispositivos de audio y video, también unidades de adquisición de datos, sistema de control y otros tipos de dispositivos con funciones especiales.

#### **2.3.1.1 Beneficios para el usuario.**

Una interfaz para varios dispositivos. USB es lo suficientemente versátil para ser utilizado en diferentes clases de dispositivos. En lugar de tener un tipo de conector diferente para cada dispositivo, se utiliza un conector común. En el momento que un usuario conecta un periférico USB al PC, Windows lo detecta y carga el driver apropiado para la aplicación. No hay la necesidad de resetear el sistema antes de usar el periférico. Con USB no hay la necesidad de agregar algún tipo de tarjeta de expansión para cada periférico, una típica computadora tiene cuatro o más puertos, además si existiera el caso de usar
mas de estos puertos solo es necesario conectar un hub USB para tener un mayor número de puertos. El conector USB esta dispuesto de tal forma que no se pueda caer en error al conectarlo. Cinco metros es la máxima distancia, y si se quiere incrementar su distancia se puede utilizar un hub. Su conector es pequeño y compacto en contraste con el típico RS-232 y los conectores paralelos.

El usuario puede conectar y desconectar un periférico USB cuando lo desee, si el sistema esta o no energizado sin dañar el dispositivo o el PC, el sistema operativo detecta cuando un periférico es vinculado y esta listo para su uso. La interfaz USB incluye dos líneas de alimentación que provee al equipo de +5 Voltios del computador o hub que este conectado, logrando que sea más compacto.

El bus del USB puede soportar 3 niveles de transferencia de información HIGH SPEED a 480 Megabits/sec., FULL SPEED a 12 Megabits/sec. y LOW SPEED a 1.5 Megabits/sec. Los PC actuales soportan los tres tipos. La velocidad del bus describe la rapidez que la información viaja en el bus, además se envían información acerca del estado y control señales de error. La especificación USB 1.0 definió LOW SPEED y FULL SPEED, el primero fue incluido por dos razones, una de estos argumentos era el uso de ciertos periféricos tales como el ratón donde se necesita que el cable posea flexibilidad para tener suficiente movilidad, para este modo de operación no

25

protegidos en donde se perdería flexibilidad. La otra razón es el bajo costo de fabricación. FULL SPEED fue pretendido para reemplazar los periféricos que utilizan RS-232(serial) y el puerto paralelo. HIGH SPEED empezó a ser una opción en USB 2.0.

La confiabilidad del USB es debido al hardware y el protocolo de comunicación. Tanto los driver USB como la recepción de los datos y cables garantizan una interfaz que elimina el ruido que pueda provocar error en los datos. En cambio, el protocolo habilita la detección de errores en la receptor y notifica al transmisor para luego retrasmitir el dato en caso de problemas en la transferencia de información.

Incluso a pesar que USB es una tecnología más compleja que anteriores interfases, los componentes y cables no son costosos. Un dispositivo con una interfaz USB es probablemente igual o menos costoso que un dispositivo equivalente con una clásica interfases o una de las más recientes tal como IEEE-1394

Posee un circuito de bajo consumo y un código que automáticamente puede poner el sistema en reposo logrando de esta forma ahorro de energía, y un tiempo de recarga de baterías mas largo.

USB originalmente utiliza una interfaz cableada, pero ahora existe dispositivos inalámbricos que usa el USB para comunicarse con los PCs.

#### **2.3.1.2 Beneficio para los diseñadores.**

USB tiene cuatro tipos de transferencias que hacen la interfaz fiable para muchos tipos de periféricos. Existen transferencias adecuadas para intercambiar grandes y pequeños bloques de información, con o sin tiempos límites. Para datos que no pueden tolerar retardos, USB puede garantizar un ancho de banda o un tiempo máximo entre transferencias. Esta habilidades son especialmente bienvenidas bajo Windows, donde el acceso a los periferias en tiempo real es algunas veces es un desafió. Aunque los sistemas operativos, drivers de los dispositivos y las aplicaciones pueden introducir inevitables retardos, USB lo hace tan fácil posible para lograr transferencias que están cerca del tiempo real.

A diferencia de otras interfases donde ciertas líneas se las señala para trabajar en determinada forma, USB no hace ningún tipo de asunciones, por ejemplo, las líneas de estado y control en el puerto paralelo fueron asignadas con la intención de comunicar el PC con la impresora. Hay cinco líneas que fueron asignadas para ciertas funciones tales como identificar si hay papel en la impresora o si el dispositivo esta ocupado. Cuando los diseñadores comenzaron a usar el puerto para escáner u otro tipo de periférico que transmite grandes cantidades de información al PC fue una gran limitación tener 5 líneas para este fin.

Para comunicación con los periféricos comunes tales como teclado, impresora, ratón, USB ha definido clases que especifican los requerimientos de lo dispositivos y protocolos.

Un sistema operativo que soporta USB tiene 3 requerimientos mínimos que debe cumplir los cuales son:

- ¾ Detección del dispositivo USB en la conexión y desconexión.
- ¾ Al existir un nuevo dispositivo conectado, este debe ser capaz de descubrir como intercambiar información con este.
- ¾ Provee un mecanismo que habilita el software para comunicación entre el hardware del USB y la aplicación que quiere acceder a los periféricos USB.
- ¾ Hablando en un nivel más alto, el sistema operativo podría también incluir driver de las clases que habilitan los programas de aplicación para acceder a los dispositivos.

Por otro lado los periféricos para manejar la comunicación incluyen en el hardware microcontroladores, los cuales son los encargados de manejar todos estos detalles. El periférico es responsable de responder las peticiones para enviar y recibir datos usados en la identificación y configuración del dispositivo y para leer y escribir otros datos en el bus. Algunas funciones son codificadas en el hardware y no necesitan ser programadas.

# **2.3.1.3 Limitaciones**

Todas las ventajas que presenta inducen a creer que este es un buen candidato para el uso de algunos periféricos. Pero como toda interfaz tiene sus limitantes como detallamos a continuación.

USB es versátil, pero no esta diseñado para hacer todo, En modo HIGH SPEED lo hace competitivo con la interfaz IEEE-1394a (Firewire) con 400 Megabits/sec, pero la interfaz IEEE-1394b es mucho más rápida todavía, a 3.2 Gigabits/sec.

USB fue diseñado como un bus de expansión fijo con la expectativa que los periféricos estarían cerca, su cable puede llegar a ser hasta 5 metros. A diferencia de otras interfases donde se permite mayor alcance, tales como el RS-232, RS-485 ETHERNET y IEEE-1394b. Se puede incrementar la distancia a 30 metros colocando 5 hubs. Otra opción cuando se necesita transmitir a distancias grandes es cambiar de USB a RS-485.

En la comunicación USB, solo se puede comunicar el periférico con el host, pero no host con host, tampoco lo hace entre periféricos como lo hacen otras interfases como IEEE-1934. USB provee una parcial solución con USB ON-THE-GO, Un dispositivo ON-THE-GO puede funcionar como un periférico y un host de capacidad limitada, dos host se pueden comunicar mediante vía PC a PC donde estos se conectan con un cable de red entre ellos y se transfiere información desde cada dispositivo en máquinas diferentes.

USB no puede transmitir información simultáneamente a diferentes dispositivos en el bus, los envía individualmente. ETHERNET o IEEE-1394 posee esta habilidad.

Los antiguos computadores y periféricos no tienen puertos USBs, una solución es hacer una conversión de USB a la anterior interfaz, pero esto es útil cuando se esta manejando un solo tipo de periférico tal como pasa en el puerto paralelo con la impresora.

Si se necesita tener puertos USB en máquinas donde no la posean, esto se lo puede lograr agregando una tarjeta (controlador host) e instalando un sistema operativo que soporte USB.

#### **2.3.1.4 Componentes**

Los componentes físicos del USB consiste de circuitos, conectores y cables entre un host y uno mas dispositivos. El host es un PC u otra computadora que contiene el controlador Host y el Hub. Estos dos componentes trabajan juntos para habilitar el sistema operativo para comunicarse con los dispositivos en el bus. El controlador Host da formato a los datos para la transmisión en el bus y traducir los datos recibidos a un formato que los componentes del sistema operativo puedan entender. Puede también realizar otras funciones relacionadas al manejo de la comunicación. El Hub raíz tiene uno o más conectores para vincularse con los dispositivos. En combinación, el hub raíz y el controlador host detecta cuando el dispositivo ha sido conectado o removido, lleva las peticiones desde el controlador y pasa los datos entre el dispositivo y el controlador host. Los dispositivos son los periféricos y hubs adicionales que se conectan en el bus. Un Hub tiene una o más puertos para conectar los dispositivos. Cada dispositivo debe contener circuito y código que conozca como comunicar con el Host. Las especificaciones USB definen los cables y conectores de los dispositivos y hubs.

De manera general un puerto tiene una determinada localización física y dirección, la misma que esta disponible para adicionar circuitos. Usualmente los circuitos terminan en conectores que vinculan un cable a un periférico. Un software puede monitorear los puertos leyéndolos o escribiéndolos. USB difiere de otra clases de puertos debido a que estos utilizan un solo camino para llevar los datos, en otras palabras solo se necesita un bus para los diferentes puertos, pero un solo puerto puede transmitir datos a las vez, situación que no ocurre por ejemplo con el RS-232, en el cual se puede transmitir dos a las vez, pero necesita un cable diferente para cada conector, compartiendo el mismo acho e banda.

# **2.3.1.5 Tareas del host.**

Para la comunicación con un dispositivo USB se necesitan de dos cosas, una es el hardware el cual esta compuesto por el controlador host y hub raíz, y el otro es el software el cual se encarga de brindar los mecanismos para la comunicación con el hardware del USB. El host tiene que conocer los dispositivos que están en el bus y sus capacidades, también debe hacer lo posible para asegurar que todos los dispositivos puedan enviar y recibir datos.

Afortunadamente, el hardware del controlador host y sus drivers en Windows hace mucho del trabajo de manejo del bus, cada dispositivo conectado al host tiene su propio driver que habilita la aplicación para comunicarse con el dispositivo, en otros casos el fabricante entrega el correspondiente software.

Las aplicaciones no tienen que preocuparse por los detalles de comunicación, lo único que deben hacer es enviar y recibir los datos con los comandos destinados a este fin, variando estos del lenguaje de programación utilizado.

Al energizar el PC el host se entera de todos los dispositivos conectados a el, y comienza un proceso denominado enumeración, en el cual se le asigna una dirección a cada dispositivo. Cuando se remueve un dispositivo o se vincula otro, el host realiza una nueva enumeración y lo remueve o lo vincula a su lista de los dispositivos disponible para aplicación.

El controlador host maneja el flujo en el bus, puede ocurrir que algunos dispositivos quieran transmitir a la vez, para lo cual el host divide el tiempo disponible en segmentos llamados frame o microframe, dando a cada transmisión una porción del frame. Transferencias que ocurren en un específico momento están garantizadas para tener el tiempo que ellos necesitan para cada frame. Durante la enumeración, los driver de los dispositivos piden el ancho de banda que estos necesitarán para alguna transferencia. Si el ancho de banda no esta disponible, el host no permitirá comenzar la comunicación, los driver podrían pedir un pequeño ancho de banda o simplemente esperar hasta que este disponible.

Cuando se transfieren datos, el host agrega un bit de error, en la recepción de datos, el dispositivo realiza cálculos en los datos y compara los resultados con el bit de error recibido. Si el resultado no concuerda, el dispositivo no admite los datos recibidos y el host conoce que debería retransmitir de nuevo. El host puede recibir otras indicaciones tales como que no puede recibir ni enviar datos, el host puede informar al driver del dispositivo de el problema y el driver puede notificar a la aplicación para que este pueda tomar las acciones apropiadas. Poseen dos cables, uno es el +5V y el otro es de tierra, el host le suministra energía al dispositivo en el momento de su conexión y trabaja con el dispositivo para conservar energía lo mas posible. El atender tareas es el principal trabajo del host, el cual es intercambiar datos con los periféricos, En algunos casos, el driver solicita al host atender los datos recibidos o enviados en intervalos definidos, mientras en otros el host

comunica solo cuando una aplicación u otro software pide una transferencia. Los driver reportan algún problema a la aplicación apropiada.

# **2.3.1.6 Tareas de los periféricos**

Las tareas de los periféricos son reflejos del host, Cuando el host empieza la comunicación, el periférico debe responder, Este no puede comenzar una comunicación por si solo, debe esperar y responder a una comunicación del host. El controlador USB del periférico maneja muchas de las responsabilidades del dispositivo en el hardware. La cantidad de soporte requerida por firmware del dispositivo varía con el chip.

Cada dispositivo monitorea la dirección contenida en cada comunicación en el bus, si la dirección no concuerda con la almacenada en el dispositivo, el dispositivo ignora la comunicación. Pero al concordar, el dispositivo almacena los datos en el buffer de recepción y produce una interrupción para indicar que los datos han llegado. En casi todos los chips estas funciones ya están incluidas en su hardware. Por lo tanto, el firmware no tiene la necesidad de tomar acción o decisión hasta que el chip ha detectado una comunicación conteniendo la dirección del dispositivo.

En el momento que se energiza el dispositivo, el host solicita cierta información del dispositivo tales como las características o el estado del periférico, esto ocurre durante la enumeración, incluso también puede enviar peticiones en algún tiempo después de la enumeración. Hay once tipos de peticiones estándares, sin embargo el dispositivo no tiene que responder cada una de estas. El periférico luego de la petición coloca los datos o información del estado en el buffer de transmisión para enviársela al host.

Similarmente al host, el dispositivo también posee un bit de error que se envía con los datos, en la recepción de los datos se hace el cálculo para chequear el error, la respuesta del dispositivo o falta de esta, le dice al host si debe transmitir una vez más. Estas funciones son implementadas en el hardware del controlador y no se es necesario programarlas.

El dispositivo puede tener su propia fuente u obtenerla del equipo al que se lo vincula. Para estos últimos cuando no hay actividad en el bus durante 3 milisegundos entra en estado de bajo consumo.

Los periféricos poseen los endpoint que son buffers que almacenan múltiples datos, típicamente son memoria de datos o registros en el controlador del chip, los datos almacenados en los endpoints son datos que se han recibido o están esperando para ser transmitidos al host. Según las especificaciones USB son las únicas secciones de los dispositivos para ser fuente o receptores de flujos de información. Esto quiere decir que los endpoints solo pueden tener comunicación en solo sentido, a excepción del endpoint de control de transferencia que es bidireccional. Hay dos características que tienen los endpoints, cada uno de estos tiene un número que va desde 1 hasta 15, y la dirección que es dada arbitrariamente por el host. Un IN endpoint es el que tiene los datos a enviar a el host y un OUT endpoints almacena los datos que recibidos del host. El endpoints de control posee un para de IN y OUT endpoints que comparten el mismo número. Cada dispositivo debe tener un endpoint 0 configurado como endpoint de control. Cada transacción en el bus empieza con un paquete que contiene el número de endpoint y el código que indica la dirección del flujo de datos (IN, OUT, SETUP) y si se esta inicializando una transferencia de control.

Una transacción SETUP es una del tipo OUT, además un dispositivo siempre tiene que aceptar e identificarlo , debido a que esta tiene las peticiones que debe responder el dispositivo. Cada transacción debe contener la dirección del dispositivo y la dirección del endpoint, cuando el dispositivo recibe un paquete OUT con la dirección del dispositivo, el endpoint almacena los datos y el hardware produce una interrupción, esta rutina de interrupción procesa los datos y toma las acciones respectivas, Si en cambio recibe un paquete IN con la dirección del dispositivo y lo datos están listos para ser enviados, el hardware los envía desde el endpoint especificado hacia el bus, provocando una vez más una rutina de interrupción, la cual dejará lista para la próxima transacción.

# **2.3.2 Transferencias**

Una transferencia esta compuesta por transacciones y esta a la vez se conforman por paquetes de información. Existen cuatro tipos de transferencias, las cuales son de Control, Interrupción, Bulk e Isocronica.

## **2.3.2.1 Tipos de transferencias**

USB esta diseñado para manejar diferentes tipos de periféricos, por lo tanto los requerimientos son diversos (Tiempo de respuesta, monitoreo de señales de error etc.) Es por eso que existen cuatro tipos de transferencias, donde se puede elegir cual es el más acto para determinado propósito.

**Transferencia Control** Habilita al Host para enviar a los dispositivos peticiones definidas por las especificaciones USB, las mismas que son usadas por el controlador Host para aprender del dispositivo (Enumeración). La transferencia de control es también usada para llevar peticiones definidas por una clase o un fabricante en particular.

**Transferencia Interrupción.** Aquí podemos transferir información en un tiempo determinado, Además estos dispositivos están siendo observados periódicamente notificando al Hub de su vinculación o no. El teclado o ratón de una PC utilizan este tipo de transferencia.

**Transferencia Isócronica.** Es tipo de transferencia ha garantizado el tiempo. Es útil cuando se requiere una velocidad de transmisión o recepción de datos constante o en un tiempo específico, donde errores ocasionales pueden ser tolerados. Los datos transmitidos pueden ser de audio o video que necesitan ser tratados en tiempo real.

# **2.3.2.2 Elementos de la transferencia**

Las transferencias consisten en una o más transacciones, estos están definidos por el trabajo que realizan y por la dirección del flujo de datos. Las transacciones están compuestas por paquetes de información, denominados Token, Data y Handshake.

#### **Tipos de transacciones**

**Setup.** Envía las peticiones de una transferencia de control al dispositivo.

**OUT.** Esta transacción envía datos o información del estatus al dispositivo.

**IN.** Los utiliza el Host para recibir datos o información de status del dispositivo

#### **Tipos de paquetes**

Cada transacción está compuesta por paquetes que ocurren de manera secuencial. Cada paquete está conformado por el PID (Packet identificación) y podría también tener, dependiendo de la transacción, la dirección del endpoint, información del status, o un número de frame, los mismos que a continuación detallamos.

**Token.** Lo utiliza el Host para empezar una comunicación, el PID del paquete indica el tipo de transacción. Además tiene un uso adicional que es el de llevar el marcador SOF (Start of Frame), el cual es el tiempo de referencia que el host envía en intervalos de 1 milisegundo. A full speed y 125 microsegundos a high speed, con lo cual puede sincronizarse.

**Data.** En este tipo de paquete el Host o el dispositivo pueden transferir datos. **Handshake.** Es donde el Host o dispositivo pueden enviar información de reconocimiento luego que se ha transmitido datos. El PID que contiene los códigos de estado tales como ACK, NACK, STALL.

### **Tipos de PID en los paquetes Handshake**

**ACK** (acknowledge) Indica que el host o el dispositivo recibieron datos sin errores.

**NAK** (negative acknowledge) Esto significa que el dispositivo está ocupado o no hay datos para enviar, Cuando el Host envía datos en el momento que el dispositivo esta ocupado, este retorna un NAK en el paquete handshake. Por otro lado cuando el host solicita datos del dispositivo y este no tiene nada que enviar, es este caso también retornará un NAK. En ambos casos esto es una condición temporal, donde el host podrá intentar después.

**STALL** Esto PID se puede dar por tres razones: la petición de control no es soportada por el dispositivo, la petición fallo, endpoint falla. Una petición falla cuando esta es soportada por el dispositivo pero no puede ser realizar la acción correspondiente. Endpoint falla (condición HALT) es cuando el buffer queda inhabilitado para recibir o enviar datos.

# **2.3.2.3 Transferencia de Control**

Cada dispositivo de ser capaz de soportar por defecto el pipe en el endpoint 0, los dispositivos pueden tener pipes adicionales para la transferencia de control, pero en realidad no es necesario, incluso si el dispositivo necesita enviar una gran cantidad de información. El host le asigna un ancho de banda para la transferencia de control de acuerdo al número y tamaño de peticiones, y no por el número de endpoint. El agregar mas pipes para este tipo de transferencia no ofrece ninguna ventaja.

Este tipo de transferencias pueden ser de escritura o de lectura, esto depende del tipo de petición que el HOST realice.

Cada transferencia esta formada por transacciones o etapas (SETUP, DATA, STATUS), las mismas que están compuestas por paquetes de datos (TOKEN, DATA, HANDSHAKE). Tanto la transacción del setup como del status siempre están presentes, la transacciones de datos es opcional, esta se utilizará cuando alguna petición requiera llevar datos.

En las transferencias de escritura, los datos de la transacción de datos viajan desde el host hasta el dispositivo, si no hay este tipo de transacción, es igualmente considerada como una transferencia de escritura. En la transferencia de lectura los datos de la transacción ya mencionada viajarán desde el dispositivo hacia el host. Dependiendo de la velocidad del dispositivo varía el tamaño de los paquetes de datos en las transacciones de datos. Para el modo low speed es de 8 bytes, en cambio si el dispositivo trabaja a full speed el tamaño puede ser de 8, 16 32, 64 bytes, en high es speed es de 64 bytes. Estos llevan información de los bytes transferidos en la transacción de datos y no lo PID y CRC.

#### **Etapa Setup**

La etapa del SETUP tiene dos propósitos, una es identificar la transferencia como de control. La segunda es transmitir las peticiones y otra clase de información que el dispositivo necesitará para completar las peticiones. El dispositivo necesita aceptar y reconocer estas etapas, si se encuentran en medio de una transferencia de control el dispositivo debe abandonar dicha acción, para reconocer la nueva transferencia de control. A continuación se detalla los diferentes paquetes de información de esta transacción.

# **TOKEN**

**Propósito:** Identificar el receptor y la transacción como SETUP.

**Fuente**: HOST

**PID:** SETUP

**Contenidos adicionales:** dirección del endpoint y dispositivo.

# **DATA**

**Propósito:** Transmitir las peticiones e información relacionada.

**Fuente**: HOST

**PID:** DATA0

**Contenidos adicionales:** Contiene 8 bytes en 5 campos los mismos que en seguida detallamos.

**bmRequestType:** Específica la dirección del flujo de datos, tipo de petición y de receptor.

**bmRequestType<7>:** Dirección del flujo de datos en la transacción de datos.

0: Host > dispositivo (OUT) o no hay transacción de datos.

1: Dispositivo > host (IN)

**bmRequestType<6,5>:** Específica el tipo de petición.

00: Es una de las peticiones estándar del USB.

01: La petición es definida por una clase específica.

10: Petición definida por un fabricante para un producto particular.

**bmRequestType<4-0>:** Son bits del receptor que define si la petición es dirigida a:

00000: el dispositivo.

00001: una interfaz específica.

00010: Endpoint.

00011: Otro elemento en el dispositivo.

**bRequest:** Es un byte que específica la petición, teniendo este un único valor dependiendo de del tipo de petición bmRequestType<6,5>.

00: bRequest específica una de las peticiones estándar USB.

01: bRequest específica una petición definida por una clase del dispositivo.

00: bRequest específica una petición definida por el fabricante

**wValue:** Son dos Bytes que utiliza el host para pasar información a el dispositivo, el contenido de estos Bytes dependerá del tipo de petición.

**wIndex:** Son dos Bytes que utiliza el host para pasar información a el dispositivo. Un uso específico es para un índice u offset tales como el número de interfaz o endpoint.

01: La petición es definida por una clase específica.

10: Petición definida por un fabricante para un producto particular.

**bmRequestType<4-0>:** Son bits del receptor que define si la petición es dirigida a:

00000: el dispositivo.

00001: una interfaz específica.

00010: Endpoint.

00011: Otro elemento en el dispositivo.

**bRequest:** Es un byte que específica la petición, teniendo este un único valor dependiendo de del tipo de petición bmRequestType<6,5>.

00: bRequest específica una de las peticiones estándar USB.

01: bRequest específica una petición definida por una clase del dispositivo.

00: bRequest específica una petición definida por el fabricante

**wValue:** Son dos Bytes que utiliza el host para pasar información a el dispositivo, el contenido de estos Bytes dependerá del tipo de petición.

**wIndex:** Son dos Bytes que utiliza el host para pasar información a el dispositivo. Un uso específico es para un índice u offset tales como el número de interfaz o endpoint.

Como un índice de un endpoint

Windex<0-3>: Indica el número del endpoint.

Windex<7=0>: Endpoint de control o OUT.

Windex<7=1>: Endpoint IN.

Como un índice de una interfaz

Windex<0-7>: Número de la interfaz

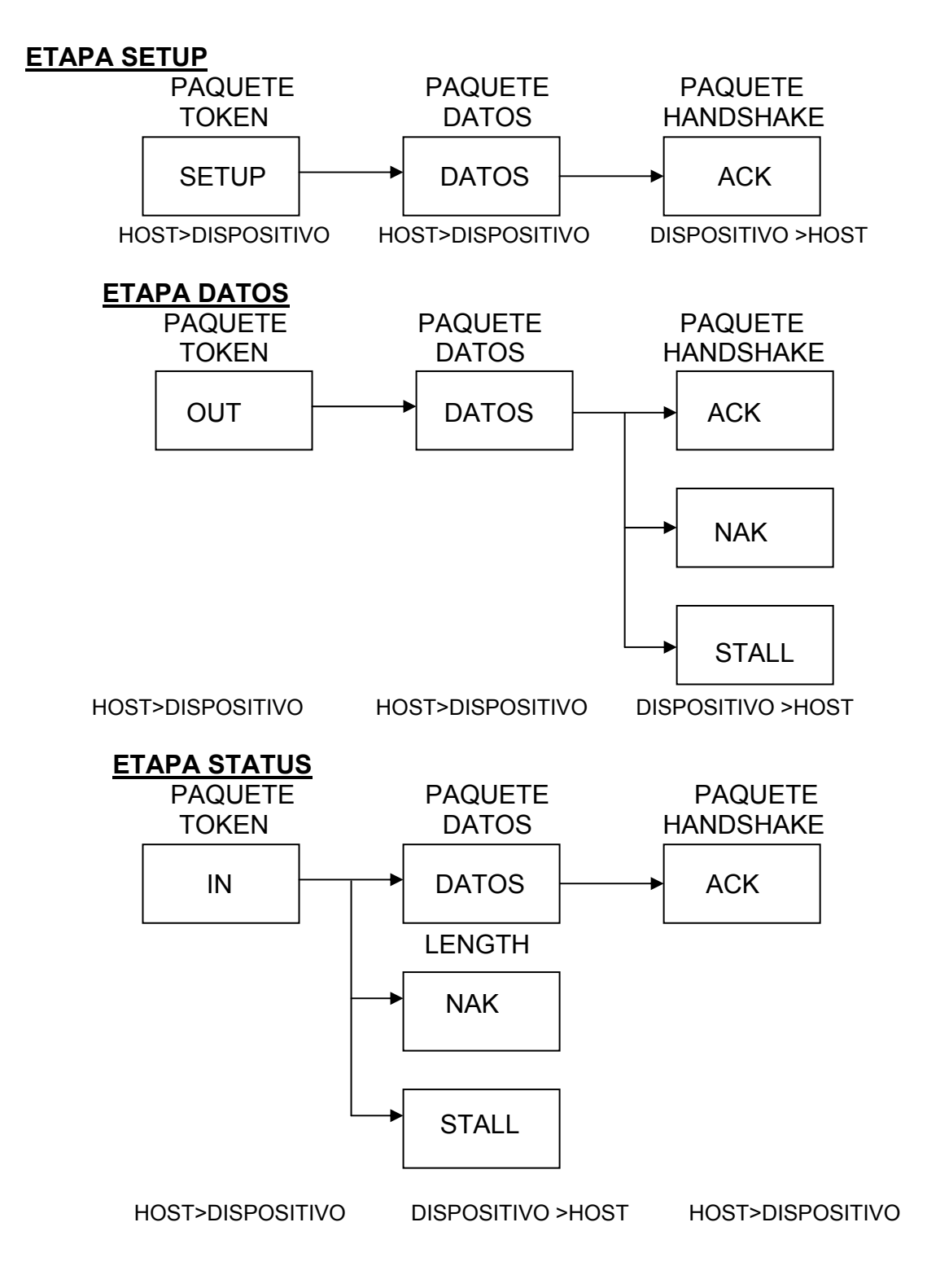

**Figura 2.18** Transferencia de escritura USB

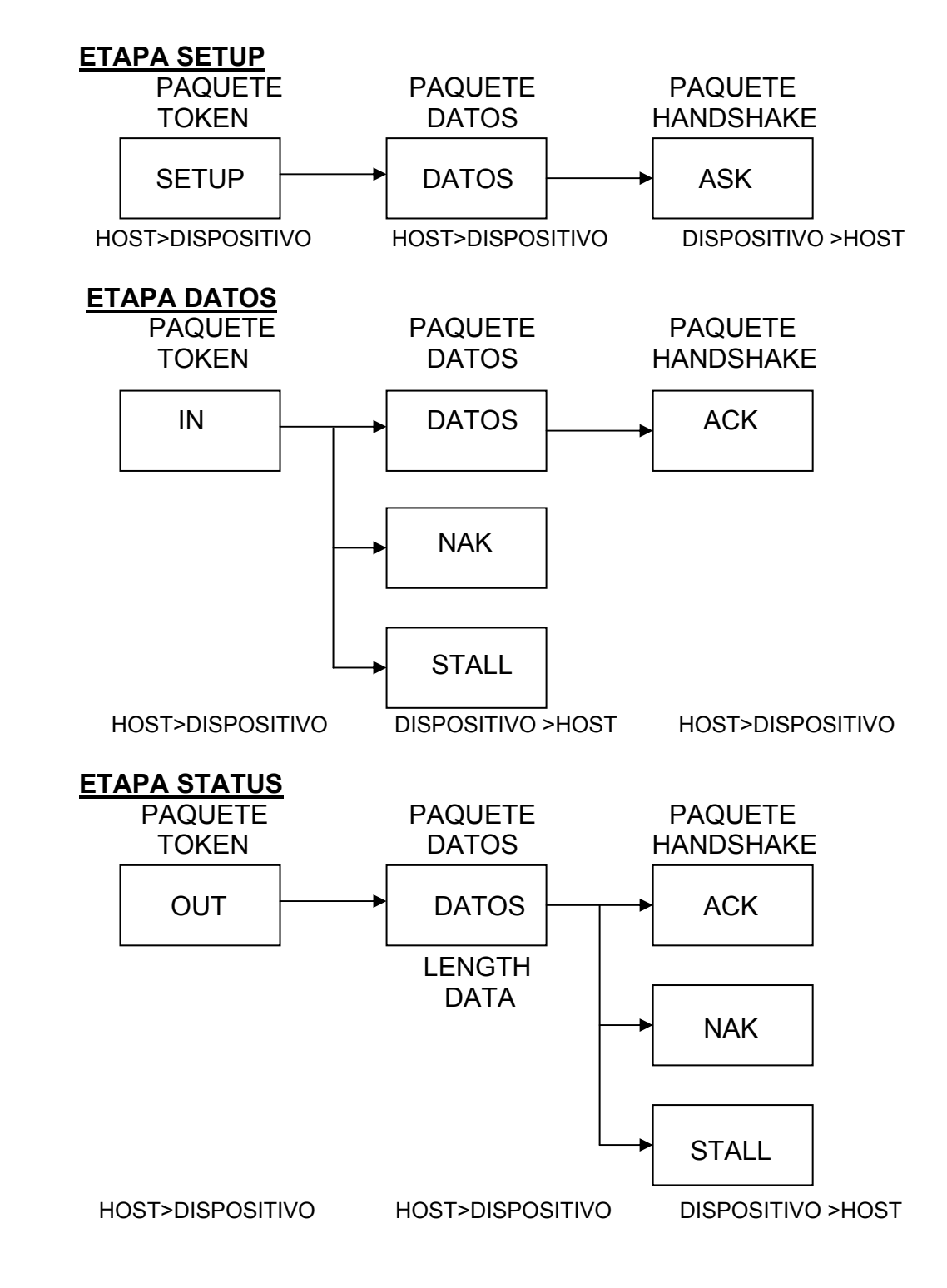

**Figura 2.19** Transferencia de lectura USB

00000: el dispositivo.

00001: una interfaz específica.

00010: Endpoint.

00011: Otro elemento en el dispositivo.

**bRequest:** Es un byte que específica la petición, teniendo este un único valor dependiendo de del tipo de petición bmRequestType<6,5>.

00: bRequest específica una de las peticiones estándar USB.

01: bRequest específica una petición definida por una clase del dispositivo.

00: bRequest específica una petición definida por el fabricante

**wValue:** Son dos Bytes que utiliza el host para pasar información a el dispositivo, el contenido de estos Bytes dependerá del tipo de petición.

**wIndex:** Son dos Bytes que utiliza el host para pasar información a el dispositivo. Un uso específico es para un índice u offset tales como el número de interfaz o endpoint.

Como un índice de un endpoint

Windex<0-3>: Indica el número del endpoint.

Windex<7=0>: Endpoint de control o OUT.

Windex<7=1>: Endpoint IN.

Como un índice de una interfaz

Windex<0-7>: Número de la interfaz.

**wLength:** En estos bytes se almacena el número de bytes de datos en la etapa de transacción de datos. Para una transferencia de escritura. Wlength tiene el número exacto de bytes que el host quiere transferir. En cambio para una transferencia de lectura Wlength es el máximo valor y el dispositivo puede retornar este número de bytes o menos, en cambio si este cambio esta en cero significa que no hay datos

#### **HANDSHAKE**

**Propósito:** Transmitir el reconocimiento del dispositivo.

**Fuente**: Dispositivo.

**PID:** ACK

**Contenidos adicionales:** Consiste únicamente del PID.

Si el dispositivo detecta error en la recepción del SETUP o DATA este no retornará el handshake

### **Etapa Datos**

Cuando ocurre este tipo de transacción pueden estar compuestas por una o más del tipo IN o OUT. El número máximo de bytes en una transacción en el endpoint0 esta especificado por el descriptor del dispositivo.

Cuando la transacción es del tipo de IN los datos viajan desde el dispositivo al host, por ejemplo cuando con la petición Get\_Descriptor donde se le envía el descriptor solicitado por el host. Por otro lado, en la transacción OUT se pasan datos desde el host hacia el dispositivo, un ejemplo de esto es la petición de la clase HID, Set\_Report, en donde el dispositivo lleva un reporte a un dispositivo. En cambio cuando en el campo wLength es cero, no se lleva a cabo la etapa de datos, en la petición de Set\_Configuration el host pasa el valor de la configuración al periférico en wValue de la etapa de setup en el paquete de datos, este es un ejemplo cuando no ocurre la transacción de datos.

Si se requiere enviar una mayor cantidad de datos que pueda envíarse en una sola transacción, se podrá entonces realizar varias de estas transacciones. El número de transacciones requeridas se la obtiene dividiendo entre el valor que contiene wLength y wMaxPacketSize en el descriptor del endpoint. Por ejemplo cuando en la petición Get\_Descritor, si wLength es 18 y wMaxPacketSize es 8, entonces tendremos 3 transacciones de datos.

La transacción SPLIT en la etapa de datos se utiliza cuando el dispositivo es low speed o full speed, aún si está conectado a un bus del tipo high speed. Para dispositivos con high speed tenemos el protocolo PING.

### **TOKEN**

**Propósito:** Identificar el receptor y la transacción como IN o OUT.

**Fuente**: HOST

**PID:** Si se solicita enviar datos al host, el PID es IN. Pero si los datos se dirigen hacia el dispositivo el PID será OUT.

**Contenidos adicionales:** dirección del endpoint y dispositivo.

# **DATA**

**Propósito:** Transmitir los todos los datos o parte de estos especificados en el campo wLength de la transacción setup (paquete de datos).

**Fuente**: Dependiendo del PID del paquete token los datos se enviarán desde el host hasta el dispositivo o en el sentido contrario.

**PID:** El primer dato es DATA1, al existir más de un datos, estos se alternan DATA0/ DATA1

**Contenidos adicionales:** El paquete de datos o el de cero datos.

#### **HANDSHAKE**

**Propósito:** El receptor de datos retorna información acerca del estatus.

**Fuente**: Puede ser tanto del dispositivo como el host, depende del PID del paquete token.

**PID:** Algunos dispositivos retornan ACK, NAK, STALL, NYET. El host solo puede retornar ASK.

**Contenidos adicionales:** Consiste únicamente del PID.

Si el receptor detecta error en los paquetes token o datos, este no retornará el handshake.

#### **Etapa Status**

En esta transacción es donde se detecta si tuvo existo o fallo la transferencia, no de una transacción. Este es similar a los paquetes denominados handshake, de hecho, en algunos casos (tal como sucede después de la recepción del primer paquete de un descriptor del dispositivo durante la enumeración) el host podría empezar una transacción de status antes de finalizar otra de datos (sin ser completada), en el momento que se detecta el token del status.

### **TOKEN**

**Propósito:** Identificar el receptor e indica la dirección de los paquetes de datos de esta transacción.

**Fuente**: HOST

**PID:** Es opuesta a la dirección de la anterior transacción de datos. Por ejemplo si la anterior etapa de datos tuvo un PID como OUT o no estuvo presente la misma, entonces el PID será IN.

**Contenidos adicionales:** dirección del endpoint y dispositivo.

## **DATA**

**Propósito:** Habilita el receptor de datos de esta etapa para indicar el status de la transferencia.

**Fuente**: Si el PID es IN entonces el dispositivo enviará información al host, en cambio si el es OUT el host le enviará información al dispositivo.

**PID:** DATA1.

**Contenidos adicionales:** El host envía el paquete 0-length, En cambio el dispositivo puede enviar los paquetes 0-length (existo), NAK (ocupado), STALL (endpoint inhabilitado).

Para la mayoría de las peticiones, 0-length enviado por el dispositivo indica que la acción solicitada ha sido tomada. Una excepción es Set\_Address, en el cual el dispositivo implementa después que la etapa de status ha sido completada.

#### **HANDSHAKE**

**Propósito:** El que envía los datos (En la etapa de datos) indica el estatus de la transferencia.

**Fuente**: El receptor de los paquetes de datos en la etapa de status. Si el PID del paquete token es IN, entonces el host envía el paquete handshake. En cambio si el PID es OUT, entonces el dispositivo pasa el handshake al host.

**PID:** La respuesta del dispositivo podría ser ACK (existo), NAK (ocupado), STALL (la petición no es soportada o el endpoint esta inhabilitado). El host envía ASK si no hubo errores en los datos.

**Contenidos adicionales:** Consiste únicamente del PID.

Si el receptor detecta error en los paquetes token o datos, este no retornará el PID del handshake.

# **Control de errores**

Los dispositivos no siempre podrán culminar las peticiones en la transferencia de control. El firmware no podría soportar la petición, o el dispositivo no podría estar habilitado para responder porque el firmware ha fallado o el endpoint esta en la condición Halt (inhabilitado).

Por estas condiciones, el dispositivo notifica al host enviando un STALL en el paquete handshake. El dispositivo puede enviar en primera instancia un ACK, para luego enviar STALL en la transacción de datos o status. Logrando cancelar la transferencia en la que se encuentra.

Al ocurrir una falla el host vuelve a realizar la etapa de setup, pero al no poder el dispositivo recuperarse este tomará medidas mas drásticas tal como solicitarle al hub del dispositivo resetear su puerto.

## **2.3.2.4 Transferencia BULK.**

Todo dispositivo USB emplea la transferencia de control para el proceso de enumeración. Por otro lado la transferencia BULK es la escogida por nosotros para la comunicación con la aplicación, debido a que se necesita transferir grandes cantidades de información y el ancho de banda en el momento de descarga estará disponible.

La transferencia BULK es útil para transferir datos cuando el tiempo no es algo crítico, este tipo de transferencia puede enviar grandes cantidades de datos sin obstruir el bus USB debido a que espera hasta que otras transferencias ocurran, en el momento que el bus se encuentre libre, este tipo de transferencia puede ser muy rápido. El uso de transferencias BULK incluyen el envió de datos desde el host hasta una impresora, o desde el escáner a una PC, etc.

Una transferencia BULK consiste de una o más transacciones (IN ó OUT), las transacciones pueden ser todas del tipo IN o todas del tipo OUT, es decir, en una sola dirección, transferir datos en dos direcciones requiere pipes diferentes, uno para cada dirección.

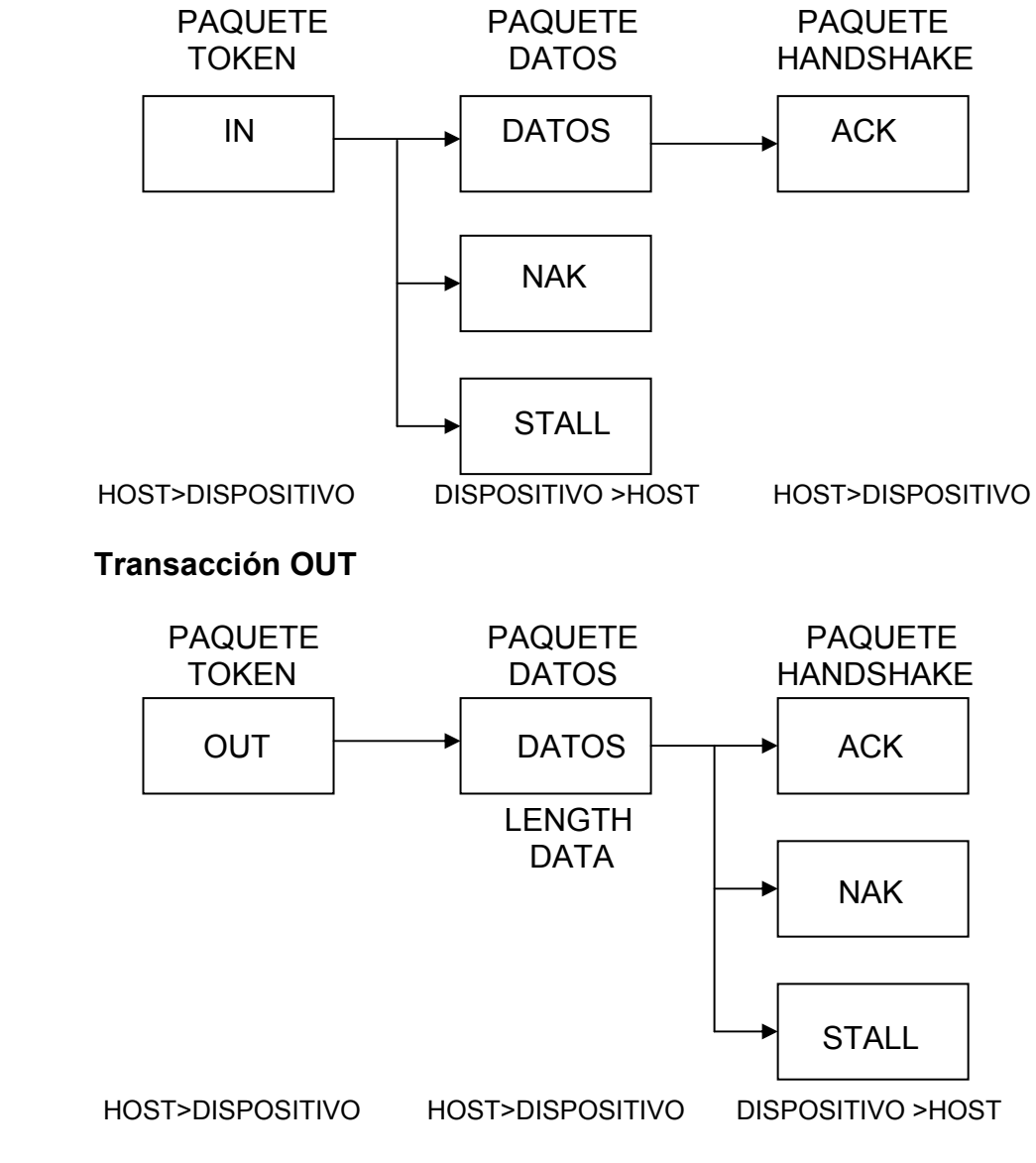

**Figura 2.20** Transferencia BULK

Una transferencia BULK finaliza cuando una transacción contiene un número de bytes menor que el tamaño máximo del paquete de datos (endpoint). La especificación USB no define un protocolo para detallar la cantidad de datos en una transferencia BULK sin embargo, cuando se lo requiera podrá usarse de una clase o fabricante específico para la transferencia de datos.

Este tipo de transferencia en modo Full Speed puede tener un tamaño máximo de 8, 16, 32 o 64 bytes. Para High Speed, el tamaño máximo es de 512 bytes. Durante la enumeración, el host lee el tamaño máximo de cada endpoint BULK del descriptor del dispositivo. Si la cantidad de datos a transferir es mayor que este tamaño máximo descrito anteriormente, este podrá ser enviado usando múltiples transferencias.

El controlador host garantiza que la transferencia se complete de manera paulatina, pero no reserva algún ancho de banda, por lo cual, si el bus se encuentra con otras actividades, la transferencia podrá tomar su tiempo. Por otro lado si el bus esta inactivo, la transferencia puede usar el ancho de banda que le asigne el host, siendo así uno de los más rápidos en transferir datos. La transferencia BULK puede transferir hasta 1216 bytes por frame, es decir 1216 megabytes/sec. dejando un 18% del ancho de banda del bus para otros usos.

Este tipo de transferencia utiliza un detector de error, si un dispositivo no retorna un paquete handshake, el host trata hasta dos veces más. El host también retorna en la recepción un NAK (paquete handshake). El driver del host se asegura que todos lo datos son recibidos sin error.

### **2.3.3 Enumeración**

Antes que la aplicación pueda comunicarse con el dispositivo, el Host necesita aprender del dispositivo en el proceso de enumeración. Es en este proceso en donde se le asigna una dirección al dispositivo, se lee su descriptor, el Host asigna y carga un driver y se selecciona una configuración de los requerimientos de energía, Endpoint y otras características. A continuación se detalla una típica secuencia de eventos que ocurren durante este proceso.

## **2.3.3.1 Pasos de la Enumeración**

- **1. El dispositivo se vincula con el puerto USB.** Se energiza el dispositivo, puerto USB puede estar en el conectado a un Hub interno o un externo.
- **2. El Hub detecta el dispositivo.** Esto lo logra mediante el monitoreo constante de las señales del puerto (D+, D-), El Hub posee resistencia pull down cada una de estas líneas, por otro lado el dispositivo tiene resistencias pull up en D+ si es Full Speed, y si es Low Speed esta resistencia esta en D-.
- **3. El Host aprende del nuevo dispositivo.** Cada Hub usa su endpoint de interrupción para reportar un evento en el puerto. En el aprendizaje, el Host envía el Get\_Port\_Status para conocer algo más del evento. La información que retorna al Host le dice cuando el dispositivo es nuevamente vinculado.
- **4. El Hub detecta si el dispositivo es Low Speed o Full Speed.** Justo antes el Hub resetee al dispositivo, el Hub determina si el dispositivo es Low o Full Speed examinando las líneas D+ y D-, verificando cuales de estas señales tiene un alto cuando el bus esta inhabilitado. Esta información es enviada por Hub hacia el Host en respuesta de un Get Port Status.
- **5. El resetea el dispositivo.** El Host envía un Set\_Port\_Feature al Hub, solicitándole que coloque un nivel bajo en las líneas D+ y D- durante un período de 10 milisegundos.
- **6. El Host detecta si un dispositivo Full Speed soporta High Speed.** Mientras se produce el reset de las señales D+ y D-, el dispositivo que soporta High Speed envía un estado denominado K, el Hub, que puede también soportar este modo, responde con estados K y J alternadamente. En la detección de las parejas KJKJKJ, el dispositivo remueve sus resistencia pull up (Full Speed) y realiza todo lo necesario para la comunicación High Speed. Si el Hub no responde, el periférico seguirá comunicándose en Full Speed.
- **7. El Hub establece un enlace entre dispositivo y el Bus.** El Host solicita conocer si el dispositivo salio del estado de reset, para ello, envía una petición denominada Get\_Port\_status, si es necesario, El Host repetirá la petición hasta que el dispositivo haya salido del reset. Una vez fuera de este proceso, el dispositivo esta listo para responder

a la transferencia de control en el endpoint 0, La comunicación con el Host realiza usando la dirección 00h.

- **8. El Host envía la petición Get\_Descriptor para conocer el máximo tamaño de los bloques de información en el Pipe0.** El Host envía la petición a la dirección cero del dispositivo en el endpoint0. El Host solo puede enumerar a un dispositivo a la vez y el dispositivo responderá a la comunicación dirigida a la dirección 00h únicamente, inclusive si existen algunos dispositivos vinculados a la vez. enviando esta petición el Host comienza la etapa de Status de la transferencia.
- **9. El Host asigna una dirección.** Aquí el controlador Host asigna una única dirección al dispositivo enviándolo por la petición Set\_Address. Pero el dispositivo termina la etapa de status de la petición usando la dirección 00h e implementa la nueva dirección.
- **10. El Host aprende de las habilidades del dispositivo.** El Host envía un Get\_Descriptor una vez más a la nueva dirección para leer el descriptor del dispositivo.
- **11. El Host asigna y carga un driver al dispositivo.** Luego del aprendizaje del dispositivo mediante sus descriptores. El host trata de obtener el driver mas apropiado para el periférico, para poder de esta manera establecer la comunicación con este. Esto se hace comparando información de los archivos INF del PC con datos obtenidos por el descriptor (Vendor ID, Product ID). Si no se logra

obtener de esta manera entonces, Windows trata de comparar el dispositivo con alguna clase o subclase. Si el dispositivo ha sido enumerado previamente, Windows puede buscar información en el sistema de registro en lugar de buscar los archivos INF.

**12. El Host selecciona una configuración.** Una vez que se aprende del dispositivo mediante sus descriptores, el driver solicita una configuración enviando la petición Set\_Configuration con la información del número de configuración. Algunos dispositivos pueden soportar una sola configuración, pero existen otros que soportan múltiples configuraciones. En este caso, el driver puede decidir con cual se queda dependiendo de la información que posea acerca de cómo el dispositivo será utilizado. O el driver puede solicitar al usuario que hacer, o simplemente escoge la primera configuración. El dispositivo lee la petición y habilita la configuración solicitada, entrando así al estado de configuración y habilitando la interfaz del dispositivo.

# **2.3.3.2 Descriptores**

Los descriptores son estructuras de datos o bloques de información que utiliza el Host para aprender del dispositivo. Todo dispositivo USB debe responder a las peticiones estándares USB. El dispositivo debe almacenar la información en el descriptor y responder peticiones por el descriptor.

A continuación se detalla los descriptores más comunes:

58

#### **Device Descriptor.**

Este contiene información básica del dispositivo. Este descriptor es el primero que lee el Host, enviando la petición Get\_Descriptor, el descriptor incluye información del dispositivo, su configuración, su clase. Están conformados por los campos que a continuación nombramos, y los mismos que ocurren con la secuencia colocada.

**bLength.** El tamaño en bytes del descriptor.

**bescriptorType**. El tipo de descriptor (para el dispositivo es 01h).

**bcdUSB**. Versión del USB en código BCD.

**bDeviceClass**. Específica la clase del dispositivo, estos tienen valores reservados desde 1 hasta FEh, FF es específica del vendor y definida por el vendor.

**bDeviceSubclass.** Este campo específica una subclase dentro de un grupo (clase).

**bDeviceProtocol.** Específica el un protocolo definido por una clase o subclase.

**bMaxPacketSize0.** Es el tamaño máximo de paquetes del Endpoint0 (Low Speed =8; Full Speed=8, 16, 32, 64; High Speed= 64).

**idVendor.** Vendor ID es un único identificador de los fabricantes de productos USB.

**idProduct.** El Propietario del vendor ID asigna a un dispositivo un Product ID para diferenciarlos.

**bcdDevice.** Es un valor en formato BCD del dispositivo, este es asignado por el fabricante.

**iManufacturer.** Es un índice que apunta a describir el fabricante. Puede ser cero si no existe el descriptor del fabricante.

**iProduct.** Este también es un índice que describe al producto. Puede tomar el valor de cero si no existe el string decriptor.

**iSerialNumer.** Contiene el número de serie para de esta forma diferenciarse de otros dispositivos.

**bNumConfigurations.** El número de configuraciones que soporta el dispositivo.

### **Configuration Descriptor.**

Luego que el Host obtiene información del Device Descriptor, el Host puede solicitar los descriptores de la configuración, interfaz y endpoint. Cada dispositivo puede tener una o más configuraciones, las mismas que especifican las características y habilidades del dispositivo, tal como los requerimientos de energía y el número de interfases que soporta. Este descriptor se conforma por los siguientes campos:

**bLength.** Es el tamaño de Bytes del descriptor.

**bDescriptorType.** El tipo de descriptor (Configuración es 02h).

**wTotalLength.** El número de Bytes del descriptor y todos sus sub-descriptor.

**bNumInterfaz.** El número de interfases de una determinada configuración, mínimo es uno.
**bConfiguractionValue.** Identifica la configuración mediante las peticiones Get Configuration y Set Configuration.

**iConfiguration.** Es un arreglo que describe la configuración, este valor es cero si no hay el String Descriptor.

**bmAttributes.** Si el bit 6=1, entonces el dispositivo tiene su propia alimentación, en cambio si toma el valor de cero quiere decir que se alimenta del Bus. El bit 5 indica si el dispositivo tiene características remotas para salir del estado de suspendido. Entra en este estado si no hay actividad durante 3 ms. Los demás bit no son usados. El bit 7 debe tomar el valor de 1(en la versión 1.0 este bit indicaba que la energía la tomaba del bus).

**bMaxPower.** Específica el consumo de corriente del dispositivo, este valor es la mitad del número en miliamperios, por ejemplo si el periférico requiere 200 mA. el valor que tomará este byte será de 100. La máxima corriente que el dispositivo puede demandar es 500mA.

#### **Interfaz Descriptor.**

Está conformado por nueve campos, contiene información de la clase, subclases y protocolo, y el número de endpoint que la interfaz utiliza. Una configuración puede tener algunas interfases activas a la vez. Pueden estar asociadas a una misma función como también no pueden estar relacionadas. **bLength.** Es el tamaño de Bytes del descriptor.

**bDescriptorType.** El tipo de descriptor (Configuración es 04h).

**bInterfazNumber.** Identifica la interfaz, si existe algunas interfases, cada una de estas tendrán sus propios descriptores.

**bAlternatingSetting.** Cuando la configuración soporta múltiple interfases el descriptor tiene el mismo valor en bInterfazNumber y un único valor en bAlternatingSetting

**bNumEndpoints.** Contiene el número de endpoint que la interfaz utiliza, sin contar el endpoint 0, los dispositivos que solo soportan el endpoint 0 este campo contiene el valor cero.

**bInterfazClass.** Específica la clase de la interfaz.

**bInterfazSubclass.** Específica una subclase dentro de una clase.

**bInterfazProtocol.** Describe el protocolo para una clase o subclase definida anteriormente.

**iInterfaz.** Es un índice que describe la interfaz, puede tomar este campo el valor de cero si el string descriptor no existe.

#### **Endpoint Descriptor.**

Cada endpoint especificada en el Interfaz Descriptor tiene su descriptor, a excepción del endpoint0. El Host obtiene este descriptor solicitando al Configuration Descriptor la configuración del endpoint. A continuación se detalla los seis campos que lo conforma.

**bLength.** Es el tamaño de Bytes del descriptor.

**bDescriptorType.** El tipo de descriptor (Endpoint es 05h).

**bEndpointAddress.** Contiene la dirección y el número de endpoint, Los Bit 0 hasta 3 contienen la dirección del endpoint, mientras si el Bit 7 = 0 entonces es de tipo OUT, por otro lado si este Bit toma el valor de 0 entonces su dirección es del tipo IN.

**bmAttributes.** Los Bit 1y 0 especifican el tipo de transferencia, 00 es la transferencia de control, 01 es Isocronica, 10 es Bulk y por último 11 es del tipo interrupción. Si la transferencia es isocronica los bits 2 hasta el 7 son utilizados, de otro modo deben ser cero.

**wMaxPacketSize.** Es el número máximo de Bytes que el endpoint puede transferir en una transacción.

**bInterval.** Puede indicar la máxima latencia de los indicadores de las interrupciones del endpoint o los máximos rangos del NAK.

**String Descriptor.** Contiene índices o caracteres que describen a los fabricantes, al producto, número de serie, configuración, interfaz. Los campos se detallan enseguida:

**bLength.** Es el tamaño de Bytes del descriptor.

**bDescriptorType.** El tipo de descriptor (String es 03h).

**wLANGID.** Es Usado únicamente en el descriptor0. Cuando el Host solicita el String Descriptor, el byte menos significativo del campo wValue es un valor índice. Un valor de cero representa una función especial, la cual solicita una identificación del lenguaje.

**bString.** Cualquier otro valor en el índice puede contener caracteres, tal como el nombre del fabricante.

#### **2.3.4 Descripción del CDC**

#### **2.3.4.1 Introducción**

La interfaz serial RS-232 ya no es un puerto muy común en las computadoras personales, este es un problema para aplicaciones que involucran el uso de este estándar para comunicarse con los sistemas externos. Una solución es migrar a aplicaciones con interfaz USB, existen algunos métodos para convertir una interfaz RS-232 a una USB, cada una requiere diferentes niveles de experiencia. Una manera sencilla de lograrlo es emular al RS-232 sobre el bus USB, logrando de esta manera una ventaja que consiste en que la aplicación reconocerá la conexión USB como un puerto RS-232, evitando al escoger este camino realizar cambios al existente software.

#### **2.3.4.2 especificación CDC**

La especificación CDC (Communication Device Class) define algunos modelos de comunicaciones, incluido la emulación del puerto serie. La especificación CDC describe un modelo de control abstracto para la simulación serial sobre el bus USB. Se requiere dos interfases, la primera es CCI (Communication Class Interfaz), la misma que utiliza un endpoint de interrupción del tipo IN, esta interfaz es usada para notificar al host USB del estado de una conexión RS-232 desde un dispositivo emulado. La segunda es DCI (Data Class Interfaz), la cual utiliza un endpoint bulk del tipo IN otro del tipo OUT, esta interfaz es utilizada para transferir datos que normalmente serían transferidos sobre un puerto real RS-232.

#### **Peticiones estándares.**

Las peticiones estándares para el modelo de control abstracto son las siguientes:

**SEND\_ENCAPSULATED\_COMMAND.** Emite un comando en el formato del protocolo de control soportado.

GET ENCAPSULATED RESPONSE. Solicita una respuesta en el formato del protocolo de control soportado.

**SET\_LINE\_CODING.** Configura el rango del DTE (equipo Terminal de datos,

por ejemplo el PC), bit de parada, paridad etc.

**GET\_LINE\_CODING.** Solicita el actual rango del DTE (equipo Terminal de datos), bit de parada, paridad etc.

**SET CONTROL LINE STATE.** Señal del RS-232 usada para decirle al dispositivo DCE (Tarjeta de adquisición) que el dispositivo DTE esta presente.

#### **2.4 Control de Temperatura.**

#### **2.4.1 Sensores de temperatura.**

Muchos procesos industriales requieren el control preciso de la temperatura para producir resultados de calidad o prevenir sobrecalentamientos, rupturas, explosiones y otros tipos de problemas. Como por ejemplo, se necesitan altas temperaturas para ablandar materiales tales como el plástico o metales, como también se es necesario mantener temperaturas muy bajas para conservar productos como sucede en las fábricas procesadoras de alimentos. De otro lado la condición de sobrecalentamiento se puede dar en un sistema de lazo cerrado como en las calderas, en donde puede provocar una excesiva presión. Actualmente se disponen de sensores para dicho fin, los mismos que nombramos a continuación

**Termostato.** Son sensores del tipo ON-OFF que conmutan automáticamente de un estado al otro cuando la temperatura a su alrededor alcanza un valor determinado. Constan generalmente de un bimetal, es decir una pieza formada por dos metales con distinto coeficiente de dilatación térmica. Este tipo de sensores se fabrican para detectar temperaturas desde -75°C hasta +540°C y son también muy utilizados como dispositivos de protección en circuitos eléctricos, como por ejemplo los relés térmicos.

**Dispositivos termo-resistivos (RTD).** Son dispositivos basados en la variación normal que experimenta la resistencia de un conductor metálico puro con la temperatura, como resultado del cambio de su resistividad y sus

dimensiones. Esta variación es directa, es decir, que si la temperatura aumenta o disminuye, la resistencia también aumenta o disminuye en la misma proporción. Se dice entonces, que son dispositivos con coeficiente de temperatura positivo (PTC). El elemento sensor es típicamente un alambre fino de platino o un delgada película del mismo material aplicada a un sustrato cerámico, otros materiales utilizados pueden ser el níquel, el cobre y el molibdeno. Las RTD, principalmente las versiones de platino, se caracterizan por su precisión y su amplio rango de temperaturas de operación, el cual se extiende desde -250°C hasta +850°C. Tienen también una sensibilidad, estabilidad y repetibilidad muy altas, y ofrecen una respuesta más lineal que las termocuplas. Las RTD se utilizan generalmente con acondicionadores de señal que convierte su salida a un voltaje o a una corriente proporcional a la temperatura. Esta señal de alto nivel puede ser entonces transmitida a un sistema de control.

**Termistores.** Este tipo de sensores son basados en óxidos metálicos semiconductores que exhiben un gran cambio en su resistencia eléctrica cuando se comenten a cambios relativamente pequeños de temperatura. Pueden ser de coeficiente de temperatura positivo (PTC) o negativos (NTC), siendo estos últimos los más utilizados. Los termistores PTC se construyen a base de óxidos de bario y titanio, y lo NTC a base de óxidos de hierro, cobre, cromo, cobalto, manganeso y níquel dopados con iones de titanio o litio. Los termistores pueden tomar una gran variedad de formas y tamaños, llegando incluso a ser tan diminuto como la cabeza de un alfiler. La mayoría de termistores se diseñan para trabajar en el rango de -50 °C. a 150 °C. Los termistores ofrecen varias ventajas con respecto a las RTD y las termocuplas. Por ejemplo, son más económicas, estables y confiables, pueden hacerse lo suficientemente pequeñas para permitir la medición puntual. Los termistores son particularmente adecuados para aplicaciones de baja temperatura sobre rangos limitados.

**Termocuplas.** O termopares son transductores de temperatura constituidos por dos alambres conductores hechos de metales diferentes y soldados por uno de sus extremos formando una unión. Al calentar dicha unión se produce entre los extremos de la termocupla (unión fría) un voltaje proporcional a la diferencia de temperatura entre la unión caliente y cualquiera de las uniones frías, las cuales deben estar a una misma temperatura de referencia, generalmente 0°C. Estos elementos se fabrican a base de metales o aleaciones metálicas especiales, como platino, hierro, cobre, rodio, renio, etc. Dependiendo de la combinación o calibración particular de metales utilizados, la termocuplas reciben diferentes nombres o designaciones (J, K, T, E, etc.)

**Sensores de temperatura infrarrojos.** También denominados pirómetros de radiación, son dispositivos de no contacto que miden la temperatura de cuerpos calientes a partir de la radiación térmica emitida en forma natural por los mismos. Se utiliza en los casos en los cuales resulta imposible o peligroso el uso de un termistor, una termocupla u otro tipo de sensor de contacto. Por ejemplo en el caso de procesos industriales donde se manejan temperaturas muy superiores a las de fusión del transductor, de cuerpos calientes muy pequeños, inaccesibles o en movimiento. Estos sensores están basados en el concepto de que todos los cuerpos s temperaturas superiores al cero absoluto (-273°C), producen radiación térmica en cantidad dependiente de su temperatura y sus propiedades físicas. Esta energía se incrementa a medida que el objeto se torna mas caliente.

**Sensores de temperatura de silicio.** Los sensores de silicio son circuitos integrados que aprovechan la variación predecible del voltaje de la unión base-emisor  $(V_{BF})$  de los transistores bipolares para realizar mediciones confiables y exactas de temperatura. Se caracterizan por su pequeño tamaño y son especialmente apropiados para aplicaciones de medición y control de temperatura en el rango de -55°C a +150°C. Además, no requieren de etapas de linealización, amplificación ni compensación externas debido a que incorporan en la misma pastilla sus propios circuitos de procesamiento de señales. La mayoría de sensores de silicio proporcionan como salida un voltaje que varia linealmente con la temperatura en grados Kelvin (°K), Celsius (°C) o Fahrenheit (°F)

#### **2.4.2 Tipos de Control.**

Los sistemas de control pueden ser clasificados básicamente en sistemas de lazo abierto o manual y lazo cerrado o automático. Un sistema de control es de lazo abierto cuando la variable de salida no afecta la acción de control. En otras palabras, no se mide la salida (variable controlada) ni se realimenta para compararla con la entrada (señal de referencia). Por tanto, no se utiliza sensores y a cada entrada de referencia le corresponde una condición operativa fija. Como resultado, la precisión del sistema depende de la calibración. Ante la presencia perturbaciones, el mismo no realiza eficientemente la tarea deseada. Se utilizan en aplicaciones relativamente sencillas, donde no se requiere mucha exactitud, no hay perturbaciones internas ni externas, o existe una relación conocida entre la entrada y la salida.

Un sistema es de lazo cerrado cuando utiliza elementos adicionales para medir o sensar la variable de salida, realimentarla procesada a la entrada, compararla con la señal de referencia y utilizar la diferencia (señal de error) para obtener la respuesta de salida deseada. Por tanto, mantiene una relación preestablecida entre la salida y la entrada, y es capaz de auto corregirse en caso de una perturbación externa. La señal de retroalimentación es producida generalmente a partir de un sensor que mide la señal de salida y la convierte en una señal adecuada para ser procesada por el controlador del sistema y comparada con la señal de referencia. Este tipo de control es el más utilizado en control industrial. El controlador de los sistemas de lazo cerrado pueden ser del tipo PI, PID, ON-OFF, entre otros. Un controlador PID tienes tres acciones denominadas Proporcional, Integral y Derivativa. La primera acción se caracteriza porque la señal de control depende proporcionalmente de la señal de error. La acción anterior siempre presenta error por corregir, la acción integral permite anular este error. En cambio, la acción derivativa ayuda a obtener una respuesta dinámica más rápida. Los controladores PI son útiles en donde el proceso no requiere un tiempo de respuesta rápido. Por otro lado un controlador ON-OFF es aquel donde solo se pude obtener dos posibles valores (máximo y salida). En estos sistemas de control las entradas tienen magnitudes continuas y las salidas son del tipo lógico.

# **CAPITULO 3**

### **3 Diseño del Sistema**

#### **3.1 Descripción general del sistema.**

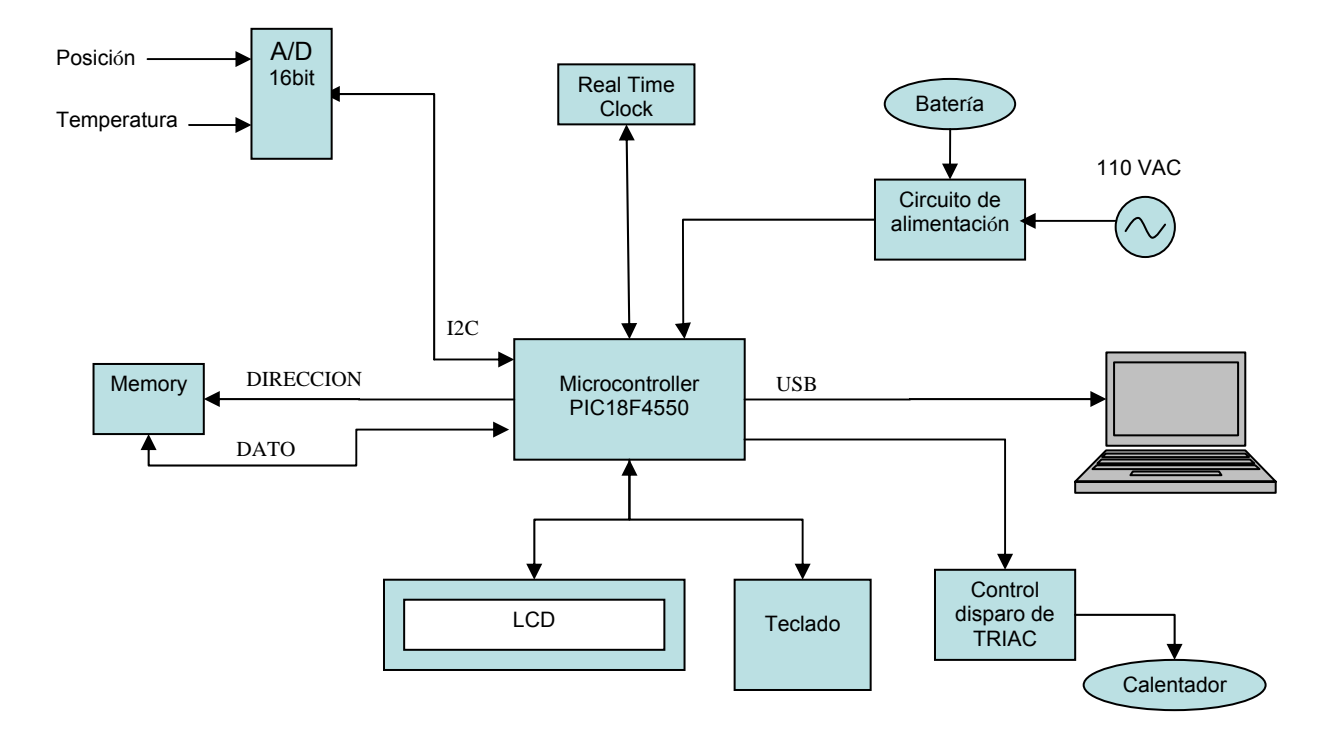

**Figura 3.1** Diagrama de bloques del sistema

El sistema (Fig. 3.1) esta compuesto por un módulo de adquisición de datos, el cual será el encargado de obtener las variables del ensayo (temperatura, deformación del espécimen). Posee un sistema de control de temperatura proporcional e integral para el disparo del TRIAC para evitar tener oscilaciones grandes como se observa en control ON-OFF. Los datos obtenidos de la prueba son almacenados en memorias del tipo RAM, para luego transferirlos mediante tecnología USB al computador. El sistema posee un reloj de tiempo real (RTC) para obtener la hora y fecha de la toma de la muestra que se comunicara con el microcontrolador mediante I2C. Posee un sistema de transferencia de energía eléctrica, que en el momento de falle el suministro de energía general pueda trabajar con una batería y evitar la pérdida de datos. Además el controlador del sistema es implementado por un microcontrolador de la familia 18 de Microchip (PIC18F4550). Para la descarga y configuración de los parámetros se lo realiza a través de una aplicación que fue desarrollada en Visual Basic. Finalmente esta dotado por un visualizador para observar en tiempo real los datos muestreados.

### **3.1.1 Diagrama de flujo del código fuente del microcontrolador (firmware).**

El primer diagrama de flujo ha analizar es el general (Fig. 3.2), este comienza con la inicialización de los módulos internos del microcontrolador, que nos es otra cosa que la habilitación y configuración de los periféricos como los temporizadores (Timer 1 y Timer 2), interrupciones, convertidor A/D interno, etc., seguido después por la inicialización del módulo USB del PIC18F4550, RTC y los convertidores A/D, para finalmente entrar a un lazo infinito.

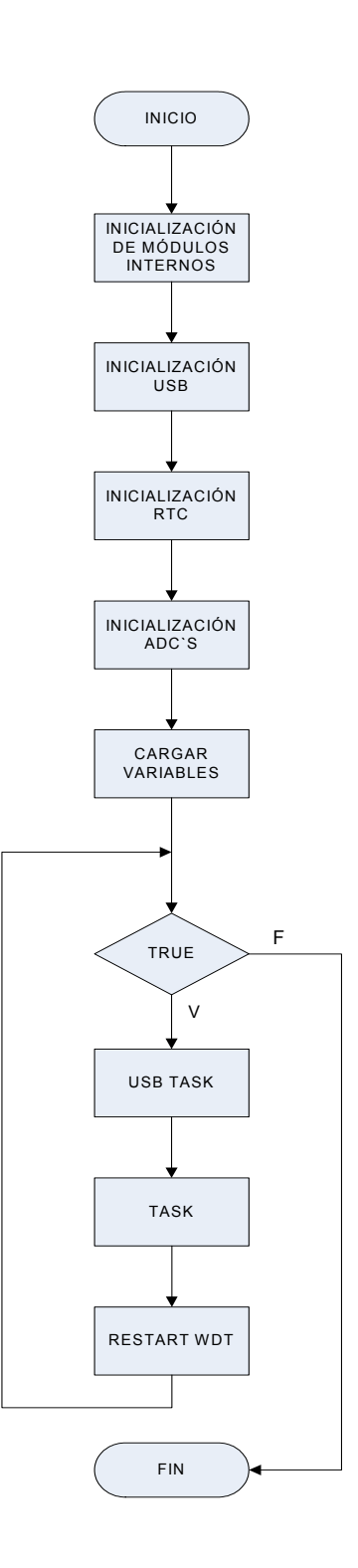

**Figura 3.2** Diagrama de flujo general

La primera acción dentro del lazo infinito es chequear si existe conexión entre el dispositivo y el computador. Luego de esto realiza las tareas propias del dispositivo que mas adelante se detallan, finalmente se concluye reiniciando el perro guardián y regresando al inicio del lazo.

En el segundo diagrama de flujo (TASK), como se muestra en la Fig. 3.3, es donde se realizan las tareas que realizará el microcontrolador, cabe resaltar que cada una de ellas se ejecutará cada cierto lapso de tiempo, para esto se ha empleado las características del módulo Timer 2(pre-escalador y postescalador). Cada tarea posee una bandera que se activará cuando el temporizador llegue a un valor predispuesto para dicha tarea, para finalmente luego de la ejecución del proceso se limpiará.

Antes de iniciar una tarea se utiliza una condicionante para verificar si es el momento para su ejecución, esta condicionante es la bandera descrita anteriormente, por ejemplo si TASK\_F1 es verdadera se procesará la tarea 1 (TASK1) de lo contrario preguntará por la siguiente condicionante (TASK\_F2) y así sucesivamente.

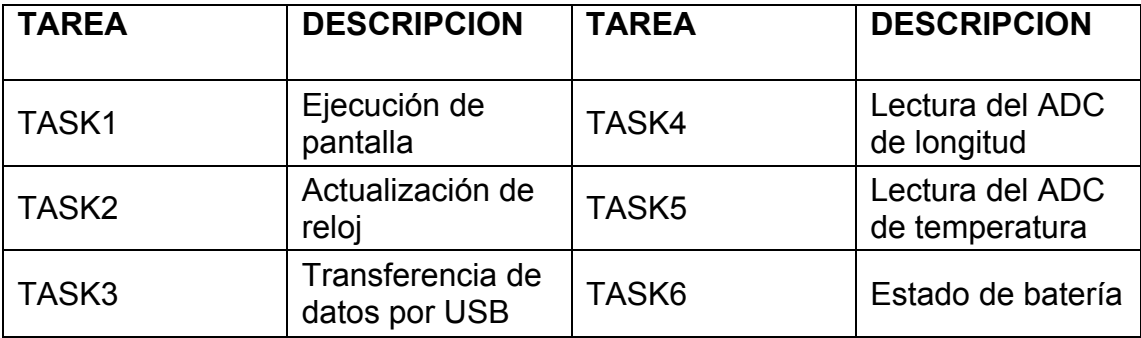

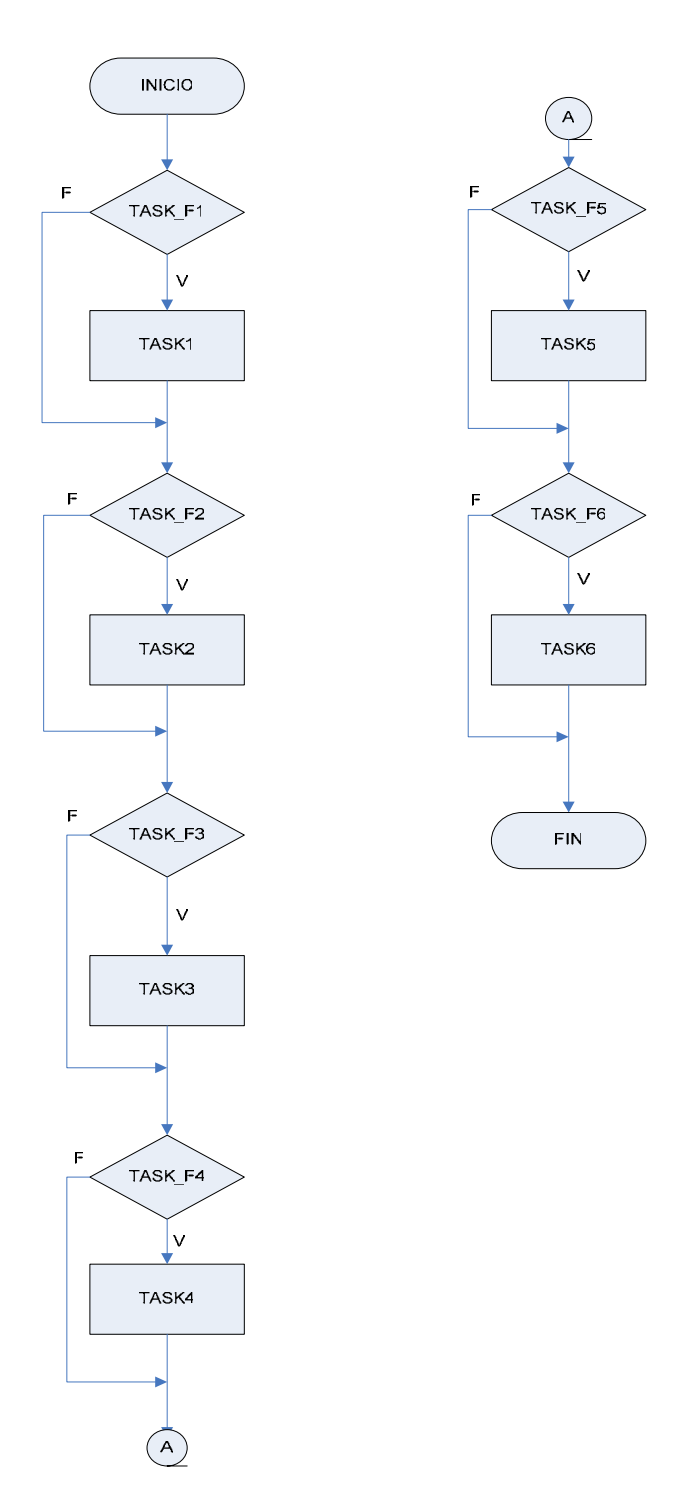

**Figura 3.3** Diagrama de flujo de TASK

La función USB TASK que se ejecuta antes de TASK no se detalla debido a que es un proceso propio del compilador utilizado (CCS). A continuación se detalla cada una de las tareas realizadas por la unidad micro-controladora con su respectivo diagrama de flujo.

TASK1 (Fig. 3.4) es la encargada de ejecutar la pantalla LCD, para dicho propósito se inicia escaneando el estado del teclado, luego de esto controla los indicadores de estado (LED`s de RUN, STOP, Batería baja, falta de energía externa). El último proceso de este diagrama es el encargado de presentar las diferentes pantallas que serán observadas por el usuario, y dependerá del estado del teclado escaneado con anterioridad.

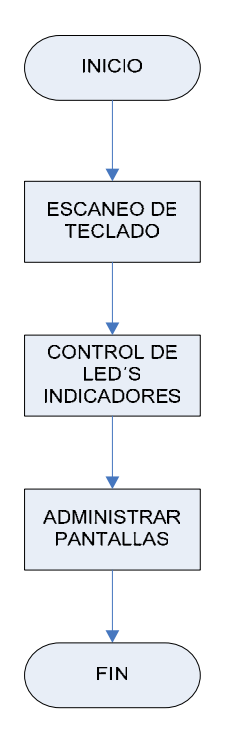

**Figura 3.4** Diagrama de flujo de TASK 1

La figura Fig. 3.5 describe a TASK2, la tarea comienza escaneando los datos del reloj de tiempo real (RTC) tales como fecha y hora para colocarlos sus respectivas variables, quedando listas estas mismas variables que luego las tomará la tarea1 para presentarlas en pantalla.

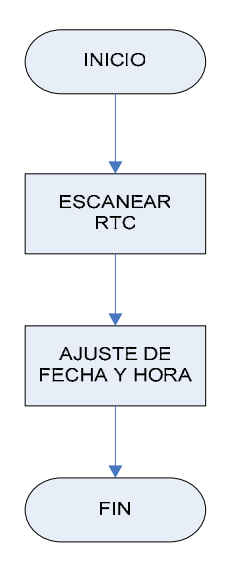

**Figura 3.5** Diagrama de flujo de TASK 2

TASK3 (Fig. 3.6) es el encargado de la transferencia de datos por el bus USB, inicia preguntando si existe una conexión en el bus, esto lo realiza la función interna del compilador usb\_cdc\_connected(), luego de verificar la conexión los datos que se encuentren en el endpoint serán capturados, estos datos son comandos que determinaran de que manera responderá el módulo

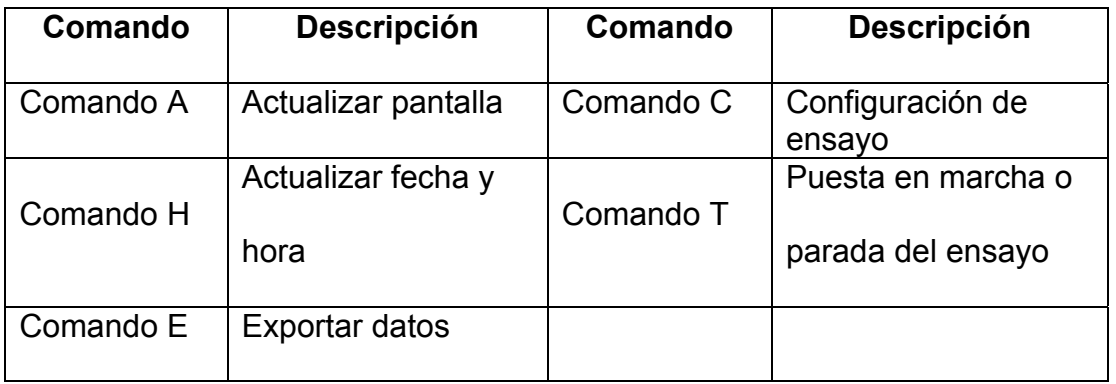

a la aplicación. Por otro lado al no haber conexión entre el módulo y el ordenador saldrá de la tarea tres. En el cuadro siguiente se describe cada uno de estos comandos.

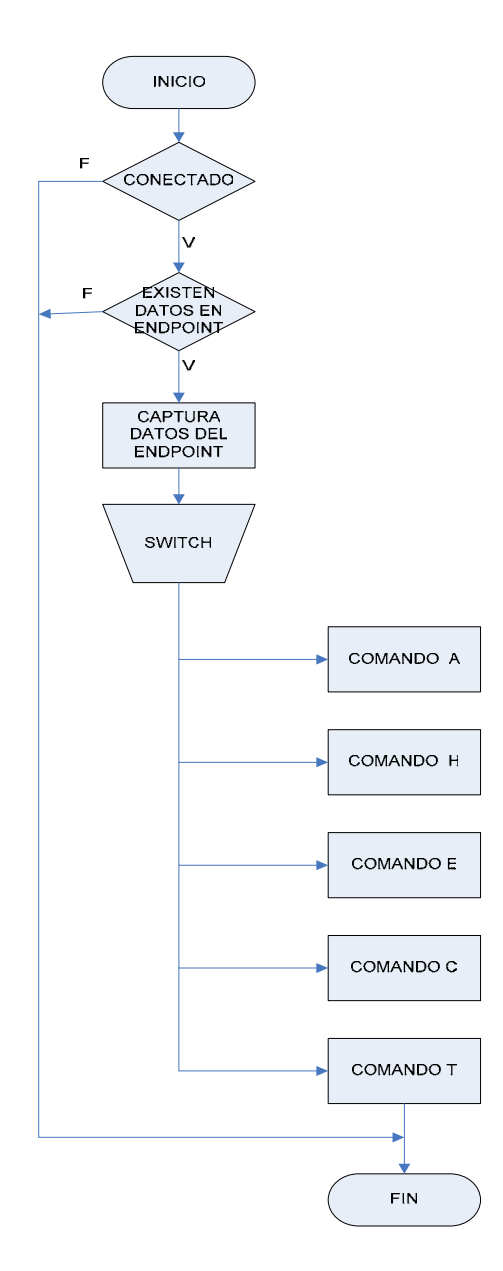

**Figura 3.6** Diagrama de flujo de TASK 3

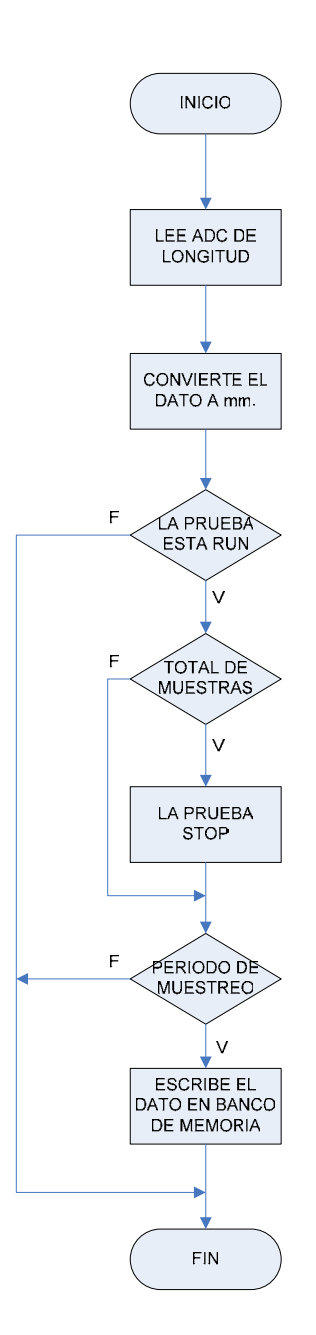

**Figura 3.7** Diagrama de flujo de TASK 4

TASK4 es la encargada de leer el convertidor analógico-digital para luego convertir ese dato binario en un valor en milímetros que sería la longitud de la muestra, luego que esto pasa, si la prueba esta en marcha se verifica que sí

se han tomado todas las muestras configuradas en el ensayo, de ser así la adquisición de datos termina, de lo contrario se comprueba el tiempo que se almacenará los datos, esto simplemente es un contador que al llegar a un valor que el usuario define se podrá almacenar todos los parámetros de la prueba. Si el tiempo de muestreo no se cumple no se escribirá en memoria y saldrá de la tarea como lo demuestra la Fig. 3.7.

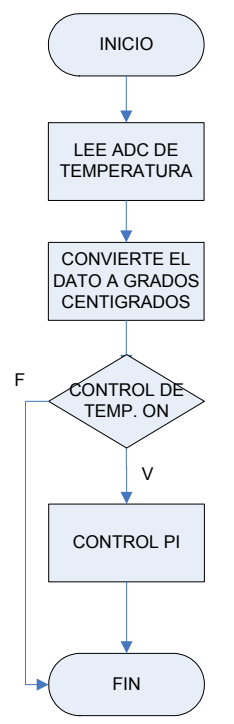

**Figura 3.8** Diagrama de flujo de TASK 5

TASK5 (Fig. 3.8) en cambio lee el dato binario de temperatura, de igual manera que la tarea anterior, convierte este dato en grados centígrados, si el control de temperatura esta activado ejecutará un algoritmo destinado para

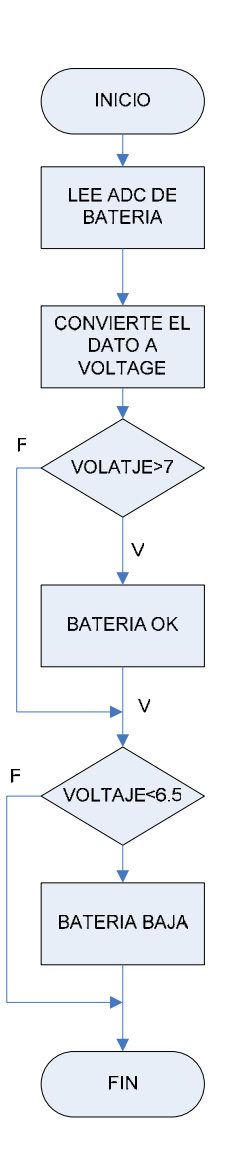

**Figura 3.9** Diagrama de flujo de TASK 6

tal objetivo (control PI) y finaliza la tarea, De lo contrario luego de convertir el dato a grados centígrados finaliza la tarea. Cabe recalcar que los datos de temperatura no son escritos en la RAM, esto se realizará solo en la tarea 4. La última tarea que realiza el microcontrolador (TASK6) es la de monitorear el nivel de voltaje, esto lo consigue leyendo el ADC interno que posee, para luego compararlo y así verificar su estado, produciendo una señal de

advertencia si este nivel esta por debajo de lo preestablecido como lo muestra la figura 3.9.

#### **3.2 Módulo DATACREEP.**

#### **3.2.1 Características de adquisición de Datos.**

Los parámetros de la prueba se obtienen mediante el módulo de adquisición de datos que esta conformado por dos conversores analógico-digital. Son conversores de precisión con entradas diferenciales de 16 bits de resolución. Poseen un amplificador de ganancia programable y un voltaje de referencia de 2.048V integrado en el chip. Además son compatibles con la interfaz serial I2C y pueden operar con suministro de energía desde 2.7V a 5.5 V

Uno de los conversores es utilizado para explorar la variable mecánica como es el caso de la longitud de la muestra durante el ensayo, la señal analógica la toma del sensor de posición, el cual es un potenciómetro con características lineales.

Para detectar la temperatura del ensayo se ha utilizado un dispositivo termoresistivo como es el caso de una RTD. Este sensor posee características casi lineales en el rango de 0 a 100 ºC. Un acondicionador de señal se ha acoplado después de la RTD, uno de los propósitos de esto es preparar la señal de entrada. Este sistema integrado inyecta una corriente constante de 1mA. al dispositivo termoresistivo para excitarlo y obtener un voltaje proporcional a la temperatura, este dispositivo tiene además integrado un amplificador operacional con ganancia que es programable y una circuitería de salida para generan el rango de corriente de 4-20mA.

El segundo conversor de las características mencionadas anteriormente recibe la señal que produce el acondicionador, para realizar la conversión respectiva y enviar el dato en formato digital al microcontrolador. Cada conversor asume una dirección diferente que es la única forma de identificarse ante el dispositivo microcontrolador.

#### **3.2.2 Características del control de temperatura.**

Para el control de temperatura se escogió un control del tipo PI (proporcional integral), para poder entregar potencia de manera gradual, logrando tener menor oscilación que si estuviera funcionado como un control ON-OFF.

Esto se consigue modulando el tiempo que se mantiene el tiristor encendido, en este caso se tomo un tiempo de ciclo de 10 segundos, durante este ciclo la potencia variará de manera proporcional y se podrá eliminar el error de estado estacionario por la acción integral de este tipo de control.

#### **3.2.3 Comunicación USB del módulo.**

Como se citó anteriormente existen dos tipos de comunicación, la utilizada para el proceso de enumeración y para la transferencia de datos. Para realizar esto se ha utilizado una clase para la transferencia de los datos desde la tarjeta de adquisición hasta el PC, la cual es CDC y a la vez esta utiliza las dos interfases necesarias para la comunicación con el dispositivo, para configurar el dispositivo se utiliza CCI y para la transferencia de los datos se utiliza DCI, Como ya se cito CCI tiene un formato definido y utiliza el endpoint0y DCI utiliza la transferencia bulk y un endpoint del tipo IN. Con esta clase obtenemos un puerto virtual (COM) de RS-232.

#### **3.3 Programa de descarga de datos al P.C.**

La aplicación se encargará de configurar los parámetros de la prueba, para esto el usuario tendrá que ingresar parámetros tales como el número de muestras, el tiempo de muestreo, el tiempo de duración del ensayo o si el control de temperatura se ejecutará o no.

Otra función que el programa realizará, una vez finalizada la toma de muestras, es de almacenar los datos que provienen del puerto USB, para finalmente colocarlos en una hoja de Excel para su posterior análisis.

#### **3.3.1 Detalles de los eventos de la Interfaz gráfica de la aplicación.**

La aplicación se desarrollo en Visual Basic 6.0, la misma que es una programación orientada a eventos, a diferencia de de otros programas como C en donde su ejecución es de manera estructurada o secuencial, en donde línea por línea de código es leída y ejecutada, en lugar de esto, nuestra aplicación realizará una actividad solo en el momento que ocurra un evento. La aplicación esta compuesta por dos pantallas, la primera se podrá visualizar ciertos estados de la prueba, como por ejemplo, la temperatura, elongación de la muestra. La segunda pantalla se ingresara para configurar los parámetros de la prueba. A continuación se detallarán cada uno de los eventos que conforman la ventana principal.

**ActHF\_Click.-** Este evento es el encargado de actualizar el reloj de tiempo real del módulo DataCreep, para esto el programa le envía el comando "H" seguidamente de los parámetros de fecha y hora.

**Cfg test Click.-** Se visualiza la ventana de configuración de los parámetros del ensayo a partir de este evento.

**selComm\_Click.-** Realiza la selección del Comm virtual al cual se conecta el módulo.

**conect\_Click.-** Realiza la conexión o desconexión al Comm virtual, y a la vez habilita led indicadores de conexión y la ventana de configuración de parámetros, al no estar conectado no se podrá cambiar ningún parámetro de la prueba.

**ExitCreep\_click.-** Con esta función se cerrara la ventana principal de la aplicación.

**Form\_Load.-** Inicializa las variables del programa y carga los parámetros desde el registro de Windows.

**Form\_Unload.-** Este evento asegura que el Comm virtual seleccionado quede cerrado y guarda los parámetros del programa en el registro de Windows.

**ImportDat\_Click.-** Envía el comando "E" para indicarle al módulo DataCreep que entregue los datos de la prueba almacenados en el banco de memoria hacia el computador.

**TestON\_OnClick.-** Esta función envía los comandos que inician (Run) o detienen (Stop) la adquisición de datos en el módulo DataCreep (poner en marcha la prueba).

**Timer1\_Timer.-** Aquí se realizan dos tareas, una de ellas es enviar el comando "C" para que el módulo reconozca que los datos que a continuación se le transmite corresponden a los parámetros de la prueba, La otra tarea es la de actualizar el estado de las variables de la prueba, tales como temperatura, estiramiento, etc. mediante el comando A.

**MSComm\_OnComm.-** Se activa si existen datos en el buffer de entrada del Com y llama a la función DataInComm.

**DataInComm.-** Función para capturar todos los datos que ingresan por el Comm, y además llama la función OnlineDato si la importación de datos esta activada.

**OnlineDato.-** Esta función interpreta la trama, que transmite el módulo, en la cual están los datos que representan el estado de la prueba.

**ImportDato.-** Función que procesa los datos que se encuentran en el buffer de entrada del Comm, para luego exportarla a una hoja de Excel.

**Timer2\_Timer.-** Determina si la importación de datos ha finalizado y llama a la función ImportDato para interpretar los datos recibidos.

**GetSetting.-** Función para obtener parámetros del programa desde el registro de Windows.

**SaveSetting.-** Guarda los parámetros del programa en el registro de **Windows** 

La segunda ventana el usuario podrá configurar los parámetros del ensayo como ya se menciono anteriormente, y esta estructurada con los siguientes eventos.

**Form\_Load.-** Carga el formulario de configuración de los parámetros de la prueba.

**Cancel\_cfgtest\_Click.-** Este evento ocasiona la salida del formulario de configuración sin guardar los cambios.

**ok\_cfgtest\_Click.-** Guarda los cambios realizados a las variables del ensayo y habilita una bandera para que la función Timer1 Timer envié los cambios realizados de la prueba al módulo DataCreep.

**i\_horas\_OnChageUser.-** Captura e interpreta los cambios efectuados al parámetro de hora.

**i\_muestras\_OnChangeUser.-** Captura e interpreta los cambios efectuados al parámetro que indica el número de muestras.

**i\_muestreo\_OnChangeUser.-** Captura e interpreta los cambios efectuados al parámetro que indica el período de muestreo.

**iKnobX1** OnPositionChange.- Captura el valor fijado de temperatura en la perilla para el control de temperatura.

**iSwitchLedX1\_OnChange.-** Este evento habilita y deshabilita el control de temperatura.

#### **3.3.2 Pantallas.**

La ventana principal (Fig 3.10) esta compuesta por visualizadores del estado de la prueba tales conectado, si la prueba esta o no corriendo, incluso si el control de temperatura esta activado, además se visualiza la temperatura de la prueba y el estiramiento del espécimen de manera sencilla.

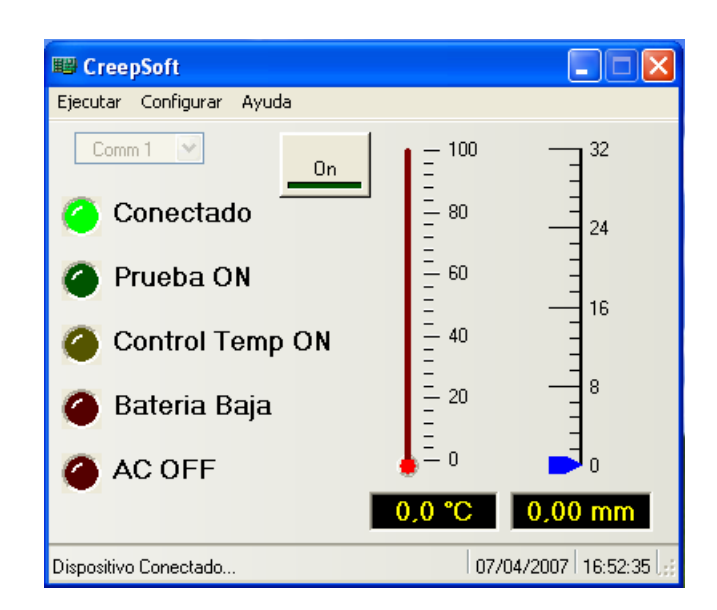

**Figura 3.10** Ventana principal del programa de aplicación

Posee menús desplegables en donde se podrá ingresar a la ventana de configuración etc.

 En la segunda ventana se observan dos pestañas, la primera es donde se inserta el número de muestras, período de toma de datos y tiempo total de la prueba (Fig. 3.11)

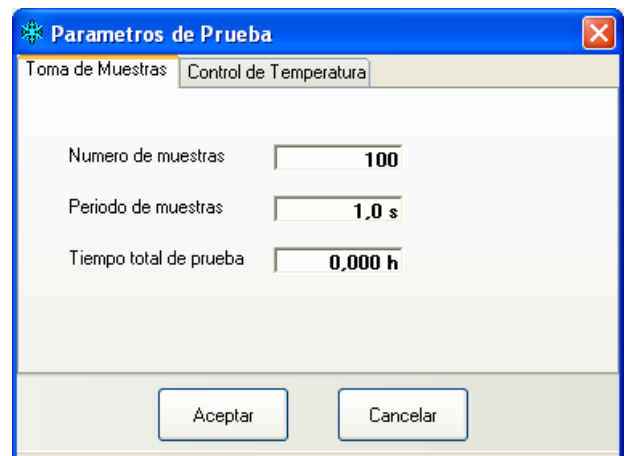

**Figura 3.11** Ventana de parámetros de prueba (toma de muestras)

La última pestaña (Fig. 3.12) se establece la temperatura que se mantendrá fija la prueba y además la opción de habilitar el control de temperatura si el caso lo amerita.

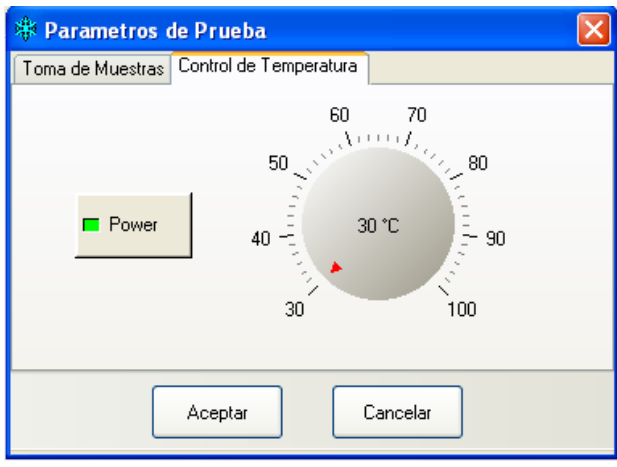

**Figura 3.12** Ventana de parámetros de prueba (control de temperatura)

#### **3.4 Alcances del sistema.**

Sistema se lo ha diseñado para realizar tres tareas, una de ellas es la de tomar datos del ensayo cuyos parámetros reales son los de estiramiento del material a probar, y temperatura de la prueba. La temperatura podrá ser o no controlada (dependiendo de la prueba) para mantenerse a un valor preestablecido por el usuario y mediante una pantalla LCD se podrá visualizar los parámetros ya citados anteriormente.

Otra característica es la de transferir los datos almacenados, en un banco de memoria que posee el módulo, al ordenador mediante un puerto USB y cable de conexión del mismo estándar. Además tendrá la opción de ver los parámetros del ensayo en línea desde el computador para de esta manera realizar un seguimiento del ensayo.

Por último, el sistema consta de un programa instalado en un computador, que se encargará de la descarga de los datos almacenados en el banco de memoria del módulo, y los colocará en una hoja de Excel para su posterior análisis por personal calificado para dicha tarea, cabe recalcar que el software no realizará cálculo alguno.

## CAPITULO 4

#### **4 Implementación del hardware**

#### **4.1 Detalles de construcción del módulo DATACREEP.**

Para realizar circuitos impresos es necesario diseñar regidos a parámetros y estándares que exige el mercado entre las más importantes tenemos:

Trazo de líneas.- Las líneas de conducción (vía) no deben tener cantos vivos, para evitar que se pierdan en el momento del comido de cobre. Si una vía se dobla a un ángulo V>90º el ángulo debería redondearse o ser truncado como se muestra en la figura 4.1. El fotoploter puede redondear el ángulo A, pero retendrá el rincón brusco en B que resultará tener el riesgo de:

Una bolsa de aire debajo de la mascar de soldadura.

La tinta en la impresión del screen saltará en la mascaras de soldadura.

Diámetro de agujeros y pads.- el diámetro de los agujeros determinado como d y el diámetro del pad de soldadura definido como dy, (Fig. 4.2) están estándarizados por las normas VDE y ANSI en la relación:

#### $dv \geq d+0.5$  mm

Se debe considerar que existe una tolerancia en diámetro de las brocas para el proceso de +/- 0.05 y/o desplazamientos de las películas en el insolado, lo cual reducirá el diámetro del anillo del pad, por esta razón no es recomendable trabajar con los límites. Una relación mínima aceptable es:

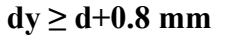

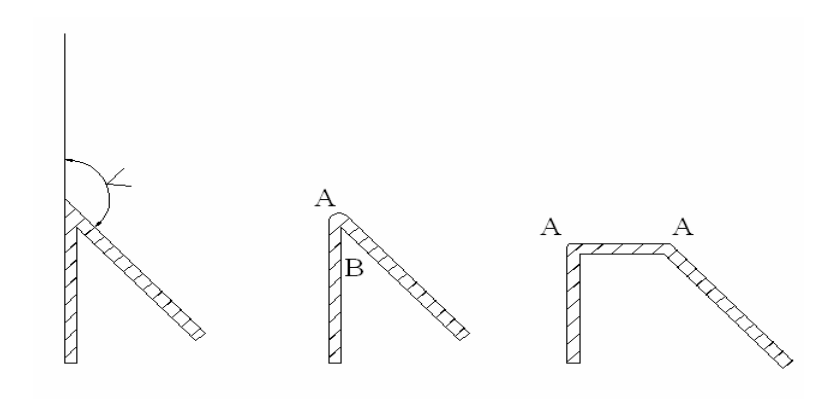

**Figura 4.1** Modos de Vía

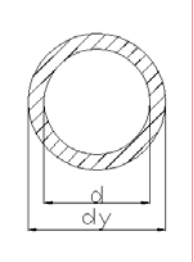

**Figura 4.2** Diámetro de pads

**Capacidad de Corriente.-** En circuitos impresos el manejo de corriente es importante, debido a que una vía muy pequeña podría reventar con un excesivo paso de corriente. Las normas VDE, DIN, ANSI recomiendan:

> Placa 18um 4mm-1Amp Placa 35um 2mm-1Amp Placa 70um 1mm-1Amp

**Distancia de conectores y agujeros.-** Para los conectores de fila que requieran un tratamiento especial de níquel-plata/oro es importante diseñarlos con distancias mínimas para realizar estos tratamientos.

Para cualquier tipo de agujero fuera de los conectores una distancia D **≥** 1.0 mm.

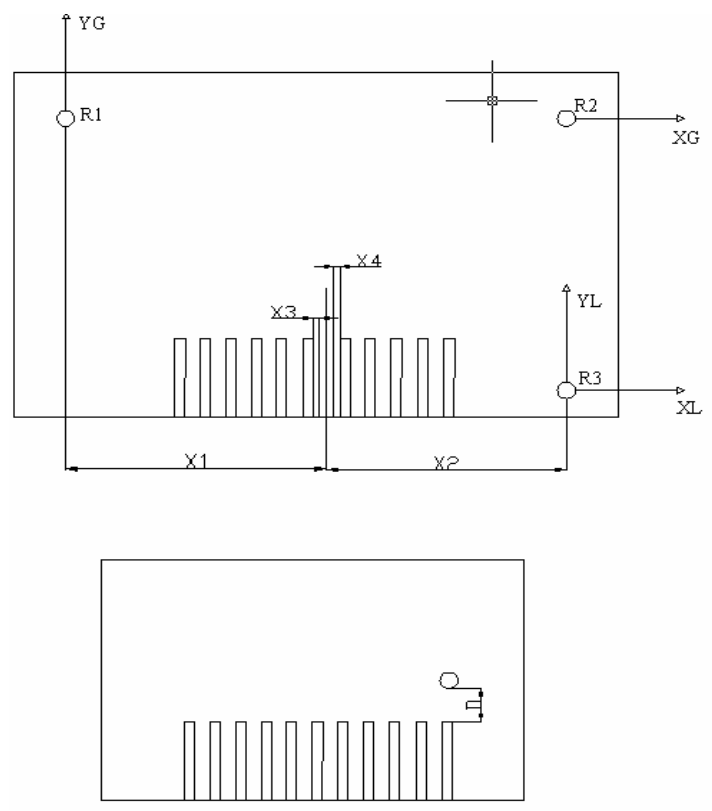

**Figura 4.3** Distancia de conectores y agujeros

Un error aceptable entre conector de la cara superior e inferior, para  $d \le 0.2$ mm.

Para el ancho del pin del conector tenemos t **≥** 1.5 mm.

El inicio de los pines debe existir un chaflan de 45° de un ancho de 0.3  $\le a \le$ 0.4 mm.

Conector debe guardar simetría en el centrado Para el mecanizado guardar las respectivas distancias, tomando en cuenta el diámetro del router y simetría, debería mantener un mínimo de X3 = X4 ≥ 0.25 mm.

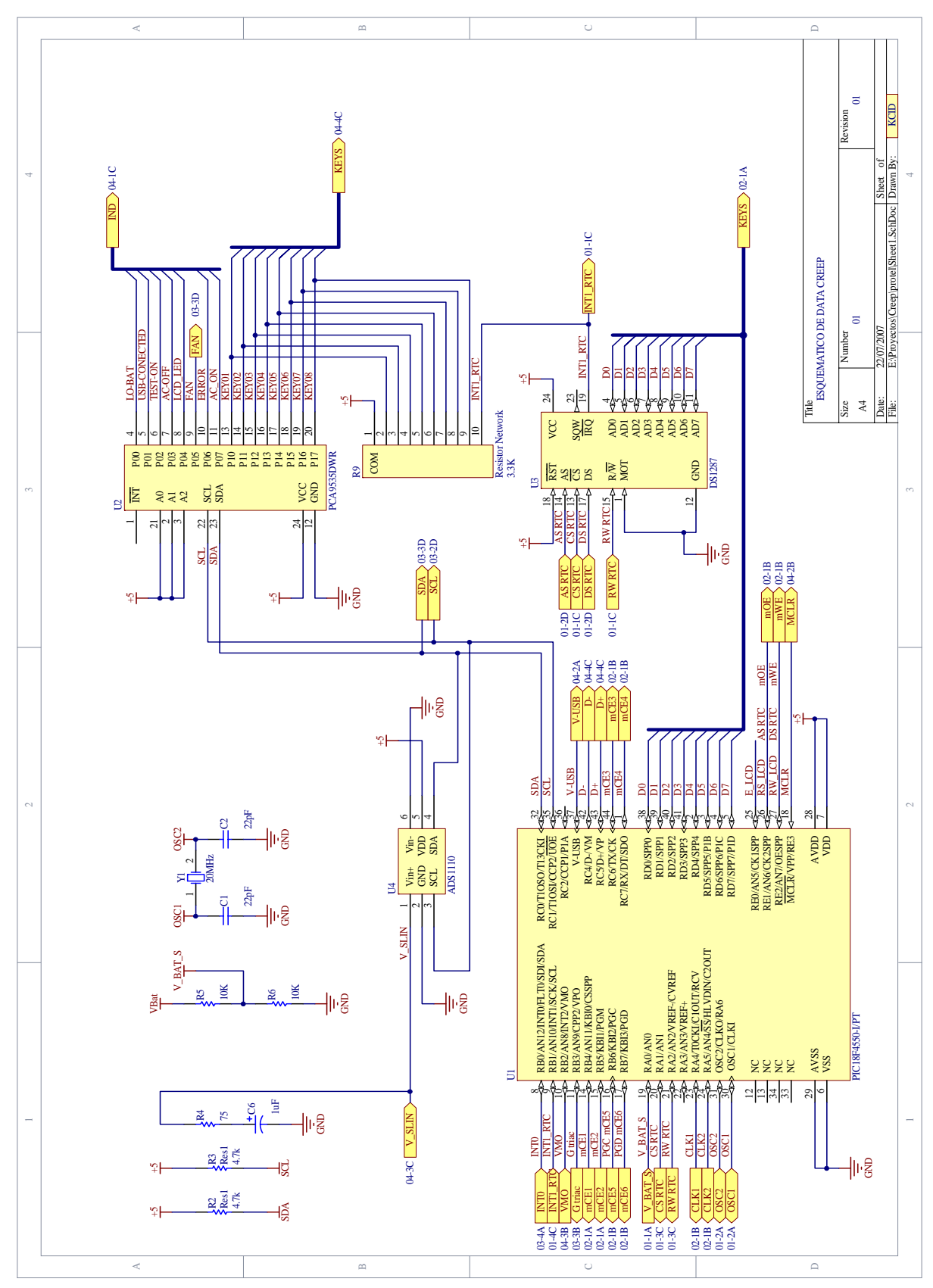

**Figura 4.4** Diagrama esquemático de CPU y periféricos

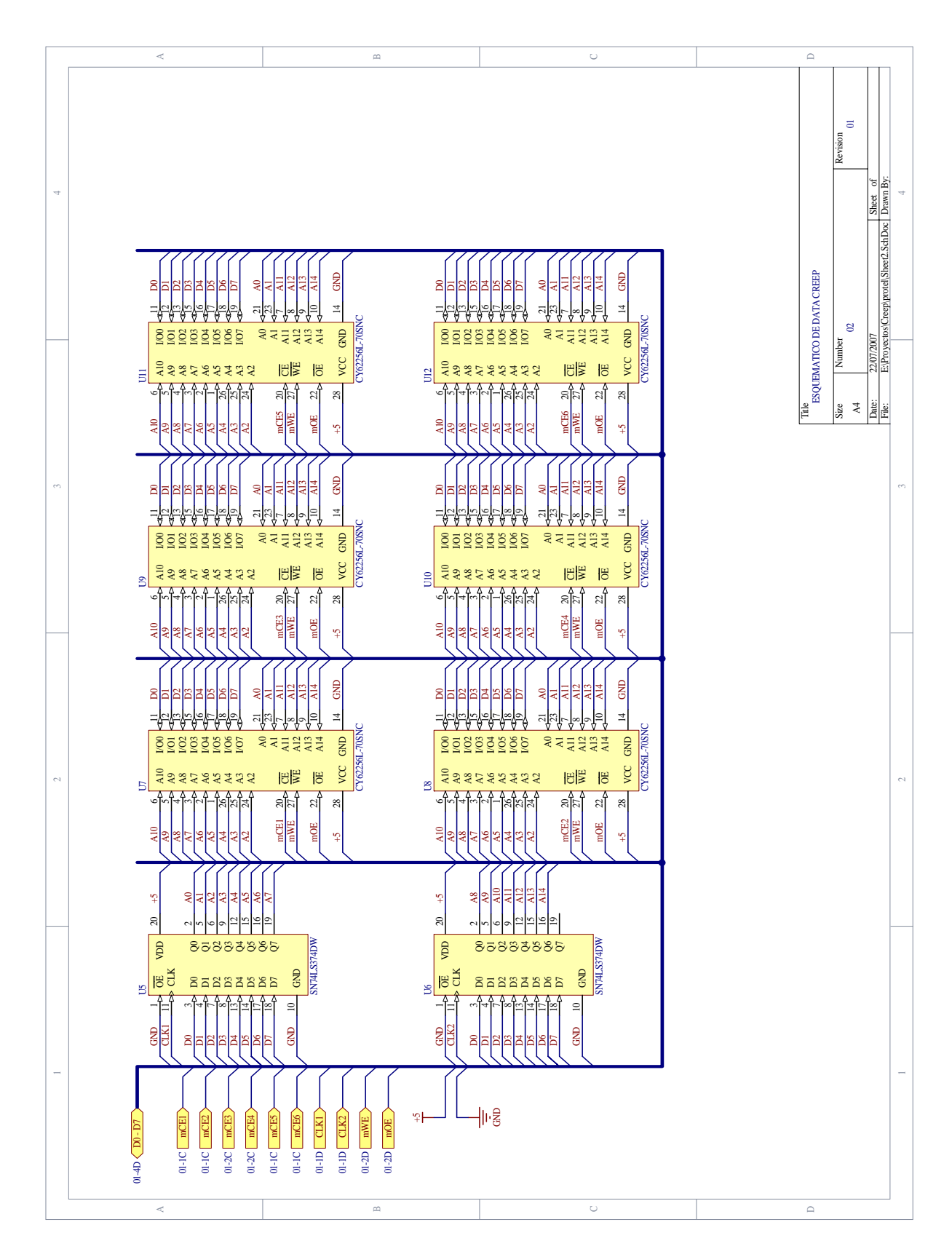

**Figura 4.5** Diagrama esquemático del banco de memoria.
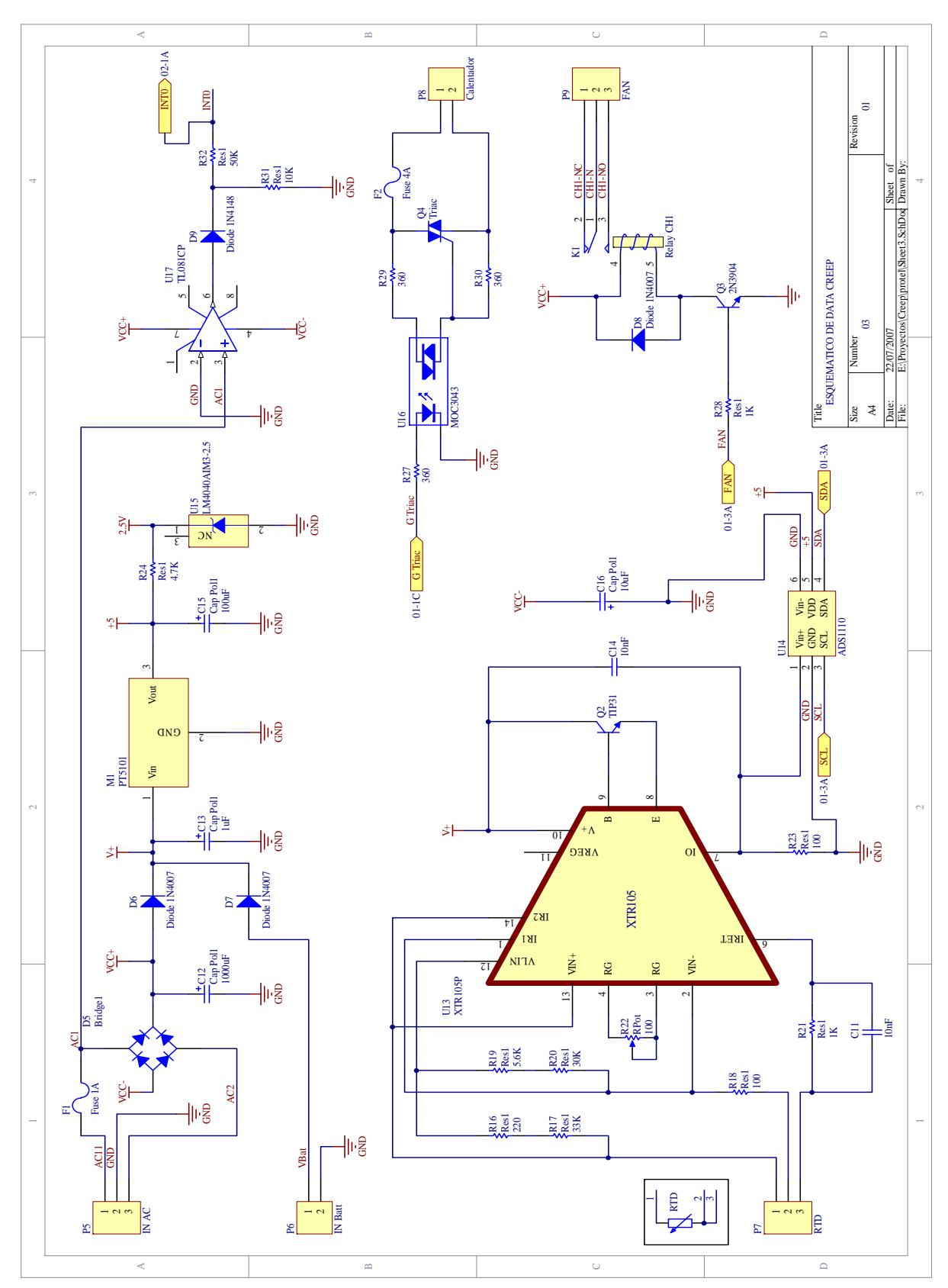

**Figura 4.6** Diagrama esquemático de la fuente de alimentación y RTD

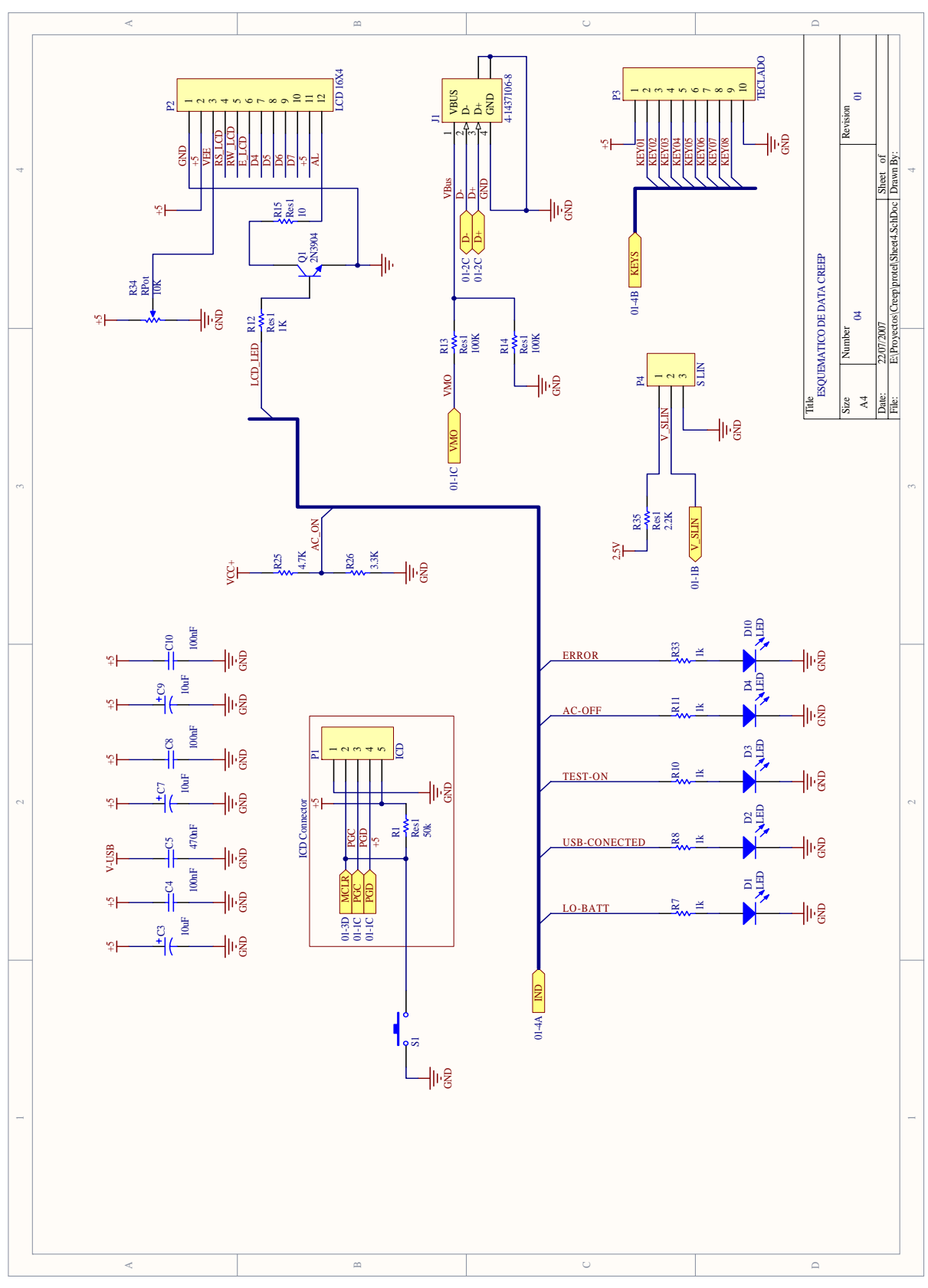

**Figura 4.7** Diagrama esquemático de indicadores y conexión de periféricos

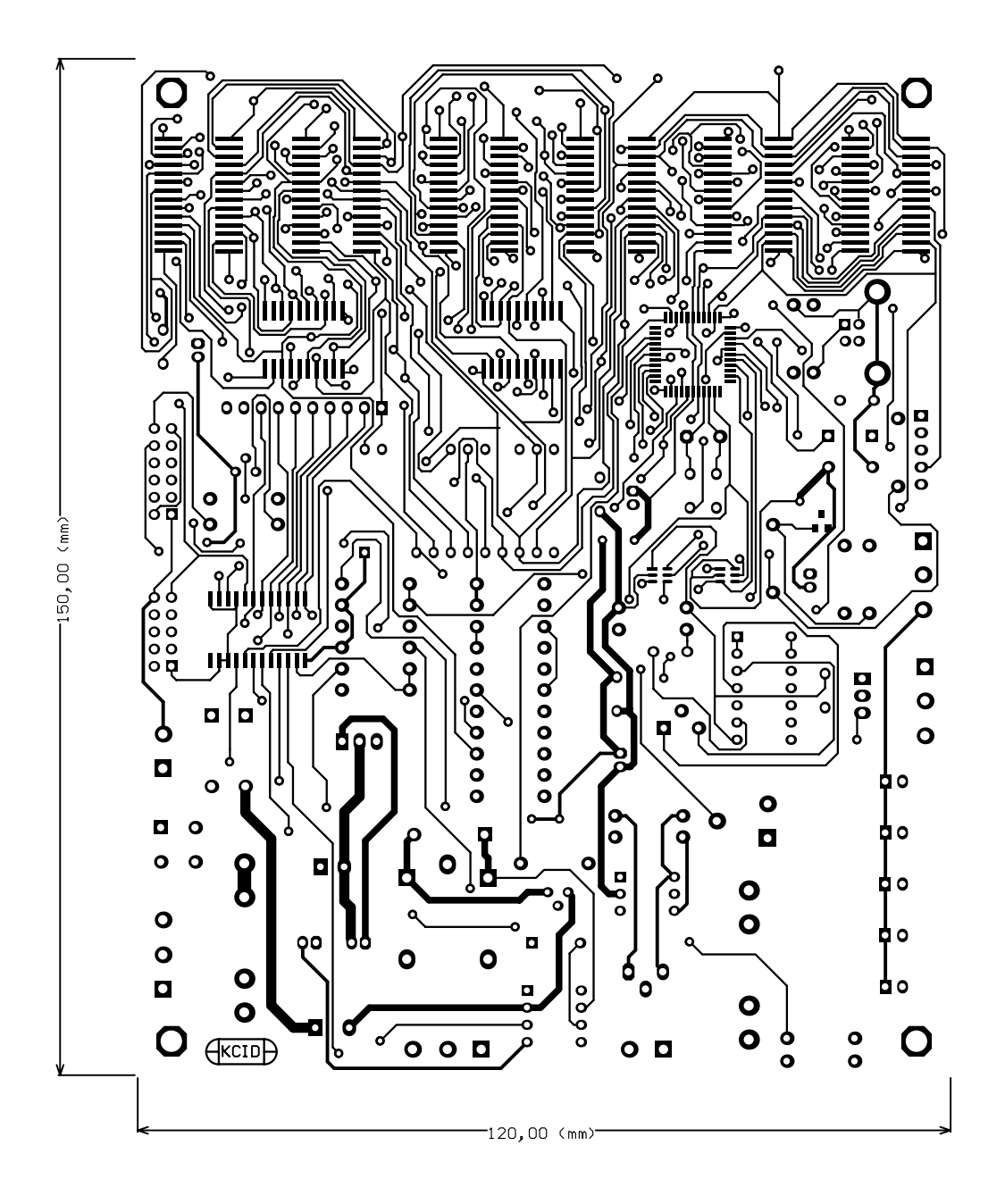

**Figura 4.8** Diseño del PCB de la cara superior del circuito.

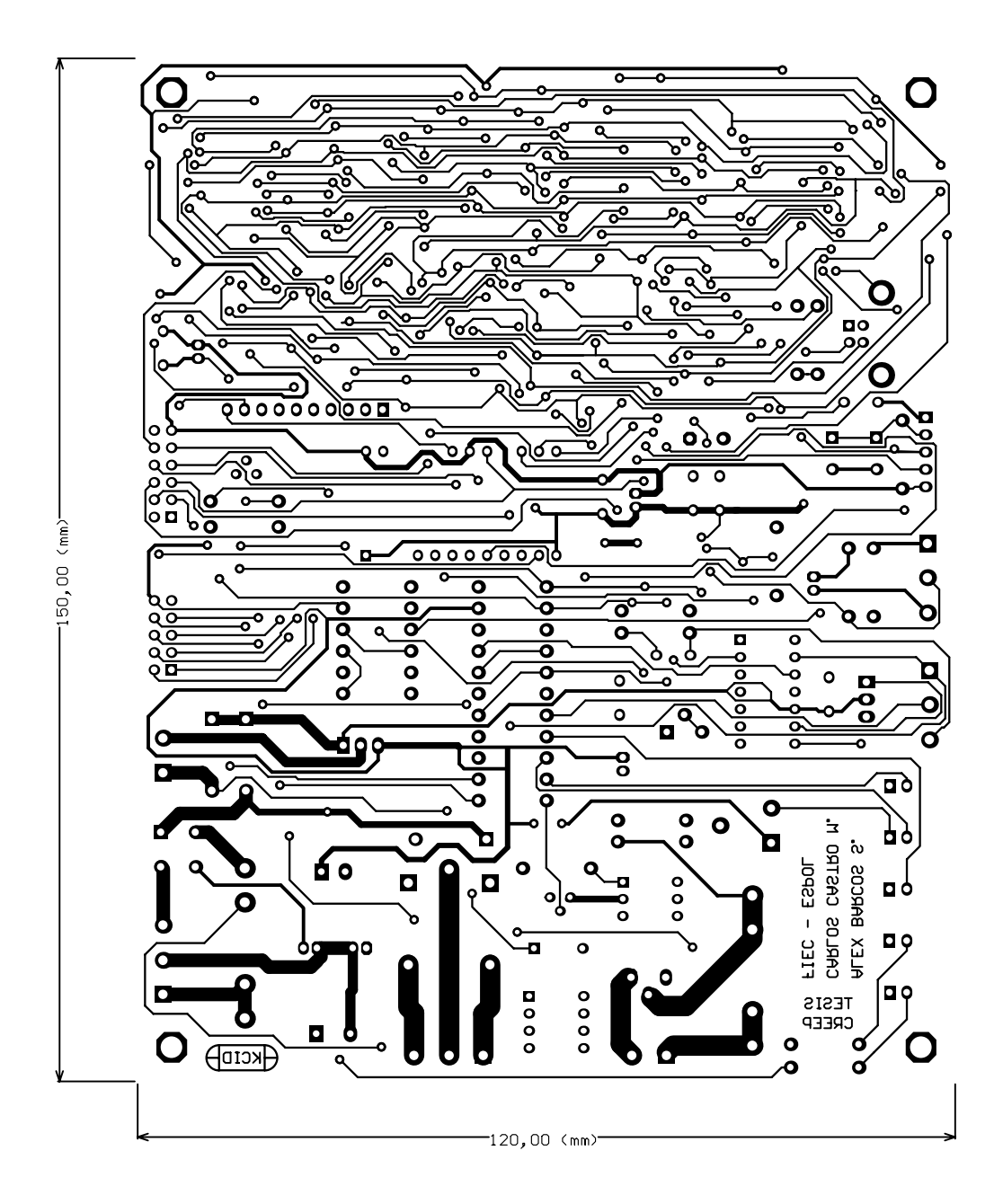

**Figura 4.9** Diseño del PCB de la cara inferior del circuito.

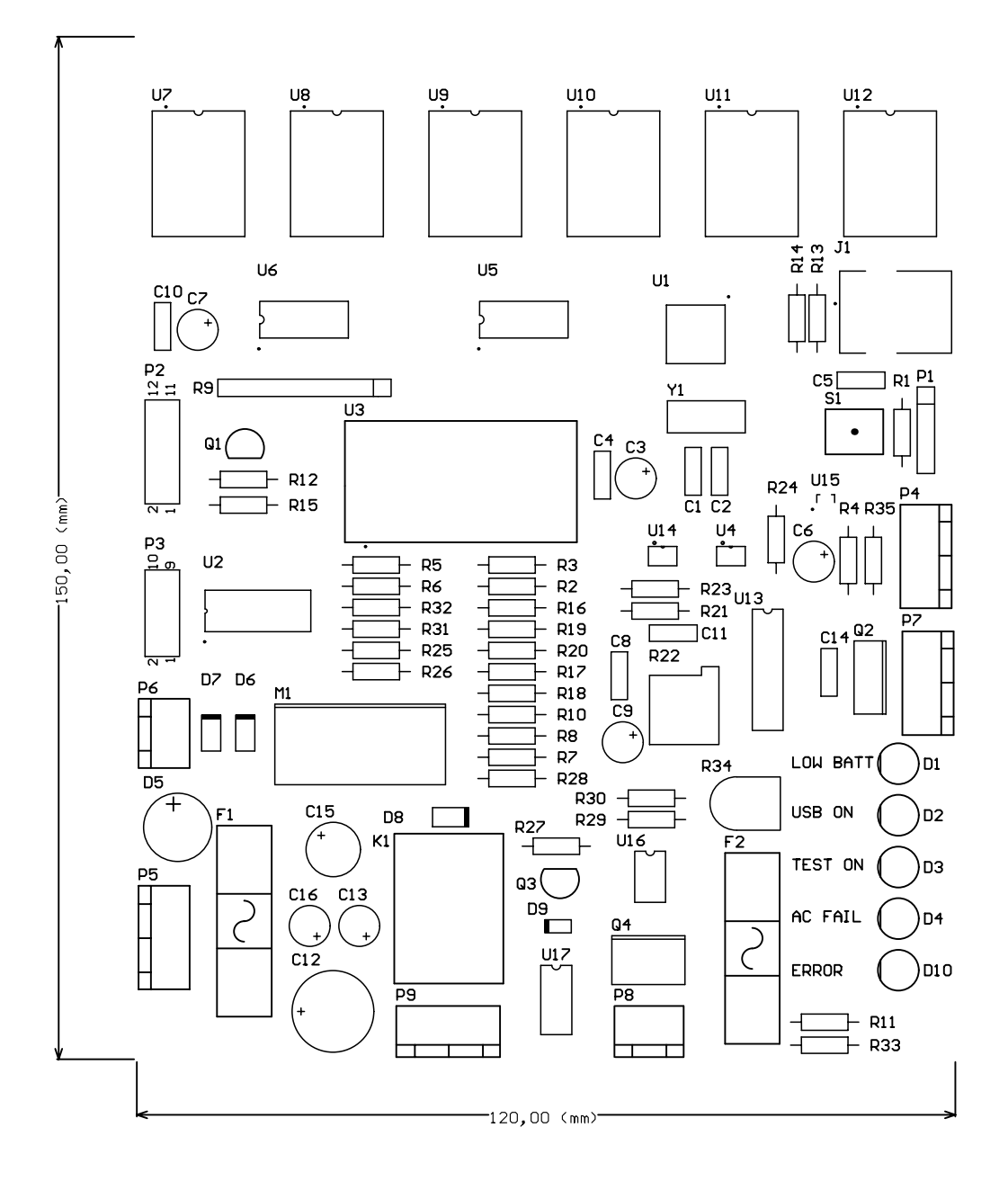

**Figura 4.10** Diagrama de componentes de la tarjeta electrónica.

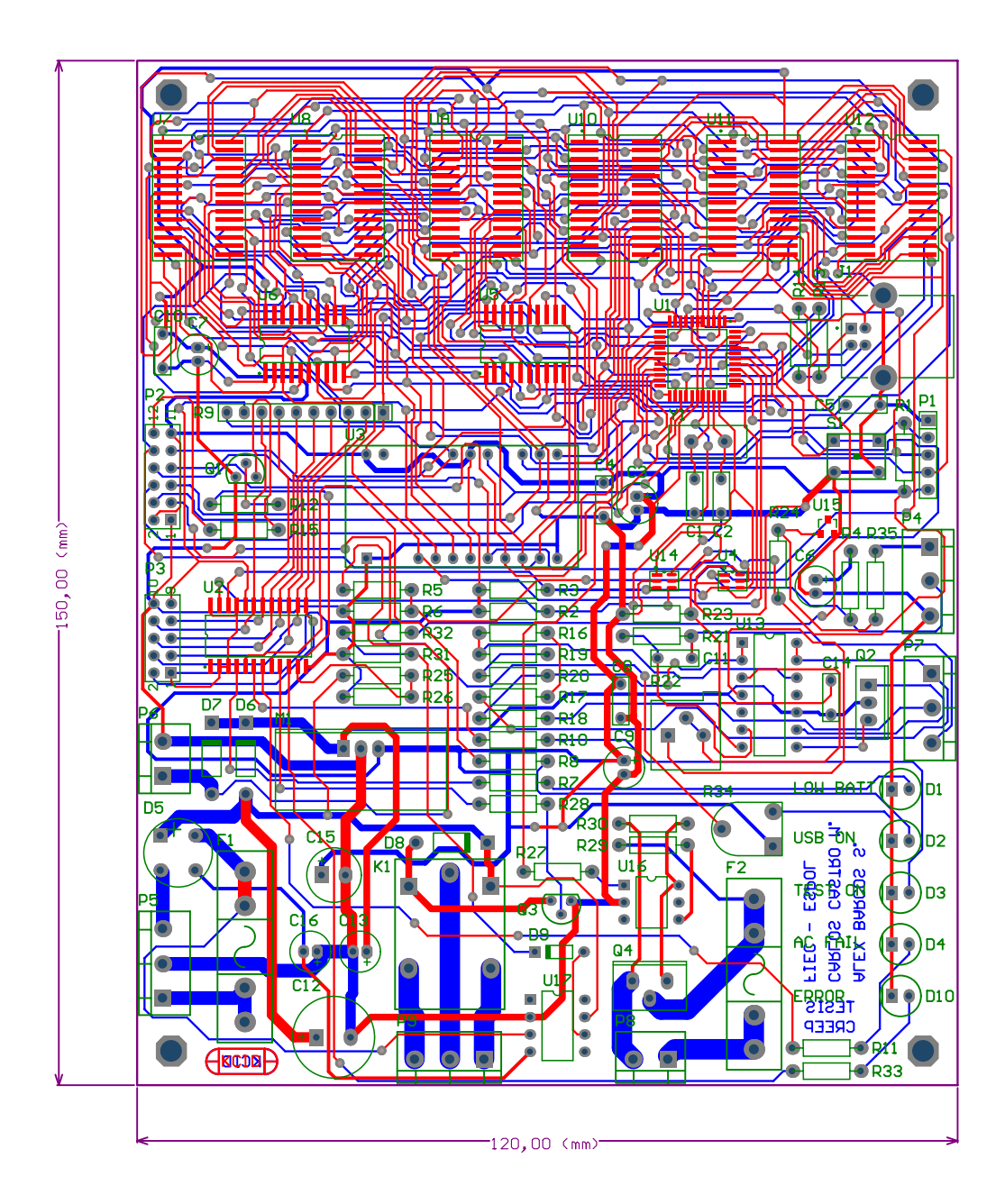

**Figura 4.11** Diseño del PCB de las dos caras de la tarjeta electrónica

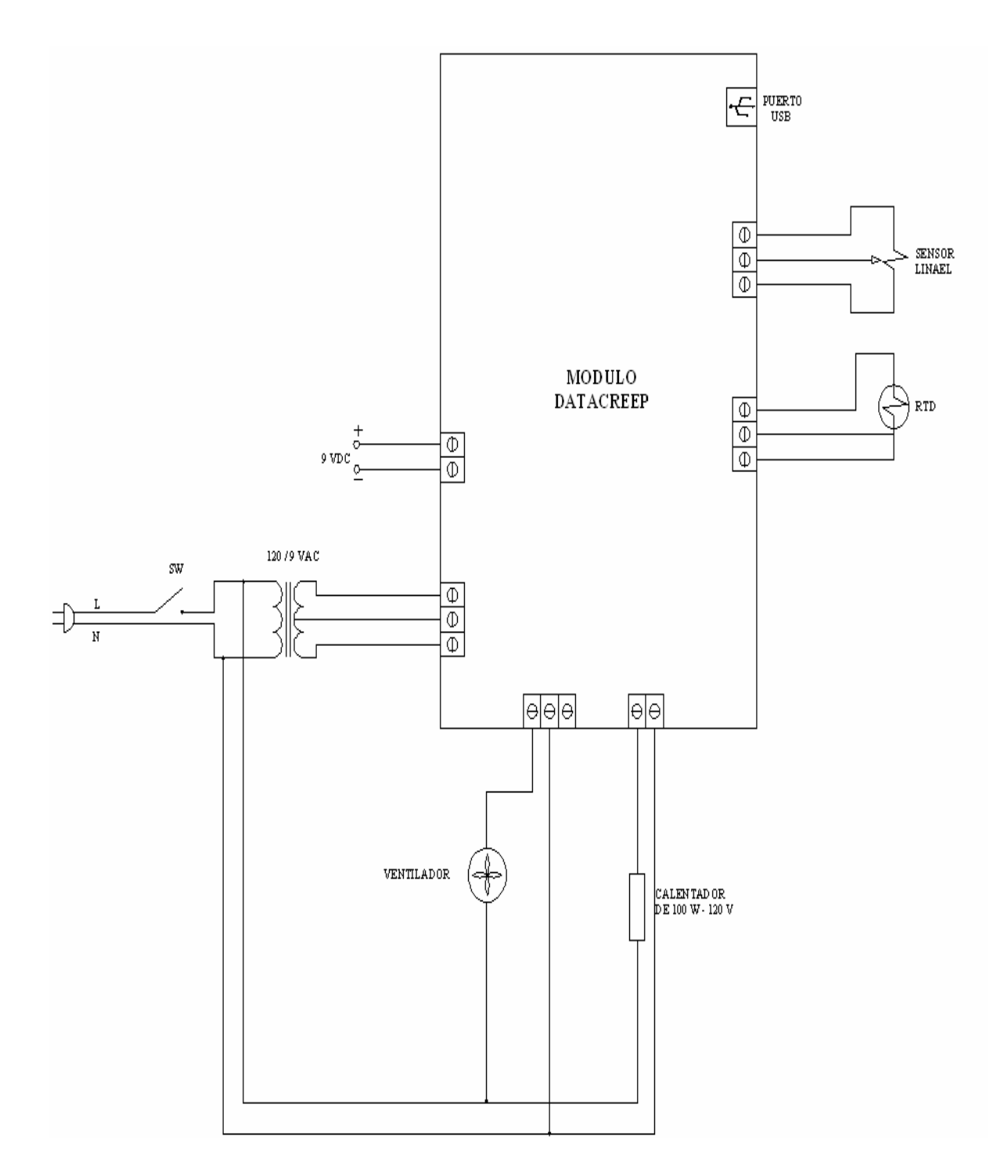

**Figura 4.12** Esquemático del módulo

## **Conclusiones y Recomendaciones**

Se logró implementar una tarjeta electrónica capaz de adquirir los datos de la prueba de carga constante en polímeros y además de controlar la temperatura del ambiente en donde se encuentre la muestra.

Con esta tarjeta se logro obtener una solución económica y confiable para este tipo de prueba que es practicada en la actualidad por industrias de plásticos.

Debido a las características internas del microcontrolador escogido, no fue necesario agregar módulos adicionales, tales como para la transferencias de datos mediante USB. Logrando ahorro en la implementación de la tarjeta y que el PCB sea de menores dimensiones.

Se aplicaron las bases adquiridas y se mejoraron los conocimientos en Lenguaje C, que es un programador de alto nivel para desarrollar el firmware del microcontrolador.

Para transferir datos almacenados desde el dispositivo al computador se utiliza el estándar USB logrando de esta manera conocer este tipo de tecnología que hoy en día es muy útil y que en la industria puede ser en ciertos casos útil y lograr reducir costos.

Durante el desarrollo del proyecto se mejoraron los conocimientos adquiridos en electrónica tanto digital como análoga y se obtuvieron conocimiento de herramientas, en el desarrollo de PCB´s mediante el software Altium (Protel) y en el desarrollo del firmware el compilador de lenguaje C denominado PICC.

La tarjeta de adquisición se podría complementar con el desarrollo del sistema mecánico de la prueba de tensión constante y de esta forma poder realizar el ensayo real de una muestra de polímero.

Una modificación de la tarjeta de adquisición puede ser implementar una tarjeta de memoria flash, en donde se almacenará directamente los datos de la prueba, para luego retirarla y llevarla a un computador que disponga de una ranura para este tipo memoria flash SD.

## BIBLIOGRAFÍA

"Everything you need to develope custom USB peripherals"

Jan Alexon third Edition

"USB Desing by Example"

John Hide

"Curso practico de electrónica industrial"

Editorial Cekit S.A.

"Visual Basic for electronics engineering applications"

Vincent Himpe second edition

"C compiler reference manual"

Custom Computer Service, 2002

"USB Design by example"

John Hide, third Edition 2004

"Nota técnica No. 10"

Arian

www.microchip.com

www.ti.com

# Anexos

#### **A. Tabla de pruebas y simulación del Ensayo de tensión Constante**

#### **Parámetros del ensayo**

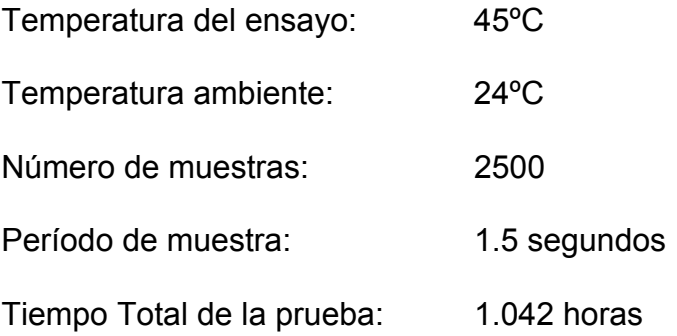

Debido a la gran cantidad de muestras tomadas en el ensayo de tensión constante, solo se consideraron los puntos de mayor variación para presentarlos en la tabla A1 que a continuación se presenta.

| <b>Index</b>   | <u>l</u> iempo Long |                | I emp. Index    |                 | <b>I</b> lempo Long  |               |                          | <b>Temp. Index</b> | <b>TiempaLong</b> |      | Temp.           |
|----------------|---------------------|----------------|-----------------|-----------------|----------------------|---------------|--------------------------|--------------------|-------------------|------|-----------------|
| 1              | 1.5                 | 0              | 24.5            | 46              | 69                   | 0             | 27.3                     | 81                 | 121.5             | 0.55 | 33.9            |
|                | 3                   | 0              | 24.5            | 47              | 70.5                 | 0             | 27.5                     | 82                 | 123               | 0.67 | 34.1            |
| $\frac{2}{3}$  | 4.5                 | 0              | 24.5            | 48              | 72                   | 0             | 27.6                     | 83                 | 124.5             | 0.67 | 34.3            |
| 4              | mm<br>6<br>         | 0<br>mm        | 24.5<br>        | 49              | ,,,,,,,,,,,,<br>73.5 | m<br>0        | ,,,,,,,,,,,,,,,,<br>27.7 | 84                 | 126<br>           | 0.67 | 34.5            |
| 5              | 7.5                 | 0              | 24.5            | ,,,,,,,,,<br>50 | ,,,,,,,,,,<br>75     | mm<br>0<br>mп | <br>27.9                 | 85                 | 127.5             | 0.67 | 34.8            |
| 8              | 12                  | 0<br>mm        | 24.6            | 51              | 76.5                 | 0             | 28.1                     | 86                 | 129               | 0.67 | $\overline{35}$ |
| 9              | 13.5<br>unum        | 0<br>mm        | 24.6            | 52<br>mmun      | 78<br>mmm            | mm<br>0<br>um | 28.2                     | 87                 | 130.5             | 0.67 | 35.2            |
| 10             | 15                  | 0<br>          | 24.6            | 53              | 79.5                 | 0<br>mīn      | 28.4                     | 88                 | 132               | 0.67 | 35.5            |
| 12             | 18                  | 0              | 24.7            | 54              | 81                   | 0             | 28.6                     | 89                 | 133.5             | 0.67 | 35.8            |
| 13             | 19.5                | 0              | 24.8            | 55              | 82.5                 | 0.12          | 28.7                     | 90                 | 135               | 0.67 | 36              |
| 16             | 24                  | 0              | 24.9            | 56              | 84                   | 0.5           | 28.9                     | 91                 | 136.5             | 0.67 | 36.2            |
| 19             | 28.5                | 0              | 25              | 57              | 85.5                 | 0.5           | 29.1                     | 92                 | 138               | 0.67 | 36.4            |
| 20<br>mmu      | 30                  | 0<br>mm        | 25.1            | 58<br>          | 87                   | 0.5           | 29.2                     | 93                 | 139.5             | 0.67 | 36.6            |
| 23             | 34.5                | 0              | 25.2            | 59              | 88.5                 | 0.5           | 29.4                     | 94                 | 141               | 0.67 | 36.9            |
| 24<br>         | 36                  | 0<br>          | 25.3            | 60              | 90                   | 0.5           | 29.6                     | 95                 | 142.5             | 0.67 | 37.1            |
| 25<br>         | 37.5                | 0<br>mū        | 25.3            | 61              | 91.5                 | 0.5           | 29.8                     | 96                 | 144               | 0.67 | 37.3            |
| 26             | 39                  | 0              | 25.4            | 62              | 93                   | 0.5           | 30                       | 97                 | 145.5             | 0.67 | 37.6            |
| 28             | 42                  | 0              | 25.5            | 63              | 94.5                 | 0.5           | 30.2                     | 98                 | 147               | 0.67 | 37.8            |
| 29             | 43.5                | 0              | 25.6            | 64              | 96<br>               | 0.5           | 30.5                     | 99                 | 148.5             | 0.67 | 38              |
| 30             | 45<br>              | $\overline{0}$ | 25.6            | 65              | 97.5                 | 0.5           | 30.7                     | 100                | 150               | 0.67 | 38.2            |
| 31             | 46.5                | 0              | 25.7            | 66              | 99                   | 0.5           | 30.9                     | 101                | 151.5             | 0.67 | 38.5            |
| 32<br>unum     | 48<br>mm            | 0<br>mm        | 25.8            | 67              | 100.5                | 0.5           | 31.1                     | 102                | 153               | 0.67 | 38.7            |
| 33<br>         | 49.5                | 0<br>mū        | 25.9            | 68              | 102                  | 0.5           | 31.3                     | 103                | 154.5             | 0.67 | 38.9            |
| 34<br>ատա      | 51                  | 0<br>          | $\frac{26}{5}$  | 69              | 103.5                | 0.5           | 31.6                     | 104                | 156               | 0.67 | 39.2            |
| 35<br>mmu      | 52.5                | 0<br>mm        | $\overline{26}$ | 70<br>mmu       | 105                  | 0.5           | 31.8                     | 105                | 157.5             | 0.67 | 39.4            |
| 36             | 54                  | 0              | 26.1            | 71              | 106.5                | 0.5           | $\overline{32}$          | 106                | 159               | 0.67 | 39.6            |
| —<br>37        | 55.5                | 0              | 26.2            | 72              | 108                  | 0.5           | 32.2                     | 107                | 160.5             | 0.67 | 39.8            |
| 38<br>,,,,,,,, | 57                  | 0              | 26.3            | 73<br>,,,,,,,,, | 109.5                | 0.5           | 32.4<br>                 | 108                | 162               | 0.67 | 40              |
| 39             | 58.5                | 0<br>mm        | 26.4            | 74<br>mmm       | 111                  | 0.5           | 32.6                     | 109                | 163.5             | 0.67 | 40.2            |
| 40             | 60                  | 0              | 26.6            | 75              | 112.5                | 0.5           | 32.8                     | 110                | 165               | 0.67 | 40.4            |
| 41             | 61.5                | 0              | 26.7            | 76              | 114                  | 0.5           | 32.9                     | 111                | 166.5             | 0.67 | 40.6            |
| 42             | 63                  | 0              | 26.8            | 77              | 115.5                | 0.5           | 33.1                     | 112                | 168               | 0.67 | 40.9            |
| 43             | 64.5                | 0              | 26.9            | 78              | 117                  | 0.5           | 33.3                     | 113                | 169.5             | 0.67 | 41.1            |
| 44             | 66                  | 0              | 27              | 79              | 118.5                | 0.5           | 33.5                     | 114                | 171               | 0.67 | 41.3            |
| 45             | 67.5                | 0              | 27.1            | 80              | 120                  | 0.5           | 33.7                     | 115                | 172.5             | 0.67 | 41.5            |

**Tabla A1.** Datos del ensayo de tensión constante

| <b>Index</b> |       |      |      |     |       |      |      |     |       |      | Temp.             |
|--------------|-------|------|------|-----|-------|------|------|-----|-------|------|-------------------|
| 116          | 174   | 0.67 | 41 7 | 151 | 226.5 | 0.67 | 47.9 | 186 | 279   | 0.67 | 51.6              |
| 117          | 175.5 | 0.67 | 41.9 | 152 | 228   | 0.67 | 48   | 187 | 280.5 | 0.66 | 51.7              |
| 118          | 177   | 0.67 | 42.1 | 153 | 229.5 | 0.67 | 48.1 | 188 | 282   | 0.66 | 51.7              |
| 119          | 178.5 | 0.67 | 42.3 | 154 | 231   | 0.67 | 48.3 | 189 | 283.5 | 0.67 | 51.8              |
| 120          | 180   | 0.67 | 42.5 | 155 | 232.5 | 0.67 | 48.4 | 190 | 285   | 0.67 | 51.8              |
| 121          | 181.5 | 0.67 | 42.7 | 156 | 234   | 0.67 | 48.5 | 191 | 286.5 | 0.67 | 51.9              |
| 122          | 183   | 0.67 | 42.9 | 157 | 235.5 | 0.67 | 48.7 | 192 | 288   | 0.66 | 51.9              |
| 123          | 184.5 | 0.67 | 43.1 | 158 | 237   | 0.67 | 48.8 | 193 | 289.5 | 0.67 | 52                |
| 124          | 186   | 0.67 | 43.3 | 159 | 238.5 | 0.67 | 48.9 | 194 | 291   | 0.67 | 52                |
| 125          | 187.5 | 0.67 | 43.5 | 160 | 240   | 0.67 | 49   | 195 | 292.5 | 0.66 | 52                |
| 126          | 189   | 0.67 | 43.8 | 161 | 241.5 | 0.67 | 49.1 | 196 | 294   | 0.67 | 52.1              |
| 127          | 190.5 | 0.67 | 44   | 162 | 243   | 0.67 | 49.3 | 197 | 295.5 | 0.67 | 52.1              |
| 128          | 192   | 0.67 | 44.1 | 163 | 244.5 | 0.67 | 49.4 | 198 | 297   | 0.67 | 52.1              |
| 129          | 193.5 | 0.67 | 44.4 | 164 | 246   | 0.67 | 49.5 | 199 | 298.5 | 0.66 | 52.2              |
| 130          | 195   | 0.67 | 44.5 | 165 | 247.5 | 0.66 | 49.6 | 200 | 300   | 0.67 | 52.2              |
| 131          | 196.5 | 0.67 | 44.8 | 166 | 249   | 0.67 | 49.7 | 201 | 301.5 | 0.67 | 52.3              |
| 132          | 198   | 0.67 | 45   | 167 | 250.5 | 0.67 | 49.9 | 202 | 303   | 0.67 | 52.3              |
| 133          | 199.5 | 0.67 | 45.1 | 168 | 252   | 0.67 | 50   | 203 | 304.5 | 0.67 | 52.3              |
| 134          | 201   | 0.67 | 45.3 | 169 | 253.5 | 0.67 | 50.1 | 204 | 306   | 0.66 | 52.3              |
| 135          | 202.5 | 0.67 | 45.4 | 170 | 255   | 0.67 | 50.2 | 205 | 307.5 | 0.67 | $\frac{24}{52.3}$ |
| 136          | 204   | 0.67 | 45.6 | 171 | 256.5 | 0.66 | 50.3 | 206 | 309   | 0.66 | 52.4              |
| 137          | 205.5 | 0.67 | 45.8 | 172 | 258   | 0.67 | 50.5 | 207 | 310.5 | 0.67 | 52.4              |
| 138          | 207   | 0.67 | 45.9 | 173 | 259.5 | 0.67 | 50.5 | 208 | 312   | 0.66 | 52.4              |
| 139          | 208.5 | 0.67 | 46.1 | 174 | 261   | 0.66 | 50.6 | 209 | 313.5 | 0.66 | 52.4              |
| 140          | 210   | 0.67 | 46.2 | 175 | 262.5 | 0.67 | 50.7 | 210 | 315   | 0.66 | 52.4              |
| 141          | 211.5 | 0.67 | 46.4 | 176 | 264   | 0.67 | 50.8 | 211 | 316.5 | 0.67 | <br>52.4          |
| 142          | 213   | 0.67 | 46.5 | 177 | 265.5 | 0.66 | 50.9 | 262 | 393   | 0.66 | 52.2              |
| 143          | 214.5 | 0.67 | 46.7 | 178 | 267   | 0.67 | 51   | 263 | 394.5 | 0.67 | 52.2              |
| 144          | 216   | 0.67 | 46.8 | 179 | 268.5 | 0.67 | 51.1 | 264 | 396   | 0.66 | 52.1              |
| 145          | 217.5 | 0.67 | 47   | 180 | 270   | 0.67 | 51.2 | 265 | 397.5 | 0.66 | 52.1              |
| 146          | 219   | 0.67 | 47.2 | 181 | 271.5 | 0.67 | 51.3 | 266 | 399   | 0.67 | 52                |
| 147          | 220.5 | 0.67 | 47.3 | 182 | 273   | 0.67 | 51.3 | 267 | 400.5 | 0.66 | 52                |
| 148          | 222   | 0.66 | 47.5 | 183 | 274.5 | 0.67 | 51.4 | 268 | 402   | 0.66 | 52                |
| 149          | 223.5 | 0.67 | 47.6 | 184 | 276   | 0.67 | 51.5 | 269 | 403.5 | 0.66 | 52                |
| 150          | 225   | 0.67 | 47.7 | 185 | 277.5 | 0.67 | 51.5 | 270 | 405   | 0.66 | 52                |

**Tabla A1.** Datos del ensayo de tensión constante

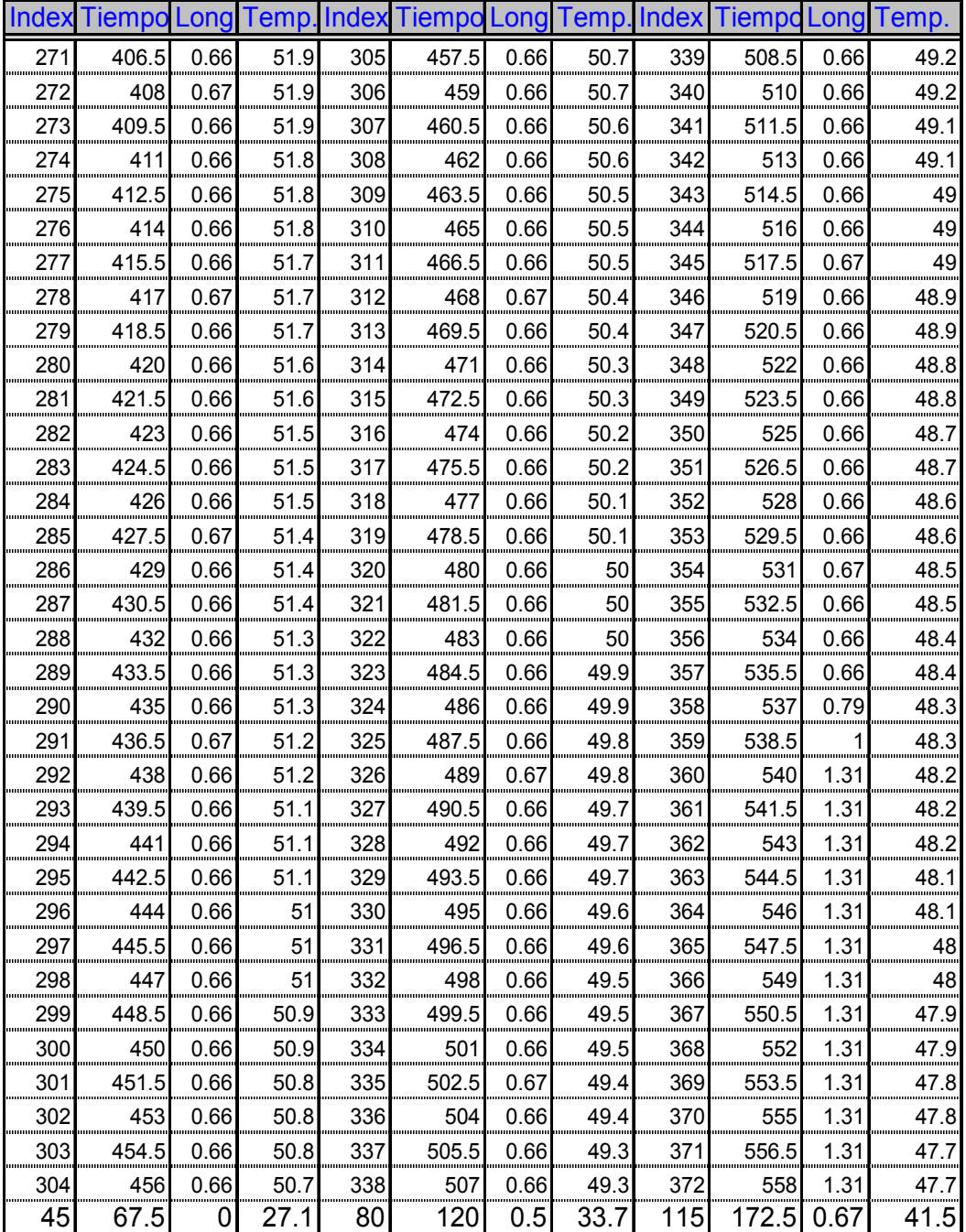

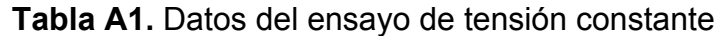

| Index | <b>TiempLong</b> |                  |                      | I emplindex | <b>TiempLong</b> |                 | <b>Temp Index</b>  |     | <b>liempLong</b> |                     | I emp                  |
|-------|------------------|------------------|----------------------|-------------|------------------|-----------------|--------------------|-----|------------------|---------------------|------------------------|
| 373   | 560              | 1.31             | 47.6                 | 408         | 612              | 1.31            | 46                 | 443 | 665              | 1.31                | 44.5                   |
| 374   | 561              | 1.31             | 47.6                 | 409         | 614              | 1.31            | 46                 | 444 | 666              | 1.31                | 44.5                   |
| 375   | 563              | 1.31             | 47.6                 | 410         | 615              | 1.31            | 45.9               | 445 | 668              | 1.31                | 44.4                   |
| 376   | 564              | 1.31             | 47.5<br>,,,,,,,,,,,, | 411         | 617              | 1.31            | 45.9               | 446 | 669              | 1.36<br>1.75        | 44.<br>,,,,,,,,,,,,,,, |
| 377   | 566              | 1.31             | 47.5                 | 412         | 618              | 1.31            | 45.8               | 447 | 671              |                     | 44.3                   |
| 378   | 567              | 1.31             | 47.4                 | 413         | 620              | 1.31            | 45.8               | 448 | 672              | 1.81                | 44                     |
| 379   | 569              | 1.31             | 47.4                 | 414         | 621              | 1.31            | 45.7<br>,,,,,,,,,, | 449 | 674<br>          | 1.92<br>mmm         | 44.                    |
| 380   | 570              | 1.31             | 47.3                 | 415         | 623              | 1.31            | 45.7               | 450 | 675              | 1.92                | 44<br>2                |
| 381   | 572              | 1.31             | 47.3                 | 416         | 624              | 31              | 45.6               | 451 | 677              | 1.92                | 44<br>2                |
| 382   | 573              | 1.31             | 47.2                 | 417         | 626              | 31              | 45.6               | 452 | 678              | 1.93                | 44.                    |
| 383   | 575              | 31               | 47.2                 | 418         | 627              | $\overline{31}$ | 45.6               | 453 | 680              | 1.92                | 44.                    |
| 384   | 576              | 1.31             | 47.1                 | 419         | 629              | 31              | 45.5               | 454 | 681              | 1.92                | 44.1                   |
| 385   | 578              | 1.31             | 47.1                 | 420         | 630              | 31              | 45.5               | 455 | 683              | 1.92                | 44<br>mmu              |
| 386   | 579              | 1.31             | 47                   | 421         | 632              | .31             | 45.4               | 456 | 684              | 1.92                | 44                     |
| 387   | 581              | 1.31             | 47                   | 422         | 633              | .31             | 45.4               | 457 | <u>686</u>       | 1.92                | 44                     |
| 388   | 582              | 1.31             | 46.9                 | 423         | 635              | 1.31            | 45.3               | 458 | 687              | 1.92                | 43.9                   |
| 389   | 584              | 1.31             | 46.9                 | 424         | 636              | 1.31            | 45.3               | 459 | 689              | 1.92                | 43.9                   |
| 390   | 585              | 1.31             | 46.8                 | 425         | 638              | 1.31            | 45.2               | 460 | 690              | 1.92                | 43.9                   |
| 391   | 587              | 1.31             | 46.8                 | 426         | 639              | 1.31            | 45.2               | 461 | 692              | 1.92                | 43.8                   |
| 392   | 588              | 1.31             | 46.8                 | 427         | 641              | 1.31            | 45.1               | 462 | 693              | 1.93                | 43.8                   |
| 393   | 590              | 1.31             | 46.7                 | 428         | 642              | 1.31            | 45.1               | 463 | 695              | 1.92                | 43.8                   |
| 394   | 591              | 1.31             | 46.7                 | 429         | 644              | 1.31            | 45.1               | 464 | 696              | 1.92                | 43.8                   |
| 395   | 593              | 1.31             | 46.6                 | 430         | 645              | 1.31            | 45                 | 465 | 698              | $\frac{1.92}{1.92}$ | 43.7                   |
| 396   | 594              | 1.31             | 46.6                 | 431         | 647              | ___<br>.31<br>1 | 45                 | 466 | 699              |                     | _____<br>43.7          |
| 397   | 596              | 1.31             | 46.5                 | 432         | 648              | 31              | 44.9               | 467 | 701              | 1.92                | 43.7                   |
| 398   | 597              | 31               | 46.5                 | 433         | 650              | $\overline{31}$ | 44.9               | 468 | 702              | 1.92                | 43.6                   |
| 399   | 599              | $\overline{.}31$ | 46.4                 | 434         | 651              | $\overline{31}$ | 44.8               | 469 | 704<br>====      | 1.93<br>1.92        | 43.6                   |
| 400   | 600              | 1.31             | 46.4                 | 435         | 653              | $\overline{31}$ | 44.8               | 470 | 705              |                     | 43.6                   |
| 401   | 602              | 1.31             | 46.3                 | 436         | 654              | 1.31            | 44.8               | 471 | 707              | 1.92                | 43.6                   |
| 402   | 603              | 1.31             | 46.3                 | 437         | 656              | 1.31            | 44.7               | 472 | 708              | 1.93                | 43.5                   |
| 403   | 605              | 1.31             | 46.3                 | 438         | 657              | 1.31            | 44.7               | 473 | 710              | 1.92                | 43.5                   |
| 404   | 606              | 1.31             | 46.2                 | 439         | 659              | 1.31            | 44.7               | 474 | 711              | 1.92                | 43.5                   |
| 405   | 608              | 1.31             | 46.2                 | 440         | 660              | 1.31            | 44.6               | 475 | 713              | 1.92                | 43.4                   |
| 406   | 609              | 1.31             | 46.1                 | 441         | 662              | 1.31            | 44.6               | 476 | 714              | 1.92                | 43.4                   |
| 407   | 611              | 1.31             | 46.1                 | 442         | 663              | 1.31            | 44.5               | 477 | 716              | 1.92                | 43.4                   |

**Tabla A1.** Datos del ensayo de tensión constante

| <b>Index</b> |       |      |                  |     | Tiempo Long Temp. Index Tiempo Long Temp. Index Tiempo Long Temp. |                 |      |      |      |      |      |
|--------------|-------|------|------------------|-----|-------------------------------------------------------------------|-----------------|------|------|------|------|------|
| 636          | 954   | 1.92 | 44 4             | 671 | 1007                                                              | 1.92            | 45   | 822  | 1233 | 2.6  | 45.3 |
| 637          | 955.5 | 1.92 | 44.5             | 672 | 1008                                                              | 1.93            | 45   | 823  | 1235 | 2.6  | 45.3 |
| 638          | 957   | 1.92 | 44.5             | 673 | 1010                                                              | 1.92            | 45.1 | 824  | 1236 | 2.6  | 45.3 |
| 639          | 958.5 | 1.93 | 44.5             | 674 | 1011                                                              | 1.93            | 45.1 | 825  | 1238 | 2.59 | 45.3 |
| 640          | 960   | 1.92 | 44.5             | 675 | 1013                                                              | 1.92            | 45.1 | 826  | 1239 | 2.94 | 45.3 |
| 641          | 961.5 | 1.92 | 44.5             | 676 | 1014                                                              | 2.19            | 45.1 | 827  | 1241 | 2.95 | 45.3 |
| 642          | 963   | 1.93 | 44.5             | 677 | 1016                                                              | 2.19            | 45.1 | 828  | 1242 | 3.01 | 45.3 |
| 643          | 964.5 | 1.92 | 44.6             | 678 | 1017                                                              | 2.23            | 45.1 | 829  | 1244 | 3.01 | 45.3 |
| 644          | 966   | .92  | 44.6             | 679 | 1019                                                              | 2.23            | 45.2 | 830  | 1245 | 3.01 | 45.2 |
| 645          | 967.5 | .92  | 44.6             | 680 | 1020                                                              | 2.23            | 45.2 | 831  | 1247 | 3.01 | 45.2 |
| 646          | 969   | .92  | 44.6             | 681 | 1022                                                              | 2.23            | 45.2 | 832  | 1248 | 3.01 | 45.2 |
| 647          | 970.5 | 1.92 | 44.6             | 682 | 1023                                                              | 2.23            | 45.2 | 833  | 1250 | 3.01 | 45.2 |
| 648          | 972   | 1.92 | 44.6             | 683 | 1025                                                              | 2.23            | 45.3 | 834  | 1251 | 3.01 | 45.2 |
| 649          | 973.5 | 1.93 | 44.7             | 684 | 1026                                                              | 2.23            | 45.3 | 835  | 1253 | 3.01 | 45.2 |
| 650          | 975   | 1.92 | 44.7             | 685 | 1028                                                              | 2.31            | 45.3 | 836  | 1254 | 3.01 | 45.2 |
| 651          | 976.5 | 1.92 | 44.7             | 686 | 1029                                                              | 2.6             | 45.3 | 837  | 1256 | 3.01 | 45.2 |
| 652          | 978   | 1.93 | 44.7             | 687 | 1031                                                              | 2.6             | 45.3 | 838  | 1257 | 3.01 | 45.2 |
| 653          | 979.5 | 1.92 | 44.7             | 688 | 1032                                                              | 2.6             | 45.3 | 839  | 1259 | 3.01 | 45.1 |
| 654          | 981   | 1.92 | 44.7             | 689 | 1034                                                              | 2.6             | 45.4 | 840  | 1260 | 3.01 | 45.1 |
| 655          | 982.5 | 1.92 | 44.7             | 690 | 1035                                                              | 2.6             | 45.4 | 841  | 1262 | 3.01 | 45.1 |
| 656          | 984   | 1.93 | 44.8             | 691 | 1037                                                              | 2.6             | 45.4 | 842  | 1263 | 3.01 | 45.1 |
| 657          | 985.5 | 1.92 | 44.8             | 692 | 1038                                                              | 2.6             | 45.4 | 843  | 1265 | 3.01 | 45.1 |
| 658          | 987   | 1.92 | 44.8             | 693 | 1040                                                              | 2.6             | 45.4 | 844  | 1266 | 3.01 | 45.1 |
| 659          | 988.5 | .93  | 44.8             | 694 | 1041                                                              | 2.6             | 45.4 | 845  | 1268 | 3.01 | 45.1 |
| 660          | 990   | .92  | 44.8             | 695 | 1043                                                              | $\frac{1}{2.6}$ | 45.4 | 846  | 1269 | 3.01 | 45.1 |
| 661          | 991.5 | 1.92 | 44.9             | 696 | 1044                                                              | 2.6             | 45.4 | 847  | 1271 | 3.01 | 45   |
| 662          | 993   | 1.93 | 44.9             | 697 | 1046                                                              | 2.6             | 45.5 | 860  | 1290 | 3.01 | 45   |
| 663          | 994.5 | .92  | 44.9             | 704 | 1056                                                              | 2.6             | 45.6 | 861  | 1292 | 3.01 | 44.9 |
| 664          | 996   | 1.92 | 44.9             | 764 | 1146                                                              | 2.6             | 45.5 | 887  | 1331 | 3.01 | 44.9 |
| 665          | 997.5 | 1.92 | 44.9             | 795 | 1193                                                              | 2.6             | 45.4 | 888  | 1332 | 3.01 | 44.8 |
| 666          | 999   | 1.92 | 44.9             | 796 | 1194                                                              | 2.6             | 45.4 | 965  | 1448 | 3.01 | 44.7 |
| 667          | 1001  | 1.92 | 44.9             | 797 | 1196                                                              | 2.6             | 45.4 | 967  | 1451 | 3.01 | 44.8 |
| 668          | 1002  | 1.92 | 45<br>,,,,,,,,,, | 819 | 1229                                                              | 2.6             | 45.4 | 1068 | 1602 | 3.71 | 44.9 |
| 669          | 1004  | 1.93 | 45               | 820 | 1230                                                              | 2.6             | 45.4 | 1123 | 1685 | 3.88 | 45   |
| 670          | 1005  | 1.92 | 45               | 821 | 1232                                                              | 2.6             | 45.3 | 1124 | 1686 | 3.88 | 45.1 |

**Tabla A1.** Datos del ensayo de tensión constante

| Index |      |      |                 |      | Tiempo Long Temp. Index Tiempo Long Temp. Index Tiempo Long Temp. |      |      |               |      |                  |        |
|-------|------|------|-----------------|------|-------------------------------------------------------------------|------|------|---------------|------|------------------|--------|
| 1184  | 1776 | 4.73 | 45              | 1623 | 2435                                                              | 5.45 | 45   | 2000          | 3000 | 6.15             | 44.9   |
| 1185  | 1778 | 4.73 | 45.1            | 1624 | 2436                                                              | 5.45 | 45   | 2030          | 3045 | 6.15             | 44.9   |
| 1186  | 1779 | 4.73 | 45.1            | 1625 | 2438                                                              | 5.45 | 45   | 2031          | 3047 | 6.15             | 45     |
| 1187  | 1781 | 4.73 | 45              | 1626 | 2439                                                              | 5.45 | 45   | 2138          | 3207 | 7.3              | 45     |
| 1188  | 1782 | 4.73 | 45.1            | 1627 | 2441                                                              | 5.45 | 44.9 | 2139          | 3209 | 7.3              | 45.1   |
| 1204  | 1806 | 4.73 | 45.1            | 1628 | 2442                                                              | 5.45 | 44.9 | 2140          | 3210 | 7.3              | 45     |
| 1205  | 1808 | 4.73 | $\overline{45}$ | 1629 | 2444                                                              | 5.45 | 45   | 2141          | 3212 | $\overline{7.3}$ | 45.1   |
| 1206  | 1809 | 4.73 | 45.1            | 1705 | 2558                                                              | 5.64 | 44.9 | 2152          | 3228 | 7.3              | 45.1   |
| 1207  | 1811 | 4.73 | 45              | 1706 | 2559                                                              | 6.03 | 45   | 2153          | 3230 | 7.3              | 45     |
| 1208  | 1812 | 4.73 | 45              | 1750 | 2625                                                              | 6.15 | 45   | 2154          | 3231 | 7.3              | 45     |
| 1219  | 1829 | 4.73 | 45.1            | 1751 | 2627                                                              | 6.15 | 45.1 | 2155          | 3233 | 7.3              | 45.1   |
| 1239  | 1859 | 4.73 | 45.2            | 1781 | 2672                                                              | 6.14 | 45   | 2156          | 3234 | 7.3              | 45.1   |
| 1240  | 1860 | 4.73 | 45.1            | 1782 | 2673                                                              | 6.15 | 45.1 | 2157          | 3236 | 7.3<br>          | 45     |
| 1261  | 1892 | 4.73 | 45.2            | 1783 | 2675                                                              | 6.15 | 45   | 2180          | 3270 | 7.3<br>          | 45     |
| 1270  | 1905 | 4.73 | 45.1            | 1849 | 2774                                                              | 6.15 | 45.1 | 2181          | 3272 | 7.3              | 45.1   |
| 1300  | 1950 | 4.73 | 45.1            | 1895 | 2843                                                              | 6.15 | 45.1 | 2229          | 3344 | 8.05             | 45.1   |
| 1301  | 1952 | 4.73 | 45              | 1896 | 2844                                                              | 6.15 | 45   | 2230          | 3345 | 8.05             | 45     |
| 1356  | 2034 | 5.45 | 44.9            | 1944 | 2916                                                              | 6.15 | 44.9 | 2231          | 3347 | 8.05             | 45.1   |
| 1357  | 2036 | 5.45 | 45              | 1945 | 2918                                                              | 6.15 | 45   | 2232          | 3348 | 8.05             | 45.1   |
| 1358  | 2037 | 5.45 | 44.9            | 1946 | 2919                                                              | 6.15 | 45   | 2233          | 3350 | 8.05             | 45<br> |
| 1445  | 2168 | 5.45 | 44.9            | 1947 | 2921                                                              | 6.15 | 44.9 | 2234<br>munin | 3351 | 8.05             | 45     |
| 1446  | 2169 | 5.45 | 45              | 1948 | 2922                                                              | 6.15 | 45   | 2235          | 3353 | 8.05             | 45.1   |
| 1512  | 2268 | 5.45 | 45.1            | 1949 | 2924                                                              | 6.15 | 45   | 2255          | 3383 | 8.05             | 45     |
| 1513  | 2270 | 5.45 | 45              | 1950 | 2925                                                              | 6.15 | 44.9 | 2333          | 3500 | 8.53             | 44.9   |
| 1519  | 2279 | 5.45 | 45.1            | 1963 | 2945                                                              | 6.15 | 44.9 | 2334          | 3501 | 8.53             | 45     |
| 1520  | 2280 | 5.45 | 45              | 1964 | 2946                                                              | 6.15 | 45   | 2341          | 3512 | 8.53             | 44.9   |
| 1572  | 2358 | 5.45 | 45              | 1965 | 2948                                                              | 6.15 | 45   | 2368          | 3552 | 8.53             | 44.9   |
| 1580  | 2370 | 5.45 | 44.9            | 1966 | 2949                                                              | 6.15 | 45   | 2399          | 3599 | 8.59             | 45     |
| 1581  | 2372 | 5.45 | 45              | 1967 | 2951                                                              | 6.15 | 45   | 2426          | 3639 | 8.59             | 45.1   |
| 1618  | 2427 | 5.45 | 44.9            | 1968 | 2952                                                              | 6.15 | 45   | 2427          | 3641 | 8.59             | 45.2   |
| 1619  | 2429 | 5.45 | 45              | 1969 | 2954                                                              | 6.15 | 45   | 2430          | 3645 | 8.59             | 45.1   |
| 1620  | 2430 | 5.45 | 44.9            | 1970 | 2955                                                              | 6.15 | 44.9 | 2431          | 3647 | 8.59             | 45.1   |
| 1621  | 2432 | 5.45 | 44.9            | 1971 | 2957                                                              | 6.15 | 45   | 2442          | 3663 | 9.33             | 45     |
| 1622  | 2433 | 5.45 | 44.9            | 1972 | 2958                                                              | 6.15 | 45   | 2468          | 3702 | 9.32             | 45     |
| 670   | 1005 | 1.92 | 45              | 821  | 1232                                                              | 2.6  | 45.3 | 1124          | 1686 | 3.88             | 45.1   |

**Tabla A1.** Datos del ensayo de tensión constante

Con estos datos obtenemos las curvas de temperatura y deformación que a continuación se presentan.

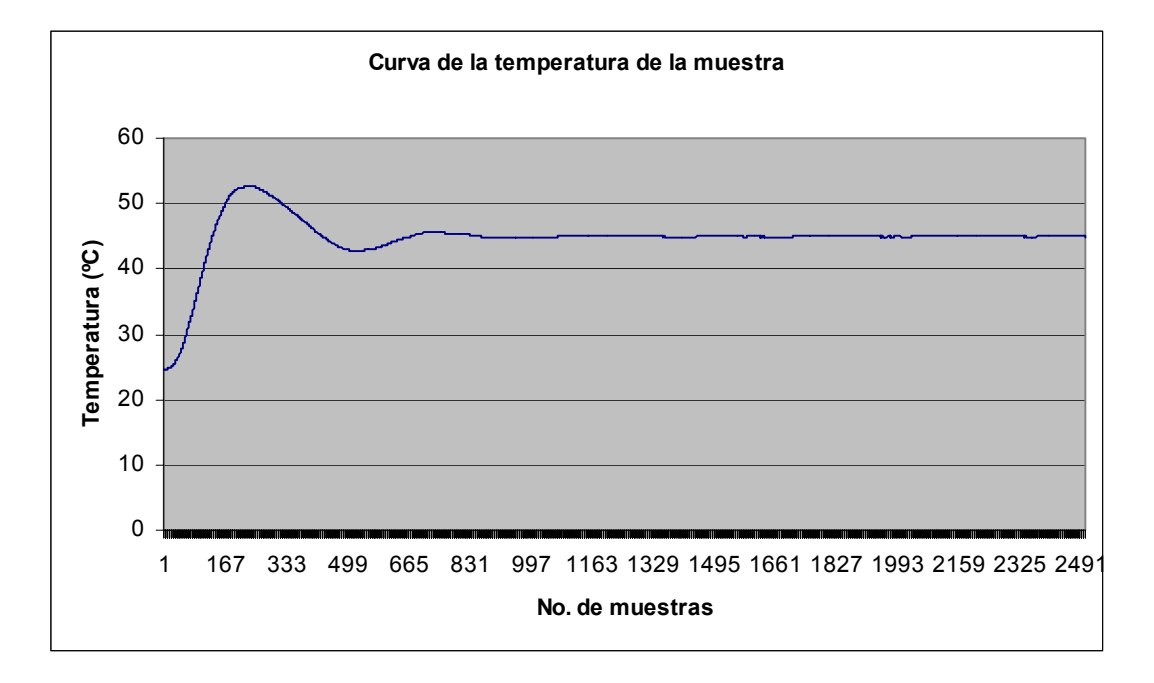

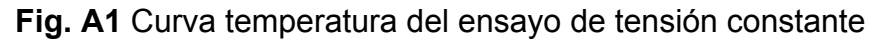

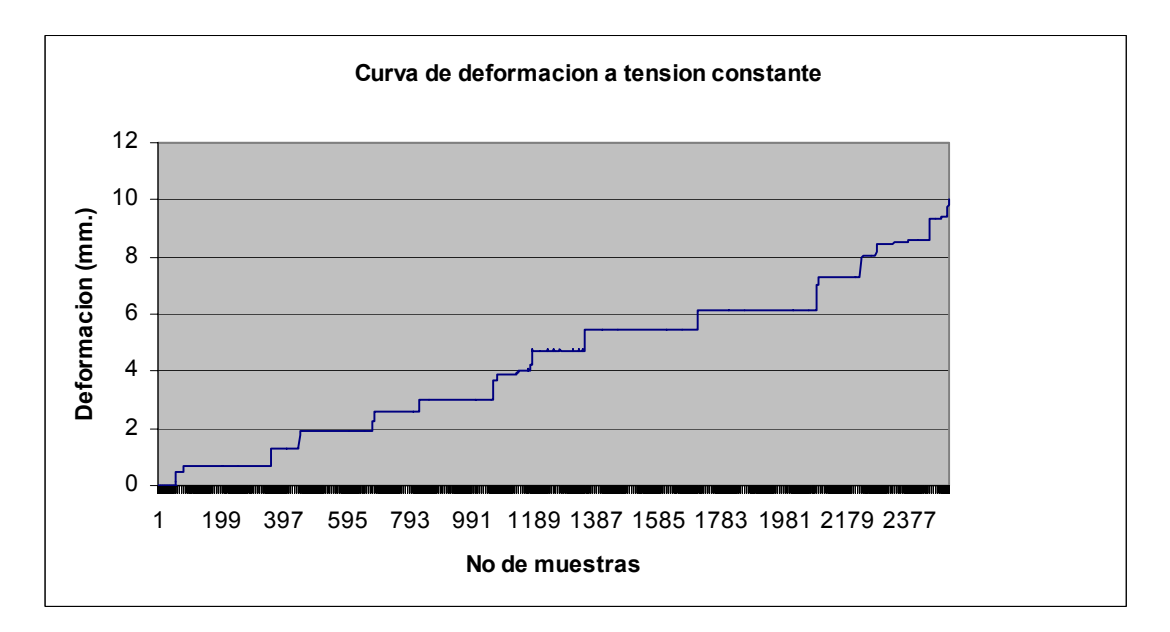

**Fig. A2** Curva la deformación del ensayo de tensión constante

#### **B. Código fuente del hardware (firmware).**

#### **Código fuente general (firmware).**

```
#include "F:\Proyectos\Creep\CCS\Creep Control\Control.h" 
#include "F:\Proyectos\Creep\CCS\Creep Control\lcd.h" 
#include "F:\Proyectos\Creep\CCS\Creep Control\BQ328x.h" 
#include "F:\Proyectos\Creep\CCS\Creep Control\ADS111x.h" 
#include "F:\Proyectos\Creep\CCS\Creep Control\UT61256.h" 
#include "F:\Proyectos\Creep\CCS\Creep Control\PCA9535.h" 
#include "F:\Proyectos\Creep\CCS\Creep Control\eeprom_internal.h" 
#include "F:\Proyectos\Creep\CCS\Creep Control\funtions.h" 
#include "F:\Proyectos\Creep\CCS\Creep Control\pantallas.h" 
#include "F:\Proyectos\Creep\CCS\Creep Control\Task.h" 
#include "F:\Proyectos\Creep\CCS\Creep Control\interrupciones.h"
```
#### void main()

```
{
```

```
setup_adc_ports(AN0|VSS_VDD);
  setup_adc(ADC_CLOCK_INTERNAL);
  setup_psp(PSP_DISABLED);
  setup_wdt(WDT_ON);
  setup_timer_0(RTCC_INTERNAL);
  setup_timer_1(T1_INTERNAL|T1_DIV_BY_4); // donde cada pulso
  dura 1/3 de us, con un maximo de 20ms 
  setup timer 2(T2 DIV BY 16,149,5); // interrupcion cada 1.0ms
  setup_timer_3(T3_DISABLED|T3_DIV_BY_1);
  setup_comparator(NC_NC_NC_NC);
  setup_vref(FALSE);
  enable_interrupts(INT_TIMER2);
   enable_interrupts(INT_EXT1); 
  enable_interrupts(GLOBAL);
  setup_low_volt_detect(FALSE);
  setup_oscillator(False);
 //*************************** 
   delay_ms(250); 
   loadmemory(); 
  usb init(); //inicializacion del USB
   //*************************** 
  ext int edge( 1, H_TO_L); \frac{1}{1} Set up PIC18 EXT2
  SET_TRIS_A( 0b11001001 ); //Cargando config de los reg Tris.
  SET_TRIS_B( 0b00000111 );
  SET_TRIS_C( 0b00111100 );
  SET_TRIS_D( 0b00000000 );
```

```
 SET_TRIS_E( 0b00000000 ); 
 output_bit(PIN_B3,0);
 memory init(); //Inicialñisacion de control de memorias
 rtc_init(); //Inicialisacion de módulo RTC
 lcd init(); //Inicialisacion de LCD
  pca9535_init( pca ); 
 write_rtc( 0x0A, 0x20 ); //configuring register A
 write_rtc( 0x0B, 0x16 ); //configuring register B
 ADS111x init( ad rtd, 0b01001100 ); // RTD <input
 type="checkbox" name="" value=""> config adc continuos covertion, 
 canal0, pga=1 and 16bit 
ADS111x_init( ad_long, 0b01001100 ); // LONG config adc 
continuos covertion, canal0, pga=1 and 16bit 
rtc_read_time( rtc_date ); //Leyendo hora y fecha por 1st
 //********************************* 
 // Inicializando variable index 
index = make16(real_{\text{r}}rtc(0x21), read_rtc(0x20));
index = make16( read rtc(0x21), read rtc(0x20));
  //********************************* 
 while(true) 
 { 
   restart_wdt(); 
   //********************* 
  usb task();
   usb_debug_task(); 
  11******* Tasks(); 
 }
```
}

//Libreria donde se realiza un control de las tareas bajo el princio basico de los RTOS

```
int1 Task f1, Task f2, Task f3, Task f4, Task f5, Task f6;
int8 Task cnt1, Task cnt2, Task cnt4;
int16 Task_cnt3, Task_cnt5, luz_cnt; 
//Funcion de control de tareas 
void func_task( void ) 
{ 
   ///////////////////////////////////////////////// 
  if( Task cnt1++ >= 200 ) // se ejecuta cada 250ms
   { 
     Task_f1=1; 
     Task_cnt1=0; 
     Task f6=1;
   } 
   ///////////////////////////////////////////////// 
  if( Task cnt3++ >= 25 ) //se ejecuta cada 25ms
   { 
    Task f3=1;
     Task_f6=1; 
     Task_cnt3=0; 
   } 
   ///////////////////////////////////////////////// 
  if( Task cnt4++ \ge 100 ) //se ejecuta cada 100ms
   { 
    Task f4=1;
     Task_cnt4=0; 
   } 
   ///////////////////////////////////////////////// 
  if( Task cnt5++ >= 500 ) //se ejecuta cada 1000ms
   { 
    Task f5=1;
     Task_cnt5=0; 
   }
```
}

```
//Ejecuion de tareas
void Tasks(void)
\{//Ejecucion de Pantalla
 if(Task f(1))
 \{// toma de tiempo
    int1 led1;
    set_timer1(0);
   111111111111write_rtc(0x0A, 0x20); //configuring register A
    write rtc(0x0B, 0x16); //configuring register B
    read rtc (0x0C); //Limpiando interrupciones de RTC
    key = key code(); //escaneo del teclado
   if(key == 5)\text{lcd} luz= 1;
   if(key != 0)lux_{crit} = 0;if(luz cnt++ > 1500) lcd luz=0; //cerca de 5 minutos, 1 min= 300
if(!bit_test(make8(var1, 0), 7))
    ac off=1;
   else
    ac off=0;
   if( usb enum ) led1=1;
    else
   led1 = 0:
   if( status == 'R' ) test on= 1;
    else
   test on=0;
   if(lcd luz) bit set(P0,4);
    else
    bit clear(P0,4);
   if(low batt) bit set(P0,0);
    else
   bit clear(P0,0);
   if( test on ) bit set(P0,2);
   else
   bit clear(P0,2);
   if \left( led 1 \right) bit set (P0,1\right);
   else bit clear(P0,1);
   if( ac off) bit set(P0,3);
   else
   bit clear(P0,3); //semsando la alimentacion por AC
```

```
write pca9535(pca, P0);
  //*** Cálculo de temperatura tomada del TMP175
 tempc = (float)TMPC/16;screen();
  T_task1 = get_time1();
  11******Task f1=0;
\}// actualizacion de reloj
if(Task f2)
\{set_timer1(0);
 rtc read time(rtc date);
 sec = rtc_data[0];min = rtc_data[1];hour = rtc\_date[2];
 day = rtc_data[3];month = rtc_date[4];
 year = rtc date[5];
 //output toggle(PIN B5);
 T_task2 = get_timer1();
 \overline{11}Task_f2 = 0;
\}// Transferencias de datos por usb de dato por USB
if(Task_5)
\{set timer1(0);
 usb func();
```

```
T_{\text{task3}} = get_{\text{time1}}();
    //********** 
    Task_f3=0; 
  } 
  //********************************************** 
  // Lectura el ADC del dato de longitud 
  if( Task_f4 ) 
  { 
     set_timer1(0); 
     Fil_L[1]= Fil_L[0]; 
     Fil_L[0]= ADS111x_data( ad_long ); 
     ad_L=(Fil_L[1]+Fil_L[0])/2; 
    if( ad L < ad min) ad L = ad min;
    if( ad L > ad max-10) ad L = ad max;
    longitud= (float)32*(ad L - ad min)/ad max; if( status=='R' ) 
    { 
    if( index >= N muestras )
         status= 'S'; 
     if( ++T_sample_cnt >= N_muestreo )// antes era T_sample 
\left\{\begin{array}{ccc} \end{array}\right\}T sample cnt = 0;
         write_muestra(); 
       } 
    } 
    T_task4 = get_timer1();
    //************ 
   Task f4=0;
  } 
  //********************************************** 
  // Lectura el ADC del dato de temperatura y manejo de control PI 
  if( Task_f5 ) 
  { 
   set time1(0);
   //TMPC = TMP175 temp(0x49); //sensor tmp175
       Fil_T[1]= Fil_T[0]; 
      Fil T[0]= ADS111x data(ad rtd);
      ad T= (Fil T[1] + Fil T[0])/2;
```
//Cálculo de la temperatura de RTD apartir del ADC del PIC \*\*\*\*\*\*\*\*\*\*

```
temp RTD = (float)100*(ad T - 6400) / (25600);
    if( temp RTD > 100 )
    temp RTD = 100.5;
    if( temp RTD < 0 )
    temp RTD = -0.5;
    //************************************************************* 
    Pb= 15; //atencion
    P i= 3;
  //control pi para el calentador ********************************
   if( CtrlTemp == 'V' )
    { 
      if(cnt_pi==1) 
      { 
          SP= (int16)10*setTemp; 
          PV= (int16)10*temp_RTD; 
         error_pi= SP - PV; // E = SP - PV if( labs(error_pi) < 30)// 3 grados de error actua el integral 
           { 
            saco= saco + error pi;
             Psaco= (int16)(P_i*saco)/100; 
 } 
           else 
{
           saco=0; 
           Psaco=0; 
            } 
         banda pi= (int16)Pb*SP/100;
         out pi= 100*(error pi + Psaco)/banda pi;
          if( out_pi>100 ) out_pi=100; 
         if( out pi<0 ) out pi=0;
          cmp_pi= out_pi/10; 
 } 
         if( cnt pi) = 10 ) cnt pi=0;
          if( cnt_pi>cmp_pi ) 
          output_bit(PIN_B3, 0); 
          else 
          output_bit(PIN_B3, 1); 
         cnt pi++;
        } 
       else 
         { 
         output_bit(PIN_B3, 0);
```
}

```
T_task5 = get_timer1();<br>//**************
 Task f5=0;
\}// Monitoreo de Batería de respaldo
 if(Task_f6)
 {
  set_timer1(0);
  battery_monitor();
  T_{\text{task6}} = get_{\text{timer1}}Task_f6=0;
                       }
```
 $\}$ 

#### Código fuente de Pantallas.

//Libreria donde se realiza el manejo de las pantallas del Icd

```
int8 lcd x, lcd y, lcd i=1, i time;
int8 T time y=1;
int1 lcd f1;
int8 scr_tmp;
int16 msn error, out main scr;
void screen init(void);
void screen main(void);
void screen menu(void);
void screen_setADC(void);
void screen task time(void);
void screen staBatt(void);
void screen status prueba(void);
void screen_parametros(void);
void screen muestreo(void);
void screen datos(void);
void screen error(void);
// Pantallas
void screen(void)
{
 if(scr!=1)
 \{if(key!=0) out main scr= 0;
   if(out main scr++ == 900) // para que si esta fuera de la pantalla
principal
                                            // por mas de
   \{3min regrese a esta AUTOmaticamente
    //scr = 1:
            key = 3;
  \}\mathcal{E}
```
if (scr != scr tmp) // clear screen cuando hay cambio de pantalla printf (lcd putc, "\f");

```
 scr_tmp = scr; 
 SWITCH(scr) 
 { 
   case 0: 
     screen_init(); 
   break; 
   case 1: 
     screen_main(); 
    out_main_scr = 0;
   break; 
   case 2: 
     screen_menu(); 
   break; 
   case 3: 
    screen_setADC();
   break; 
   case 4: 
     screen_task_time(); 
   break; 
   case 5: 
     screen_staBatt(); 
   break; 
   case 6: 
     screen_status_prueba(); 
   break; 
   case 7: 
     screen_parametros(); 
   break; 
   case 8: 
     screen_muestreo(); 
   break; 
   case 9: 
     screen_datos(); 
   break;
```

```
case 10:
     screen error();
   break;
   DEFAULT:
   break;
 \}\}void screen init(void) // scr= 0
\{if (lcd_i == 1)lcd_f1 = 1;if (Icd i == 4)
   \text{lcd } f1 = 0;printf (lcd_putc, "\f");
 Icd_gotoxy (Icd_i, 1);
     printf (lcd putc,"* * *** * ** ");
 Icd_gotoxy (Icd_i, 2);
     \overline{\text{print}} (Icd_putc,"** * ***");
 Icd_gotoxy (Icd_i, 3);
     \frac{1}{2} printf (lcd_putc,"** * * * * ");
 lcd gotoxy (lcd_i, 4);
     printf (lcd_putc,"* * *** * ** ");
 if (lcd f1)
   lcd_i++;else
 lcd_i--;if (key)
 \{printf (lcd_putc, "\f");
   scr = 1;
 \}else
 scr = 0;
```

```
\}void screen main(void) // scr= 1
₹
 lcd gotoxy(1,1);
  printf(lcd \text{ putc}," == ==SYSADQ = = = = = ");
  lcd_gotoxy(7, 2);printf(lcd_putc,"%02u/%02u/2%03u", day, month, year);
  lcd gotoxy (9, 3);
  printf(lcd_putc,"%02u:%02u:%02u\n", hour, min, sec);
  printf(lcd putc,"Prueba en: ");
  if( status == 'R' )
   printf( lcd putc,"RUN ");
 else
   printf( lcd putc,"STOP");
 ******
 if(key==1) scr= 2;
  if(key==3) scr= 6;
 if(key==4) scr=7;
 if(key==5)
            scr=4;
 \text{lcd } y = 2;
\}void screen menu(void) \frac{1}{3} scr= 2
\{\text{lcd} gotoxy (1, 1);
 printf (lcd_putc, "******MENU******\n");
 printf (lcd putc, " Estado de Batt\n");
  printf (lcd putc, "Ajuste del ADC\n");
 printf (lcd_putc, " OUT ON");
 //************************************
 if(key == 2) scr=1; // hacia screen main
 if(lcd y == 3 && key = = 1) scr = 3;
 if(lcd y == 2 && key = = 1)
                           scr = 5;
 if(lcd y==4 && key==1) { output toggle(PIN B3); send dat=1;
export index= 0; scr= 1; }
```

```
if (key == 3) lcd y++;
 if (key == 4) \text{lcd} y--;
 if (lcd y == 1 && key = = 4) lcd y = 4;
 if (lcd y==5 && key == 3) lcd y = 2;
 \text{lcd} gotoxy (1, \text{lcd} \, \text{y});
 printf (lcd_putc, "%c", 0x7E);
\mathcal{E}void screen_setADC(void)
                         //scr= 3
₹
  int16 ADtmp;
  ADtmp= ADS111x data(ad long);
  \text{lcd} gotoxy(1,1);
 printf(lcd_putc,"-Ajuste del ADC-\n");
 printf (lcd putc," ADC 0mm: ");
   if(lcd y == 2 && key = = 1)
   { printf(lcd putc,"%04LX*\n", ADtmp); ad min= ADtmp; }
   else
     printf( lcd_putc,"%04LX\n", ad_min);
 printf (lcd putc," ADC 32mm: ");
 if(lcd y == 3 && key = = 1)
   { print(f | cd_pute," %04LX^* \n', ADtmp); ad_max = ADtmp;else
     printf( lcd_putc,"%04LX\n", ad_max);
 printf (lcd_putc," Salir");
  \text{lcd} gotoxy (1, \text{lcd} \, \text{y});
 printf (lcd_putc, "%c", 0x7E);
 if(key==1 && lcd_y==4)
   writEE int16(ee ad min, ad min);
   writEE_int16(ee_ad_max, ad_max);
   scr = 2;
 ļ
 if(kev==2) scr= 5:
 if(key == 3) lcd y++;
 if(key == 4) lcd y-;
 if(lcd y == 1 && key==4) lcd y = 4;
 if(lcd y == 5 && key = = 3) lcd y = 2;
ł
```

```
//******************
                  void screen task time(void)
                            // scr= 4\{\text{lcd} gotoxy (1, 1);
 printf (lcd putc, "T en micro seg\n\n");
 SWITCH (T time y)
 \{case 1:
     printf (lcd_putc, "Task1 %lu ", T_task1 / 3);
   break;
   case 2:
     printf (lcd_putc, "Task2 %lu ", T_task2 / 3);
   break;
   case 3:
     printf (lcd_putc, "Task3 %lu ", T_task3 / 3);
   break:
   case 4:
     printf (Icd putc, "Task4 %Iu ", T task4 / 3);
   break:
   case 5:
     printf (lcd_putc, "Task5 %lu ", T_task5 / 3);
   break;
   case 6:
     printf (lcd_putc, "Task6 %lu ", T_task6 / 3);
   break;
   DEFAULT:
   break:
\}lcd gotoxy(1,4);
 printf( lcd putc, "%s", usb dat);
 if(key == 3) T time y-;
 if(key == 4) T time y++;
 if(T time y == 7 && key = = 4) T time y = 1;
 if(T time y == 0 && key = = 3) T time y = 6;
```

```
if(key == 2) scr = 1;
\mathcal{E}void screen staBatt(void)
                   \frac{\pi}{5} scr=5
ſ
 lcd gotoxy(1,1);
 printf(lcd_putc,"Voltage Batería\n");
 printf(lcd_putc,"\n Batt: %2.1fV ", v_bat);
 if(key == 2) scr=2; // hacia screen menu
ł
void screen status prueba(void) // scr= 6
{
 lcd gotoxy(1,1);
 printf(lcd putc,"=====SYSADQ=====\n");
 printf(lcd putc,"T act: %2.1f%cC \n", temp RTD,0xdf);
 printf(lcd putc,"Strain: %3.2fmm \n", longitud);
 printf(lcd putc,"Indice: %lu ", index);
 //**************************
 if(key == 1) scr= 2;
 if(key==3) scr=7;
 if(key == 4) scr= 1;
ł
void screen_parametros(void) // scr=7
{
 lcd gotoxy(1,1);
 printf(lcd_putc,"=====SYSADQ=====\n");
 printf(lcd_putc,"T fij: %u%cC \n", setTemp,0xdf);
 printf(lcd putc,"Ctrl Temp: ");
 if( CtrlTemp=='V') printf(lcd putc,"ON\n"); else
 printf(lcd putc,"OFF\n");
 printf(lcd putc,"Muestras: %lu ", N muestras);
```

```
//**************************
 if(key==1) scr= 2;
 if(key == 3) scr= 1;
 if(key==4) scr= 6:
}
     void screen muestreo(void) // scr= 8
{
 lcd gotoxy(1,1);
 printf(lcd_putc,"-T. de Muestreo-\n");
 printf(lcd_putc," Muestras: %lu", muestras);
 printf(lcd_putc," Período: %3.1fs",muestreo);
 printf(lcd_putc," Salir");
 \text{lcd} gotoxy (1, \text{lcd} \, \text{y});
 printf (lcd_putc, "%c", 0x7E);
 if(lcd y==5 && key == 1);
void screen datos(void) // scr= 9
{
 lcd qotoxy(1,1);
 printf(lcd putc,"Muestras: %lu\n", N muestras);
 printf(lcd_putc,"Muestreo: %3.1w\n", N_muestreo);
 printf(lcd_putc,"Set Temp: %u\n", setTemp);
 printf(lcd putc,"Ctrl Temp: %c", Ctrltemp);
 if(key==2) scr=1;
}
 void screen error(void) // scr= 10
\{
```
### **Código fuente del LCD.**

// As defined in the following structure the pin connection is as follows:

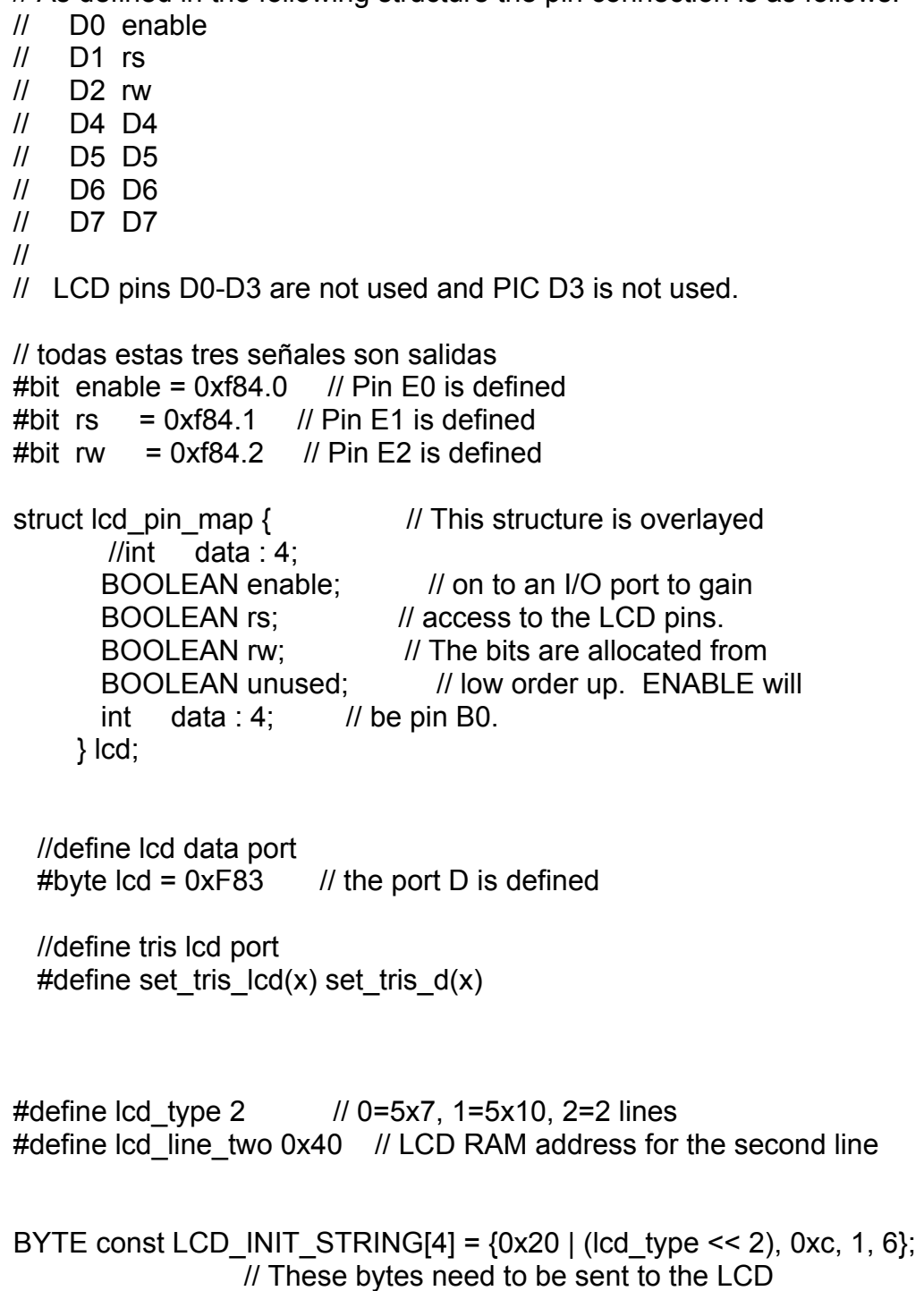

// to start it up.

 // The following are used for setting // the I/O port direction register.

```
//****************************select nibble*********************************** 
struct lcd_pin_map const LCD_WRITE = {0,0,0,0,0}; // For write mode all
pins are out 
struct lcd_pin_map const LCD_READ = {0,0,0,0,15}; // For read mode
data pins are in 
//struct lcd_pin_map const LCD_WRITE = \{0,0,0,0,1\}; // For write mode
all pins are out 
//struct lcd_pin_map const LCD_READ = {15,0,0,0,1}; // For read mode
data pins are in 
BYTE lcdline; 
BYTE lcd read byte() \{ BYTE low,high; 
     set_tris_lcd(LCD_READ);
```

```
 rw=1; 
    delay cycles(1);
    enable = 1:
     delay_cycles(1); 
    high = lcd.data;
    enable = 0;
     delay_cycles(1); 
    enable = 1;
     delay_us(1); 
    low = lcd.data;
    enable = 0;
    set_tris_lcd(LCD_WRITE);
    return( (high << 4) | low);
}
```

```
void lcd_send_nibble( BYTE n ) {
    lcd.data = n:
     delay_cycles(1); 
    enable = 1;
     delay_us(2); 
    enable = 0;
}
```
```
void lcd_send_byte( BYTE address, BYTE n ) {
    rs = 0;
    while ( bit_test(lcd_read_byte(),7) ) ;
     rs = address; 
    delay cycles(1);
    rw = 0;
     delay_cycles(1); 
    enable = 0;
    \text{lcd\_send\_nible}(n \gg 4);
     lcd_send_nibble(n & 0xf); 
} 
void lcd_init() { 
   BYTE i; 
  set_tris_lcd(LCD_WRITE);
  rs = 0;
  rw = 0;
  enable = 0;
  delay ms(15);
  for(i=1;i=-3;++i) {
     lcd_send_nibble(3); 
     delay_ms(5); 
   } 
   lcd_send_nibble(2); 
  for(i=0; i<=3; ++i) lcd_send_byte(0,LCD_INIT_STRING[i]); 
} 
void lcd_gotoxy( BYTE x, BYTE y) {
   BYTE address; 
 1/if(y!=1)
   // address=lcd_line_two; 
  //else 
  // address=0; 
  switch(y) \{ case 1 : address=0x00; lcdline=1; break; 
    case 2 : address=0x40; lcdline=2; break; 
    case 3 : address=0x10; lcdline=3;break;
```

```
 case 4 : address=0x50;break; 
  } 
   address+=x-1; 
 lcd send byte(0,0x80|address);
} 
void \text{lcd} putc( char c) {
   switch (c) { 
    case '\f' : lcd_send_byte(0,1); 
             lcdline=1; 
              delay_ms(2); 
              break; 
   //case 'n' : led_gotoxy(1,2); // break; 
    case '\n' : lcd_gotoxy(1,++lcdline); break; 
    case '\b' : lcd_send_byte(0,0x10); 
              break; 
    default : lcd_send_byte(1,c); 
              break; 
 } 
} 
char lcd_getc( BYTE x, BYTE y) { 
   char value; 
   lcd_gotoxy(x,y); 
  while ( bit_test(lcd_read_byte(),7) ); // wait until busy flag is low
   rs=1; 
   value = lcd_read_byte(); 
   rs=0; 
   return(value);
```
}

## **Código fuente para el control del extensor de puertos PCA9535.**

```
void pca9535 init( int8 address )
{ 
  address = address << 1; 
 bit clear( address, 0 );
 i2c\_start(); // Start
  i2c_write(address); // Device address 
 i2c_write(0x02); // Control register
  i2c write(0x00); \frac{1}{2} data p0
  i2c write(0x00); \frac{1}{x} data p1
 i2c stop(); // Stop
   delay_us(500); 
  i2c start(); // Start
   i2c_write(address); // Device address 
 i2c_write(0x04); // Control register
  i2c write(0x00); \frac{1}{2} polarity inv p0
  i2c write(0x00); \frac{1}{2} // polarity inv p1
 i2c stop(); // Stop
   delay_us(500); 
  i2c start(); \frac{1}{2} // Start
  i2c_write(address); // Device address 
 i2c_write(0x06); // Control register
  i2c write(0x80); \frac{1}{2} config p0
  i2c write(0xff); \frac{1}{2} // config p1
 i2c\_stop(); // Stop
} 
int16 read_pca9535(int8 address ) 
{ 
  int8 hi,lo; 
 address = address \leq 1;
 bit clear( address, 0 );
 i2c start(); // Start
```

```
i2c_write(address); // Device address<br>i2c_write(0x01); // Config register
                          // Config register
   i2c_start(); 
  bit_set( address, 0 );
   i2c_write(address); // reStart 
  hi = i2c_read();
  \log = i2c read();
   i2c_stop(); 
   return make16(hi,lo); 
} 
void write_pca9535(int8 address, int8 data) 
{ 
   address = address << 1;
   bit_clear( address, 0 ); 
   i2c start(); \frac{1}{2} // Start
  i2c_write(address); // Device address
  i2c_write(0x02); // Config register
    i2c_write(data); 
    i2c_stop();
```

```
}
```
#### Código fuente para controlar los IC de memoria UT61256.

```
#bit mCE1= 0xf81.4 //B4
#bit mCE2= 0xf81.5 //B5
#bit mCE3= 0xf82.6 //C6
#bit mCE4= 0xf82.7 //C7
#bit mCE5= 0xf81.6 //B6
#bit mCE6= 0xf81.7 //B7
#bit mOE= 0xf84.1 //E1
#bit mWE= 0xf84.2 //E2
#bit clk1= 0xf80.4 //A4 para el lsb
#bit clk2= 0xf80.5 //A5 para el msb
void memory init(void)
\{mCE1 = 1;
 mCE2 = 1;
 mCE3 = 1;
 mCE4 = 1;
 mCE5 = 1:
 mCE6 = 1;
 clk1 = 0;
 clk2 = 0;
\mathcal{E}void memory_write(char *data, int8 n, int32 address)
\{int8 i=0;
 clk1 = 0;clk2 = 0;mCE1 = 1:
 mWE = 1;
 mOE = 1;
 SET TRIS D(0x00);
 do
 \{
```

```
output_d( make8(address,0) ); // Gets LSB of address
    clk1= 1; 
   output_d( make8(address,1) ); // Gets MSB of address
    clk2= 1; 
   output d( data[i] );
         if(address < 32768) 
          { 
                mCE1= 0; 
          mWE= 0; 
          mWE= 1; 
          mCE1= 1; 
 } 
         if(address>=32768 && address<65536) 
          { 
                mCE2= 0; 
          mWE= 0; 
          mWE= 1; 
          mCE2= 1; 
          } 
         if(address>=65536 && address<98304) 
          { 
                mCE3= 0; 
         mWE= 0;
          mWE= 1; 
          mCE3= 1; 
          } 
         if(address>=98304 && address<131072) 
          { 
                mCE4= 0; 
          mWE= 0; 
          mWE= 1; 
          mCE4= 1; 
          } 
         if(address>=131072 && address<163840) 
          { 
                mCE5= 0; 
          mWE= 0; 
         mWE= 1;
          mCE5= 1; 
 } 
         if(address>=163840 && address<196608) 
          { 
                mCE6= 0; 
          mWE= 0;
```

```
mWE = 1;
       mCE6 = 1;
  }<br>//******************************
   address++;
   clk1 = 0;clk2 = 0:
 \text{while}(++\text{ic});
ł
void memory_read(char *data, int8 n, int32 address)
\{int8 i=0;
 clk1 = 0;
 clk2 = 0;mCE1 = 1;
 mWE = 1;
 mOE = 1;
 do
 \{SET TRIS D(0x00);
   output_d(make8(address,0)); // Gets LSB of address
   clk1 = 1:
   output_d( make8(address, 1) ); // Gets MSB of address
   clk2=1:
   if(address < 32768){
            mCE1 = 0;
            mOE=0;
       SET_TRIS_D(0xff);
       data[i] = input d();
       mOE = 1mCE1 = 1;
       ł
       if(address>=32768 && address<65536)
       \{mCE2 = 0;
            mOE=0;
       SET TRIS D(0xff);
       data[i] = input_d();mOE = 1;
```

```
 mCE2= 1; 
          } 
          if(address>=65536 && address<98304) 
          { 
                mCE3= 0; 
                mOE= 0; 
         SET_TRIS_D( 0xff );
          data[i]= input_d(); 
          mOE= 1; 
          mCE3= 1; 
          } 
          if(address>=98304 && address<131072) 
          { 
                mCE4= 0; 
                mOE= 0; 
          SET_TRIS_D( 0xff ); 
         data[i]= input_d();
          mOE= 1; 
          mCE4= 1; 
 } 
          if(address>=131072 && address<163840) 
          { 
                mCE5= 0; 
                mOE= 0; 
         SET_TRIS_D(0xff);
          data[i]= input_d(); 
         mOE= 1;
          mCE5= 1; 
          } 
          if(address>=163840 && address<196608) 
          { 
                mCE6= 0; 
                mOE= 0; 
          SET_TRIS_D( 0xff ); 
         data[i]= input_d();
         mOE= 1;
          mCE6= 1; 
 } 
 //**************************** 
    address++; 
   clk1 = 0; clk2= 0; 
 }while(++i<n);
```
}

#### Código fuente del RTC BQ328x

```
#bit CS = 0xf80.1 // A1
#bit AS = 0xf84.1 // E1
#bit DS = 0xf84.2 // E2
#bit rRW = 0xf80.2 // A2
#byte port = 0xf83//potr D//#byte tris = 0xf95 //tris D
char rtc date[6];
int8 read_rtc( int8 address)
\{int8 data;
 set_tris_d(0x00);
 rRW = 1;
 DS = 1;
 port = address;
 AS = 1:
 //delay_us(1);CS = 0;//delay_us(1);AS = 0;//delay us(1);
 set_tris_d(0xff);
 DS = 0;
 //delay_us(1);port = 0;
 data = port;DS = 1;CS = 1:
 AS = 1:
 return data;
\}
```

```
void write_rtc( int8 address, int8 data ) 
{ 
  set tris d( 0x00 );
  AS = 0;
  rRW = 1;
  DS = 1;
   port = address; //address 
  AS = 1;
  delay us(1);
  CS = 0; delay_us( 1 ); 
  AS = 0;
   delay_us(1); 
   port = data; // write 
  rRW = 0;
  delay us(1);
  rRW = 1;
  CS = 1;
 AS = 1:
} 
//****************************************************************************** 
void rtc_read_time(char *s)
{ 
   // seconds ******************* 
  s[0] = read_rtc( 0x00 ); // seconds
  // minutes ******************* 
  s[1] = read_rtc( 0x02 ); // minutes
  // hours ********************* 
  s[2] = read_rtc( 0x04 ); // hours
  // daymonth ****************** 
  s[3] = read_rtc( 0x07 ); // daymonth
   // month ********************* 
  s[4] = read rtc( 0x08 ); // month
  // year ********************** 
  s[5] = read_rtc( 0x09 ); // year
```
// set UIE bit

```
write_rtc(0x0B, 0x16);
 read rtc(0x0C);
\mathcal{E}void rtc write time(int8 year, int8 month, int8 daymonth, int8 hours, int8
minutes, int8 seconds)
\{// seconds *******************
 write_rtc(0x00, seconds);
 // minutes *******************
 write rtc(0x02, minutes);
 // hours ************************
 write_rtc(0x04, hours);
 // daymonth *******************
 write_rtc(0x07, daymonth);
 // month **********************
 write_rtc(0x08, month);
 // year ***********************
 write_rtc(0x09, year);
}
void rtc set swf(int8 f)
{
 int8a;
 a = read rtc( 0x0A);
 a = a & 0 \times F0;
 f = f & 0x0F;
 a = a \mid f;write_rtc(0x0A, a);
\}void rtc_init(void)
\{
```
 $CS = 1;$  $DS = 0$ ;  $rRW = 0$ ;  $AS = 0;$  $\}$ 

```
void ADS111x_init( int8 address, int8 config ) 
{ 
  // configurado con Shutdown mode off y resolucion de 16 bit 
 address = address << 1;
 bit clear( address, 0 );
 i2c\_start(); // Start
 i2c_write(address); // Device address
 i2c_write(config); // Configuration
 i2c\_stop(); // Stop
} 
int16 ADS111x_data(int8 address ) 
{ 
  int8 hi,lo,reg; 
 address = address \leq 1;
 bit set( address, 0 );
 i2c start(); \frac{1}{2} // Start
 i2c_write(address); // Device address
 hi = i2c read();
 lo = i2c_{\text{read}}(;
 reg = i2c\_read();
  i2c_stop(); 
  return make16(hi,lo);
```

```
}
```
# **Código fuente de las interrupciones del hardware**

```
#int_TIMER2
void TIMER2_isr() 
{ 
 func_task();
} 
#int_EXT1 
void EXT1_isr() 
{ 
  Task_f2 = 1;} 
/* 
#int_RDA 
RDA_isr() 
{ 
} 
#int_TBE 
TBE_isr() 
{ 
} 
#int_LOWVOLT 
LOWVOLT_isr() 
{ 
} 
*/
```
## Código fuente de las funciones de proposito específico

```
int8 key_code(void)
\{var1= read pca9535(pca);a = make8(var1, 1);
 a = -a;
 a = a & 0x1f;
 switch (a)
 \{case 1:
       a=1; // Menu
       break;
   case 2:
       a=2; // return
       break;
   case 4:
       a=3; //Down
       break;
   case 8:
       a=4; //Up
       break;
   case 16:
       a=5; //Clear
       break;
   default:
       a = 0;
       break;
 \}if(b == 0 & & a > 0)
 \{b=a;return a;
 \}
```

```
 else 
         { 
           b=a; 
           return 0; 
         } 
      } 
      //**************************************************************************
**** 
      void write_muestra(void) 
      { 
         char sample[10], test_sample[10]; 
         int16 tmp; 
         int32 temp; 
         int8 j,k; 
         //memset(sample, 0, sizeof(sample)); //Limpiando array 
         //memset(test_sample, 0, sizeof(test_sample)); //Limpiando array 
         index++; 
        write rtc(0x20, make8(index, 0)); //guardando el index en el rtc
        write rtc(0x21, make8(index, 1));sample[0]= make8(index, 0); //escribiendo index
        sample[1]= make8(index, 1);
         temp= (int32)index*N_muestreo; //escribiendo el tiempo 
         sample[2]= make8(temp, 0); 
         sample[3]= make8(temp, 1); 
         sample[4]= make8(temp, 2); 
         sample[5]= make8(temp, 3); 
         tmp= (int16)100*longitud; 
        sample[6]= make8(tmp, 0); //escribiendo Longitud
         sample[7]= make8(tmp, 1); 
        tmp = (int16)10*temp rtd;
        sample[8]= make8(tmp, 0); //escribiendo tempetatura
        sample[9]= make8(tmp, 1);
         tmp=0; 
        memory write(sample, 10, (index-1)*10 );
      }
```
ن<br>ماه ماه ماه ماه int8 ci, cj, ck; \*\*\*\* void export datos(void) { char sample[10];  $int8$  len, ret = 13; int16 ee  $i=0$ ; for( $i=0$ ;  $i<64$ ;  $i++$ ) out data[i]= 0; sprintf(out\_data "%cl,%lu%c%c",2, index,26,0x0d); len= strlen(out data); //returns TRUE if this endpoint's IN buffer (PIC-PC) is empty and ready while(!usb\_tbe(USB\_CDC\_DATA\_IN\_ENDPOINT)) restart\_wdt(); usb put packet(USB CDC DATA IN ENDPOINT, out data, len, USB DTS TOGGLE); //////////////////////////////// do { restart wdt(); for( $i=0$ ;  $i<64$ ;  $i++$ ) out data[i]=  $0$ ; memory\_read(sample, 10,  $(ee_i++)^*10$ ); sprintf(out data "%cR,%04lu,%07lu,%02.2w,%03.1w%c%c",2, make16(sample[1], sample[0]), make32(sample[5], sample[4], sample[3], sample[2]), make16(sample[7], sample[6]), make16(sample[9], sample[8]), 26, 0x0d); len= strlen(out\_data); //returns TRUE if this endpoint's IN buffer (PIC-PC) is

empty and ready

```
while(!usb tbe(USB CDC DATA IN ENDPOINT))
restart wdt();
             usb put packet(USB CDC DATA IN ENDPOINT,
out data, len, USB DTS TOGGLE);
       \text{while}(ee i \leq \text{index});
       ee i=0;
       /////////////////////////////////
       for(i=0; i<64; i++)
                   out data[i]= 0;
       sprintf(out_data "%cQ,0000%c%c",2,26,0x0d);
       len= strlen(out data);
       //returns TRUE if this endpoint's IN buffer (PIC-PC) is empty and
ready
             while(!usb tbe(USB CDC DATA IN ENDPOINT))
restart_wdt();
             usb put packet(USB CDC DATA IN ENDPOINT,
out data, len, USB DTS TOGGLE);
     ł
     ****
     ****
     void config test(void)
     \{char cmdtmp[4][15], x, stctmp[15];
       int<sub>8</sub>
             i, j, k, len;for(i=0; i<4; i++)
             for(j=0; j<15; j++)
                   cmd[ij][j]=0;len= strlen(in data);
       i=0:
       for(k=0; k<len; k++)\{x=in data[k];
             if(x ==',')
             \{j++:
                   j=0;
             \}
```

```
if(i == 1 & 8 & 1) isdigit(x))
                    cmdtmp[0][j++]=x;
              if(i == 2 & 8 & (isdigit(x))|x =='.')cmdtmp[1][i++1=x;
              if(i == 3 & 8 & (isdigit(x)) | x =='.') )cmdtmp[2][j++]= x;
              if(i==4 \& 8 \& isalpha(x))cmdtmp[3][i++]= x;
        }
        for(i=0; i<15; i++)
              stctmp[i]= cmdtmp[0][i];
        N_muestras= atol(stctmp);
        for(i=0; i<15; i++)
              stctmp[i]= cmdtmp[1][i];
        N muestreo= (int16)10*atof( stctmp);
        for(i=0; i<15; i++)
              stctmp[i]= cmdtmp[2][i];
        setTemp= atoi( stctmp);
        CtrlTemp= cmdtmp[3][0];
        writEE int16(ee muestras, N muestras);
        writEE_int16(ee_muestreo, N_muestreo);
        write eeprom(ee setTemp, setTemp);
        write_eeprom(ee_CtrlTemp, CtrlTemp);
     \mathcal{E}****
     ****
     void usb func(void)
     \{int8 len, len IN;
       char dat;
       if(usb cdc connected())
       \{for(i=0; i<64; i++)
```

```
 { 
            in datali= 0:
            out data[i]= 0;
           } 
               len IN = 0;
               ci=0; if(usb_cdc_kbhit()) 
           { 
                do 
      \{dat= usb \cot getc();
                             in\_data[ci++]= dat; }while( dat != '&' ); 
           } 
                      switch( in data[1] )
                { 
                      case 'A': //entrega datos al PC-HOST para 
                      actualizar pantallas 
                      sprintf( out data,
"%c%3.1f,%2.2f,%u,%u,%u,%u%c%c", 2, temp_rtd, longitud, low_batt, 
test on, ac off, cont Temp, 26, 0x0d);
                len = strlen(out_data); 
                                    //returns TRUE if this endpoint's IN 
buffer (PIC-PC) is empty and ready 
                                           while( 
!usb_tbe(USB_CDC_DATA_IN_ENDPOINT) ) restart_wdt();
  usb put packet(USB CDC DATA IN ENDPOINT, out data, len,
USB_DTS_TOGGLE);
                break;
```
 case 'H': //actualizar hora y fecha en el dispositivo write\_rtc (0x0B, 0x06); //Desabilitando actualizacion de

RTC

day=  $10^*(in \text{ data}[2]-0x30) + in \text{ data}[3]-0x30;$ month=  $10^*$ (in\_data[5]-0x30) + in\_data[6]-0x30; year= 10\*(in\_data[8]-0x30) + in\_data[9]-0x30; hour=  $10^*$ (in\_data[11]-0x30) + in\_data[12]-0x30; min=  $10^*$ (in\_data[14]-0x30) + in\_data[15]-0x30; sec=  $10^*$ (in\_data[17]-0x30) + in\_data[18]-0x30; // escribiendo datos en el RTC

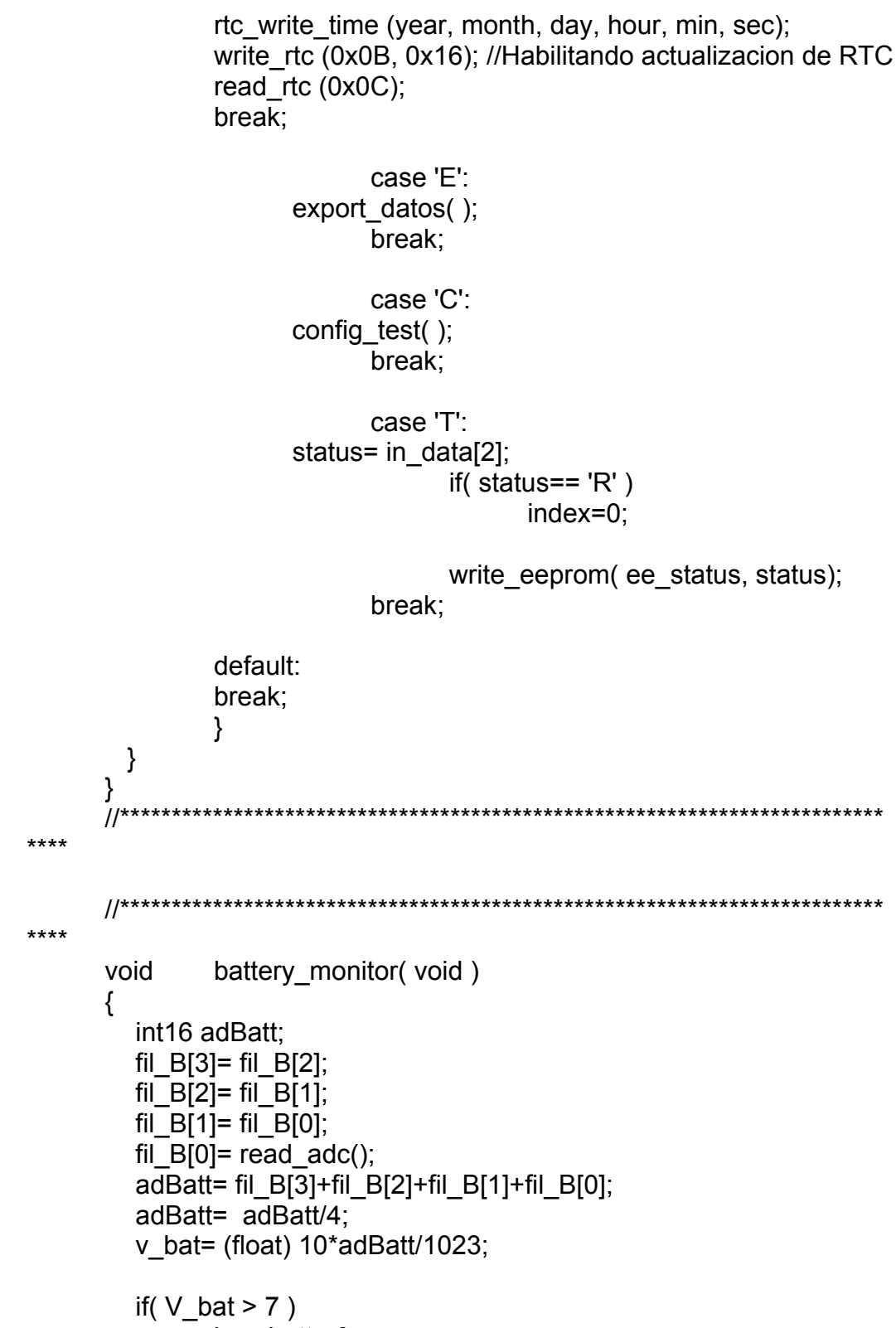

low batt=;

$$
\text{if} (\text{V}_{\text{1}}) = 6.5)
$$
\n
$$
\text{low}_{\text{2}} = 1;
$$
\n
$$
\text{if} (\text{V}_{\text{2}}) = 1;
$$
\n
$$
\text{if} (\text{V}_{\text{3}}) = 1;
$$
\n
$$
\text{if} (\text{V}_{\text{3}}) = 1;
$$
\n
$$
\text{if} (\text{V}_{\text{4}}) = 1;
$$
\n
$$
\text{if} (\text{V}_{\text{5}}) = 1;
$$
\n
$$
\text{if} (\text{V}_{\text{6}}) = 1;
$$
\n
$$
\text{if} (\text{V}_{\text{5}}) = 1;
$$
\n
$$
\text{if} (\text{V}_{\text{6}}) = 1;
$$
\n
$$
\text{if} (\text{V}_{\text{7}}) = 1;
$$
\n
$$
\text{if} (\text{V}_{\text{8}}) = 1;
$$
\n
$$
\text{if} (\text{V}_{\text{9}}) = 1;
$$
\n
$$
\text{if} (\text{V}_{\text{1}}) = 1;
$$
\n
$$
\text{if} (\text{V}_{\text{1}}) = 1;
$$
\n
$$
\text{if} (\text{V}_{\text{1}}) = 1;
$$
\n
$$
\text{if} (\text{V}_{\text{1}}) = 1;
$$
\n
$$
\text{if} (\text{V}_{\text{1}}) = 1;
$$
\n
$$
\text{if} (\text{V}_{\text{1}}) = 1;
$$
\n
$$
\text{if} (\text{V}_{\text{1}}) = 1;
$$
\n
$$
\text{if} (\text{V}_{\text{1}}) = 1;
$$
\n
$$
\text{if} (\text{V}_{\text{2}}) = 1;
$$
\n
$$
\text{if} (\text{V}_{\text{1}}) = 1;
$$
\n
$$
\text{if} (\text{V}_{\text{1}}) = 1;
$$
\n
$$
\text{if} (\text{V}_{\text{1}}) = 1;
$$
\n
$$
\text{if} (\text{V}_{\text{1}}) = 1;
$$
\n
$$
\text{if} (\text{V}_{\text{2}}) = 1;
$$
\n
$$
\text{if} (\text{
$$

## **C. Código fuente de la aplicación (software).**

### **Código fuente de la pantalla principal**

Const APPNAME = "CreepSoft" Dim ImpRun As Boolean 'Variable que induca si la importacion de datos esta en proceso Dim maxIndex As Long Dim senDat As Variant Dim allDat As String Dim Time\_ms As Long Dim CreepON As Boolean Private Sub ActHF\_Click() 'Comando de actulizacion de Hora y fecha en DataCreep Dim Fecha As Variant Fecha = Format\$(Now, "dd/mm/yy,hh:mm:ss") Fecha = "\*H" & Fecha & "&" MSComm1.Output = Fecha End Sub Private Sub cfg\_test\_Click() configTest.Show vbModal, Me End Sub Private Sub selComm\_Click() MSComm1.CommPort = selComm.ListIndex + 1 End Sub Private Sub conect\_Click() 'Conectar a circuito DataCreep On Error Resume Next MSComm1.PortOpen = Not MSComm1.PortOpen If Err Then MsgBox Error\$, 48 If MSComm1.PortOpen = True Then commON.Active = True

selComm.Fnabled = False

cfg  $test$ . Enabled = True TestON.Enabled = True conect.Caption = "Desconectar" Else commON.Active = False selComm.Enabled = True  $cfg$  test. Enabled = False TestON.Enabled = False conect.Caption = "Conectar" End If

End Sub

Private Sub ExitCreep\_Click() 'Salir de programa Unload Me End Sub

Private Sub Form\_Load()

 conect.Checked = False ImpRun = False 'DatOnline.Enabled = False ActHF.Enabled = False ImportDat.Enabled = False 'MSComm1.RThreshold = 1 BarraEstado.Top = 3960 CreepForm.Height = 5115 sendCfg = False  $cfg$  test. Enabled = False TestON.Enabled = False Call GetSettings With selComm .AddItem "Comm 1", 1 .AddItem "Comm 2", 2 .AddItem "Comm 3", 3 .AddItem "Comm 4", 4 .AddItem "Comm 5", 5 .AddItem "Comm 6", 6 .AddItem "Comm 7", 7 .AddItem "Comm 8", 8 .AddItem "Comm 9", 9

```
 .AddItem "Comm 10", 10 
     .AddItem "Comm 11", 11 
     .AddItem "Comm 12", 12 
     .AddItem "Comm 13", 13 
     .AddItem "Comm 14", 14 
     .AddItem "Comm 15", 15 
     .AddItem "Comm 16", 16 
     .ListIndex = 3 
   End With 
   MSComm1.CommPort = selComm.ListIndex + 1 
End Sub 
Private Sub Form_Unload(Cancel As Integer) 
   If MSComm1.PortOpen = True Then 
     MSComm1.PortOpen = False 
   End If 
   Call SaveSettings 
End Sub
```
Private Sub ImportDat\_Click() 'Importando datos de datacreep

 Timer1.Enabled = False Timer2.Enabled = True ImpRun = True BarraEstado.Top = 4560 CreepForm.Height = 5685 WaitImp.pStart WaitImp.Visible = True LabelImp.Visible = True LabelImp.Caption = "Espere mientras carga los datos"  $all$  ' envíando comando de impotacion de datos MSComm1.Output = "\*E&"

 'DíalogImp.Show vbModal End Sub

Private Sub TestON OnClick() 'activado la prueba en datacreep Dim res As Variant Dim comd As String Timer1.Enabled = False res = MsgBox("¿Seguro de realizar esta acción?", 4 + 64, "Confirmacion")

```
 If res = vbYes Then 
     CreepON = Not TestON.Active 
     TestON.Active = CreepON 
     If CreepON = True Then 
        comd = "*TR&" 
     Else 
        comd = "*TS&" 
     End If 
     MSComm1.Output = comd 
   End If 
   Timer1.Enabled = True 
End Sub 
Private Sub Timer1_Timer() 'Timer para actualizacion de datos online
   On Error Resume Next 
   Dim OpenFlag 
   mnuOpen.Checked = OpenFlag 
   mnuSendText.Enabled = OpenFlag 
   'tbrToolBar.Buttons("TransmitTextFile").Enabled = OpenFlag 
   If MSComm1.PortOpen = True And ImpRun = False Then 
     If sendCfg = True Then 
       Comandos = "*C," + Str(n_Muestras) + "," + Str(n_Muestreo) + "," +
Str(tempSet) + "," + Str(CtempON) + ",&" 
        MSComm1.Output = Comandos 
        sendCfg = False 
     Else 
        MSComm1.Output = "*A&" 
     End If 
   End If 
   If MSComm1.PortOpen Then 
     commON.Active = True 
     conect.Checked = True 
     DatOnline.Enabled = True 
     BarraEstado.Caption(1) = "Dispositivo Conectado..." 
     ActHF.Enabled = True 
     ImportDat.Enabled = True 
   Else 
     commON.Active = False
```

```
 conect.Checked = False 
   DatOnline.Enabled = False 
   ActHF.Enabled = False 
   ImportDat.Enabled = False 
   BarraEstado.Caption(1) = "Dispositivo Desconectado..." 
 End If
```

```
End Sub
```

```
' El evento OnComm se usa para interceptar eventos y errores de 
comunicaciones. 
Private Static Sub MSComm1_OnComm() 
   Dim Rcv02 As Integer, EOL As Integer 
   ' Bifurca según la propiedad CommEvent. 
   Select Case MSComm1.CommEvent 
     ' Mensajes de evento. 
     Case comEvReceive 
        Call DataInComm 
     Case comEvSend 
     Case comEvCTS 
        'EVMsg$ = "Detectado cambio en CTS" 
     Case comEvDSR 
        'EVMsg$ = "Detectado cambio en DSR" 
     Case comEvCD 
        'EVMsg$ = "Detectado cambio en CD" 
     Case comEvRing 
        'EVMsg$ = "El teléfono está sonando" 
     Case comEvEOF 
        'EVMsg$ = "Detectado el final del archivo" 
        'Call DataInComm 
     ' Mensajes de error. 
     Case comBreak 
        'ERMsg$ = "Parada recibida" 
     Case comCDTO 
        'ERMsg$ = "Sobrepasado el tiempo de espera de detección de 
portadora" 
     Case comCTSTO 
        'ERMsg$ = "Soprepasado el tiempo de espera de CTS" 
     Case comDCB 
        'ERMsg$ = "Error recibiendo DCB" 
     Case comDSRTO 
        'ERMsg$ = "Sobrepasado el tiempo de espera de DSR"
```

```
 Case comFrame 
        'ERMsg$ = "Error de marco" 
     Case comOverrun 
        'ERMsg$ = "Error de sobrecarga" 
     Case comRxOver 
        'ERMsg$ = "Desbordamiento en el búfer de recepción" 
     Case comRxParity 
        'ERMsg$ = "Error de paridad" 
     Case comTxFull 
        'ERMsg$ = "Búfer de transmisión lleno" 
     Case Else 
        'ERMsg$ = "Error o evento desconocido" 
   End Select 
   End If 
End Sub
```
Public Sub OnlineDato(dato As String) 'Interpretacion de datos online Dim datos

```
 datos = Split(dato, ",", -1, vbTextCompare) 
 Temperatura.Value = Val(datos(0)) 
iThermometerX1. Position = Val(datos(0))
 Longitud.Value = Val(datos(1)) 
 iLinearGaugeX1.Position = Val(datos(1)) 
If Val(data(s(3)) = 1 Then
   iLedRoundX2.Active = True 
   CreepON = True 
   TestON.Active = True 
 Else 
   iLedRoundX2.Active = False 
   CreepON = False 
   TestON.Active = False 
 End If 
If Val(datos(5)) = 1 Then
   iLedRoundX3.Active = True 
 Else 
   iLedRoundX3.Active = False 
 End If 
If Val(datos(2)) = 1 Then
   iLedRoundX4.Active = True 
 Else 
   iLedRoundX4.Active = False 
 End If 
If Val(datas(4)) = 1 Then
```

```
iLedRoundX5.Active = True
  Else
    iLedRoundX5.Active = False
  Fnd If
End Sub
Private Sub ImportDato() 'procesaminto de datos importados
  Dim datos
  Dim dato As String
  Dim v As Long
  Dim Heading(7) As String
  Labellmp. Caption = "Espere mientras convierte a Excel los datos"
  ProgressImp. Visible = True
  Heading(1) = "Index"Heading(2) = "Tiempo"
  Heading(3) = "Longitud"Heading(4) = "Temperature"Heading(5) = "Fecha Inicio"
  Heading(6) = "Fecha Caduca"
  v = 2Call Inicio Excel
  Call Formato Excel(4, Heading)
  Dim pdat As String
  Dim maxl As Long
  Dim sChar As Long
  Dim eChar As Long
  Dim last eChar As Long
  Dim last sChar As Long
  Dim i As Long
  Dim lin As Long
  Dim ch As String
  pdat = allDat
  sChar = 0\sin = 0eChar = 0last eChar = 0last sChar = 0maxI = Len(alIDat) + 1Index = 0
```

```
 ProgressImp.Value = 0 
For i = 1 To maxl Step 1
  ch = Mid$(all Dat, i, 1)If ch = Chr(2) Then
      sChar = i 
   End If 
  If ch = Chr(26) Then
      eChar = i 
   End If 
   If eChar > last_eChar And sChar > last_sChar Then 
      'List1.AddItem Mid(pdat, sChar, eChar - sChar) 
     data = Mid(pdat, sChar + 1, eChar - sChar - 1)'lin = lin +1 'Label2.Caption = lin 
     last eChar = eCharlast scahr = sChar datos = Split(dato, ",", -1, vbTextCompare) 
      Select Case datos(0) 
      Case "I" 
       maxIndex = Val(datas(1)) Case "R" 
        objExcel.ActiveSheet.Cells(v, 1) = Val(datos(1)) 
        objExcel.ActiveSheet.Cells(v, 2) = Val(datos(2)) 
        objExcel.ActiveSheet.Cells(v, 3) = Val(datos(3)) 
        objExcel.ActiveSheet.Cells(v, 4) = Val(datos(4)) 
       Index = Val(data(s(1)) ProgressImp.Value = 100 * (Index / maxIndex) 
       v = v + 1 Case "Q" 
        MsgBox "Completado con exito!", 64 
        objExcel.Visible = True 
        'objExcel.ActiveSheet.PrintPreview 
        Set objExcel = Nothing 
        ImpRun = False 
        Timer1.Enabled = True 
        LabelImp.Visible = False 
        ProgressImp.Visible = False 
        BarraEstado.Top = 3960 
        CreepForm.Height = 5115 
      End Select 
   End If 
 Next i
```
### End Sub

```
Public Sub DataInComm() 'recepcion de datos de datacreep 
   Dim Buffer As String 
   Dim leng As Long 
   If ImpRun = True Then 
      allDat = allDat + MSComm1.Input 
     Time ms = 0 Else 
      Buffer = Buffer + MSComm1.Input 
      leng = Len(Buffer) 
     If leng > 30 Then
       leng = 0
      End If 
      Rcv02 = InStr(Buffer, Chr(2)) 
      EOL = InStr(Buffer, Chr(26)) 
      If Rcv02 And EOL > Rcv02 Then 
        Buffer = Mid(Buffer, Rcv02 + 1, EOL - 2) 
        Call OnlineDato(Buffer) 
      End If 
     Buffer = Mid(Buffer, EOL + 1) End If
```
#### End Sub

```
Private Sub Timer2_Timer() 'mide tiempo muerto en comunicacion 
  Time ms = Timems + 1If Time ms = 5 Then
     Timer2.Enabled = False 
     WaitImp.pStop 
     WaitImp.Visible = False 
     Call ImportDato 
   End If 
End Sub 
Private Sub GetSettings() 'captura datos del registro de windows
```

```
 Dim strtemp As String 
 ' Get Settings from Registry 
n Muestras = Val(GetSetting(APPNAME, "Settings", "Muestras", ""))
n Muestreo = Val(GetSetting(APPNAME, "Settings", "Muestreo", ""))
n Horas = Val(GetSetting(APPNAME, "Settings", "Horas", ""))
 tempSet = Val(GetSetting(APPNAME, "Settings", "TempSet", "")) 
 strtemp = GetSetting(APPNAME, "Settings", "CtrlTemp", "")
```

```
 If StrComp(strtemp, " Falso", vbTextCompare) = 0 Then 
   CtempON = False 
 Else 
   CtempON = True 
 End If
```
End Sub

Private Sub SaveSettings() 'guarda datos en el registro de windows ' Save Settings to Registry SaveSetting APPNAME, "Settings", "Muestras", Str(n\_Muestras) SaveSetting APPNAME, "Settings", "Muestreo", Str(n\_Muestreo) SaveSetting APPNAME, "Settings", "Horas", Str(n\_Horas) SaveSetting APPNAME, "Settings", "TempSet", Str(tempSet) SaveSetting APPNAME, "Settings", "CtrlTemp", Str(CtempON) End Sub

### **Código fuente de la pantalla de configuración**

Dim last tempSet As Long Dim last\_muestras As Single Dim last muestreo As Single Dim last horas As Single Dim last\_CtempON As Boolean

Private Sub cancel cfgtest Click() tempSet = last\_tempSet n\_Muestras = last\_muestras n\_Muestreo = last\_muestreo  $n$  Horas = last horas CtempON = last\_CtempON Unload Me End Sub

Private Sub Form\_Load() i\_muestras.Value = n\_Muestras i\_muestreo.Value = n\_Muestreo  $i$  horas. Value = n Horas iKnobX1.Position = tempSet iSwitchLedX1.Active = CtempON

```
last tempSet = tempSet
last muestras = n Muestras
 last_muestreo = n_Muestreo 
last horas = n Horas
last CtempON = CtempON
```
End Sub

```
Private Sub i_horas_OnChangeUser()
   n_Muestras = i_muestras.Value 
  n Horas = i horas. Value
   n_Muestreo = Round(n_Horas * 3600 / n_Muestras, 1) 
  i_muestreo.Value = n_Muestreo
End Sub
```

```
Private Sub i_muestras_OnChangeUser()
```

```
 n_Muestreo = i_muestreo.Value 
n Muestras = i_muestras.Value
```
 n\_Horas = n\_Muestras \* n\_Muestreo / 3600 i horas.Value = n Horas

End Sub

Private Sub i\_muestreo\_OnChangeUser()

n\_Muestreo = i\_muestreo.Value n Muestras = i\_muestras.Value n\_Horas = n\_Muestras \* n\_Muestreo / 3600  $i$  horas. Value = n Horas

End Sub

Private Sub iKnobX1\_OnPositionChange() tempSet = iKnobX1.Position End Sub

Private Sub iSwitchLedX1\_OnChange() CtempON = iSwitchLedX1.Active End Sub

Private Sub ok\_cfgtest\_Click() Dim Comandos As String sendCfg = True 'Activacion de bandera Unload Me

End Sub

### **D. Manual de usuario.**

#### **Instalación de driver USB**

Para el funcionamiento del módulo Data creep se es necesario instalar el

driver del USB como a continuación se detalla

- 1. Verificar que el módulo DATACREEP este correctamente energizado.
- 2. Conectar el módulo al puerto USB del PC.
- 3. Luego de aparecer la ventana de nuevo hardware encontrado, escoger la opción como se muestra en la figura B.1 y presionar siguiente.

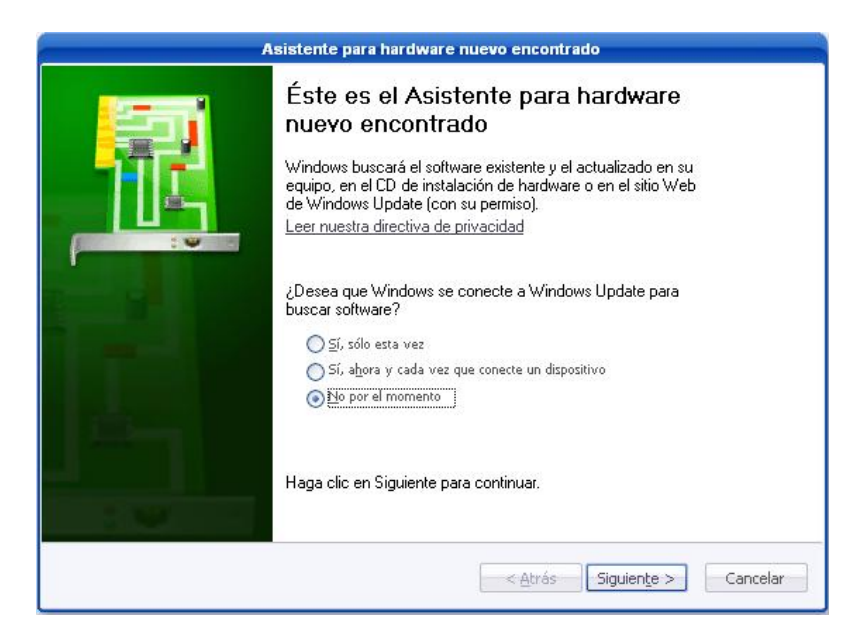

Fig. B.1

4. Se escoge la opción avanzada (Fig. B.2)

- 5. Buscar la ruta de acceso del driver (Fig. B.3)
- 6. Escoger la opción continuar como lo muestra la Fig. B.4

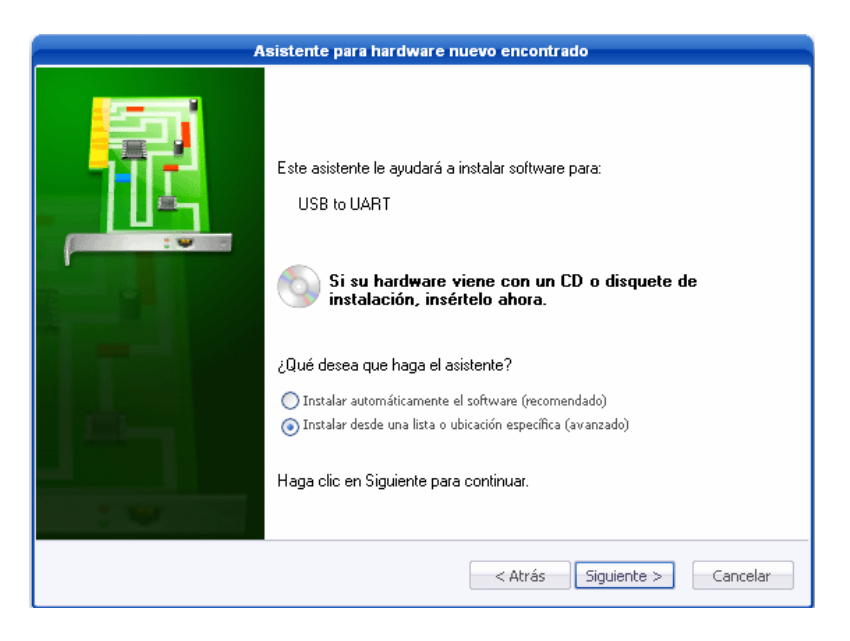

Fig. B.2

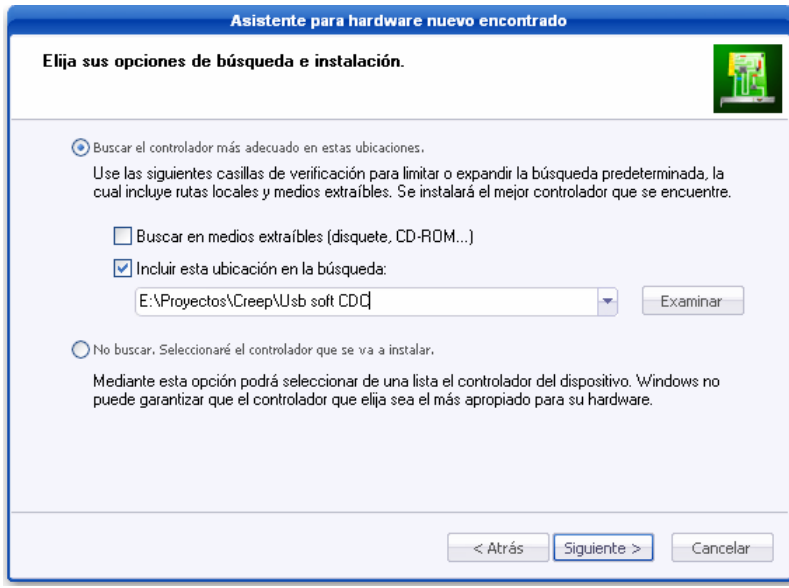

Fig. B.3

7. Presione finalizar (Fig. B.5)
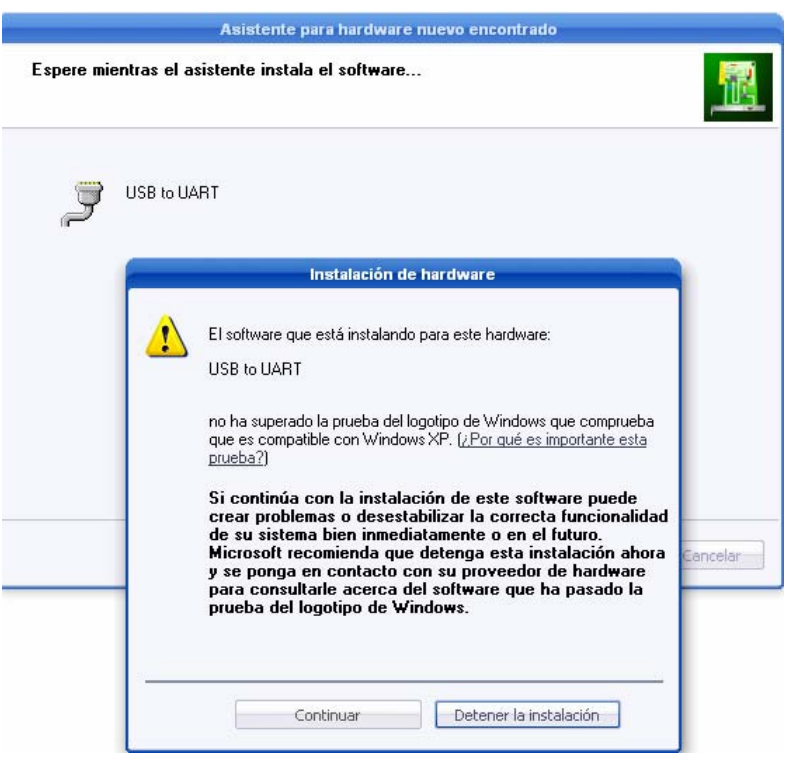

Fig. B.4

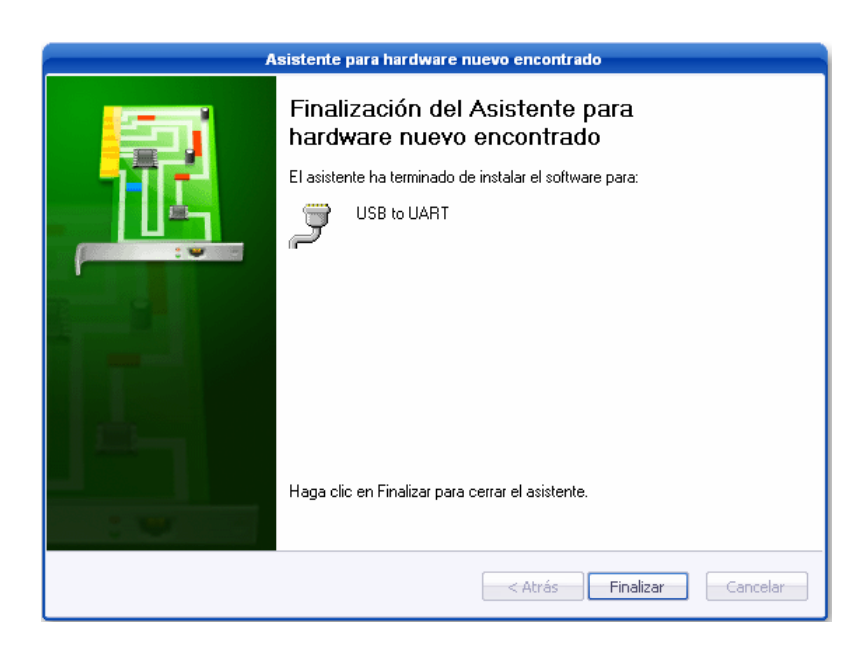

Fig. B.5

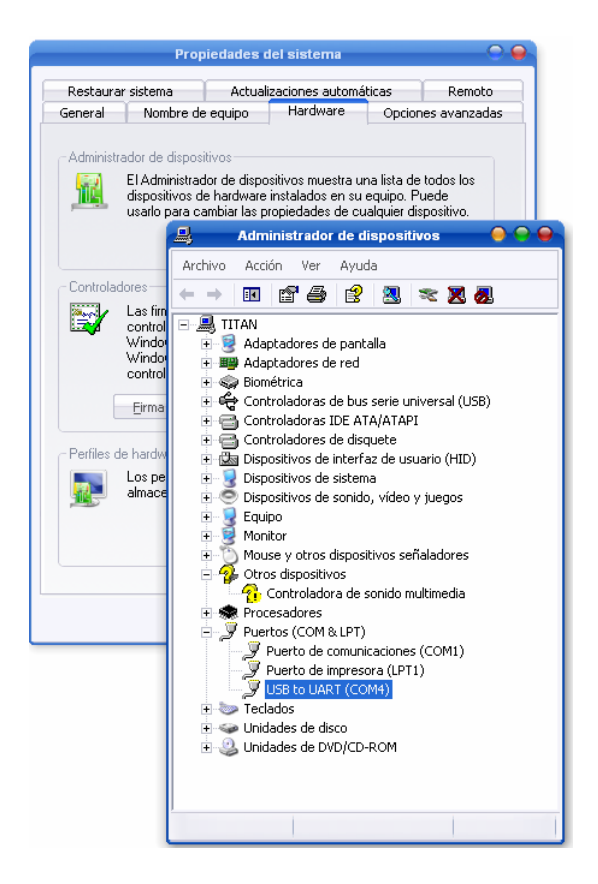

Fig. B.6

8. Por último verifique el COM seleccionado en el administrador de

dispositivos (Fig. B.6)

### **Guía de uso del CreepSoft**

- 1. Ejecutar la aplicación CreepSoft
- 2. Escoger el COM asignado por Windows en la pestaña (Fig. B.7).
- 3. El siguiente paso es ir al menú desplegable (Fig. B.8) Ejecutar y hacer clic en Conectar

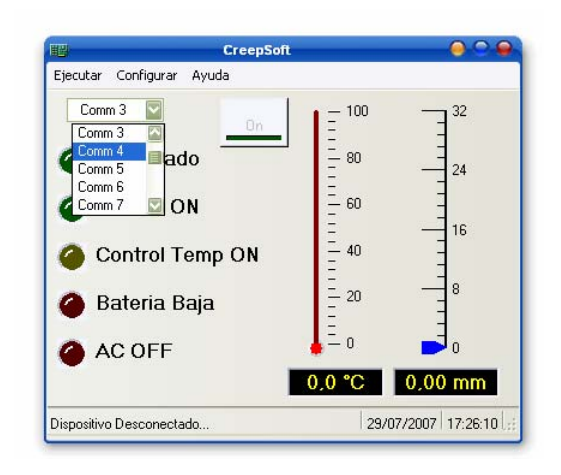

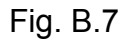

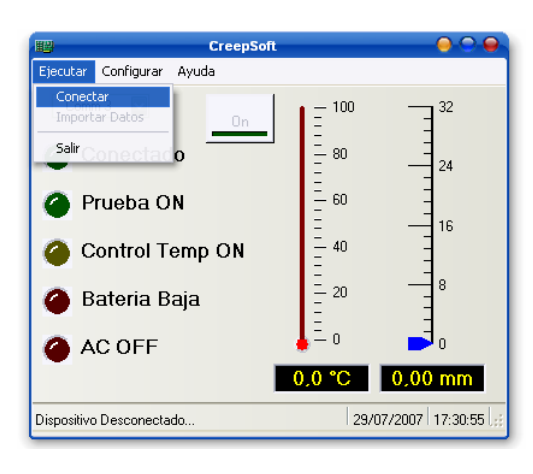

Fig. B.8

- 4. Luego de esto la luz indicadora de conectado se enciende (Fig.B.9), además de los indicadores de energía eléctrica
- 5. En la fig. B.9 se observa que en el menú desplegable Configurar tenemos dos opciones. Al escoger Hora y Fecha, el módulo actualiza el RTC. Por otro lado, la configuración del ensayo se la realiza a través de Parámetros de prueba.

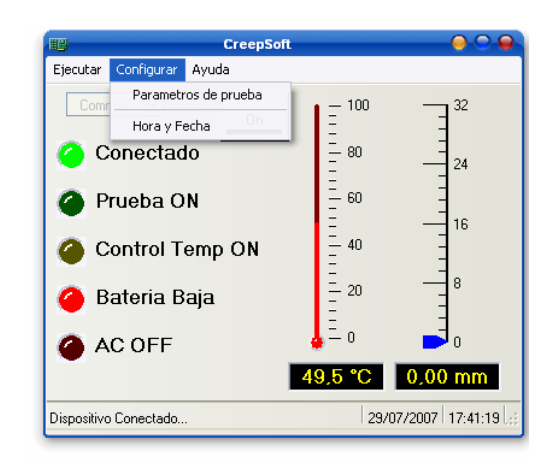

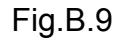

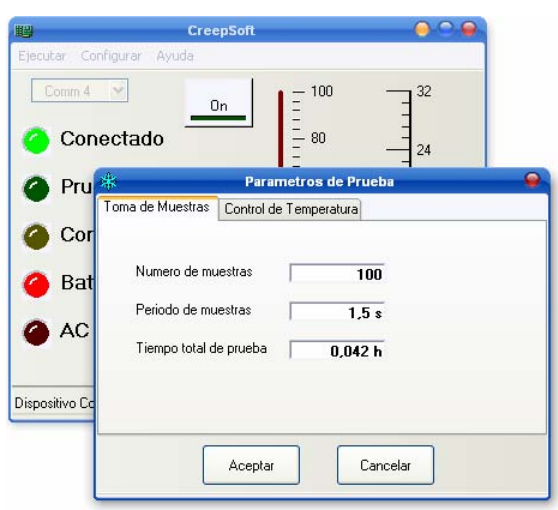

Fig.B.10

6. En la pestaña Toma de Muestras (Fig. 10) el usuario debe escoger el número y período de muestras. El tiempo de la prueba es directamente calculada por el programa.

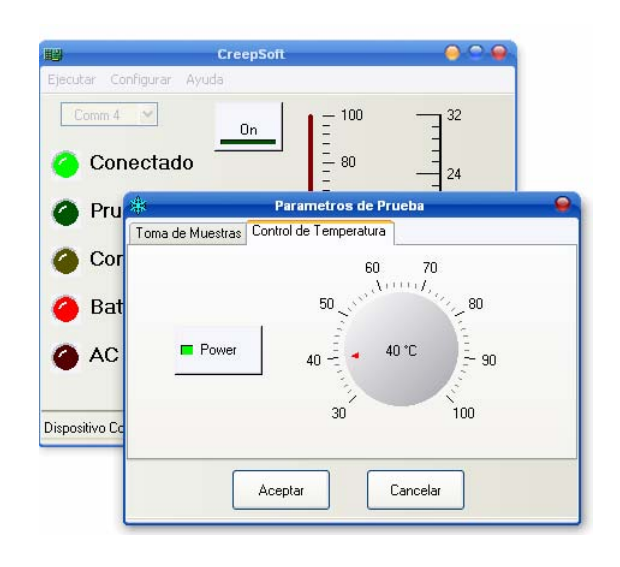

Fig.B.11

7. En la figura B.11 se habilita el control de temperatura mediante el boton Power, y se fija la variable de proceso (Temperatura) con la perilla.

Nota: Una vez aceptado los cambios, automáticamente la aplicación descarga los datos al módulo.

8. Para finalizar se debe poner On el ensayo, esto se logra pulsando el botón ON ubicado en la parte superior de la ventana principal.

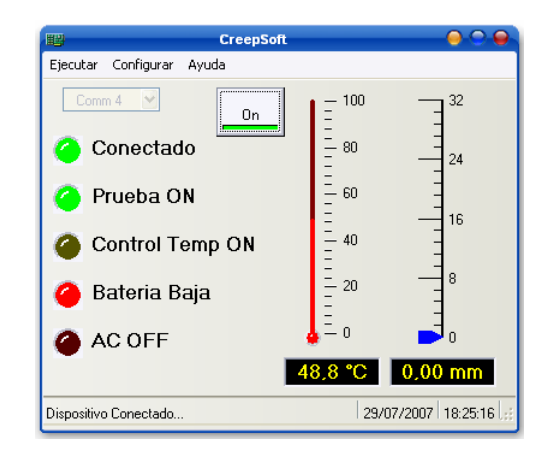

1. La pantalla principal muestra la fecha en formato dd/mm/yy, la hora y el estado de prueba.

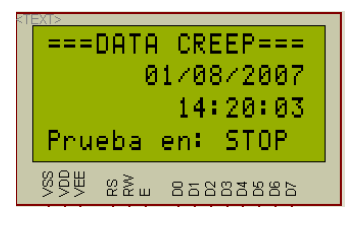

2. Pulsar enter para ingresar al menú principal, con los botones up y down podremos movernos para elegir una de las tres opciones presentes en esta pantalla.

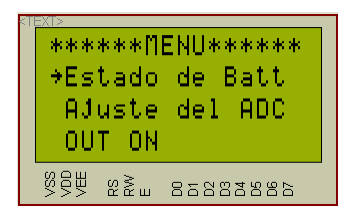

3. Al elegir Estado de Batt obtenemos el valor de voltaje presente en

la batería de respaldo del sistema.

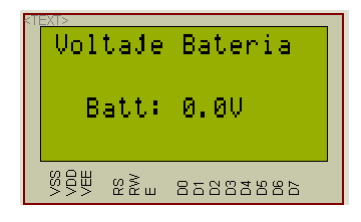

4. Ajuste del ADC es donde se calibra el rango del sensor lineal.

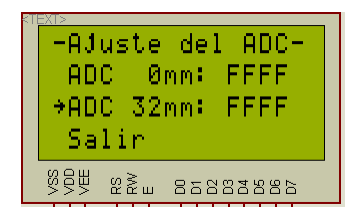

- 5. La calibración se la realiza de la siguiente manera:
	- a. Mover la parte móvil del sensor lineal en posición mínima
	- b. Con las teclas up down de la pantalla ubicarse en ADC 0mm y presionar enter.
	- c. Luego de esto la parte móvil se tendrá que ubicar en posición máxima.

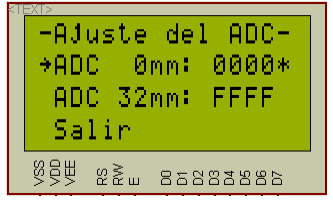

d. Nuevamente con las teclas up down ubicarse en ADC

32mm. y pulsar enter.

- e. Finalmente ubicarse en salir y pulsar enter.
- f. Cada vez que se realiza un cambio, un carácter (\*) aparecerá junto al valor corregido.
- 6. La última opción de la pantalla MENU es cuando se requiera

encender el calentador por prueba, pero no se tendrá ningun tipo de control de este.

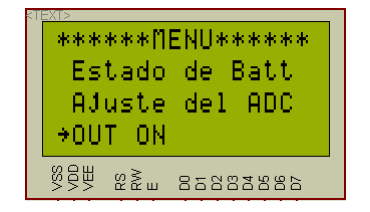

# **E. Hojas de datos de los componentes electrónicos.**

- a. Regulador de conmutación integrado
- b. Conversor Analógico Digital
- c. Transmisor de corriente de 4-20mA
- d. Microcontrolador PIC18F4550

# **a) Regulador de conmutación integrado (PT5100)**

El PT5100 es un regulador de voltaje de de alta eficiencia con amplio rango

de voltaje de entrada.

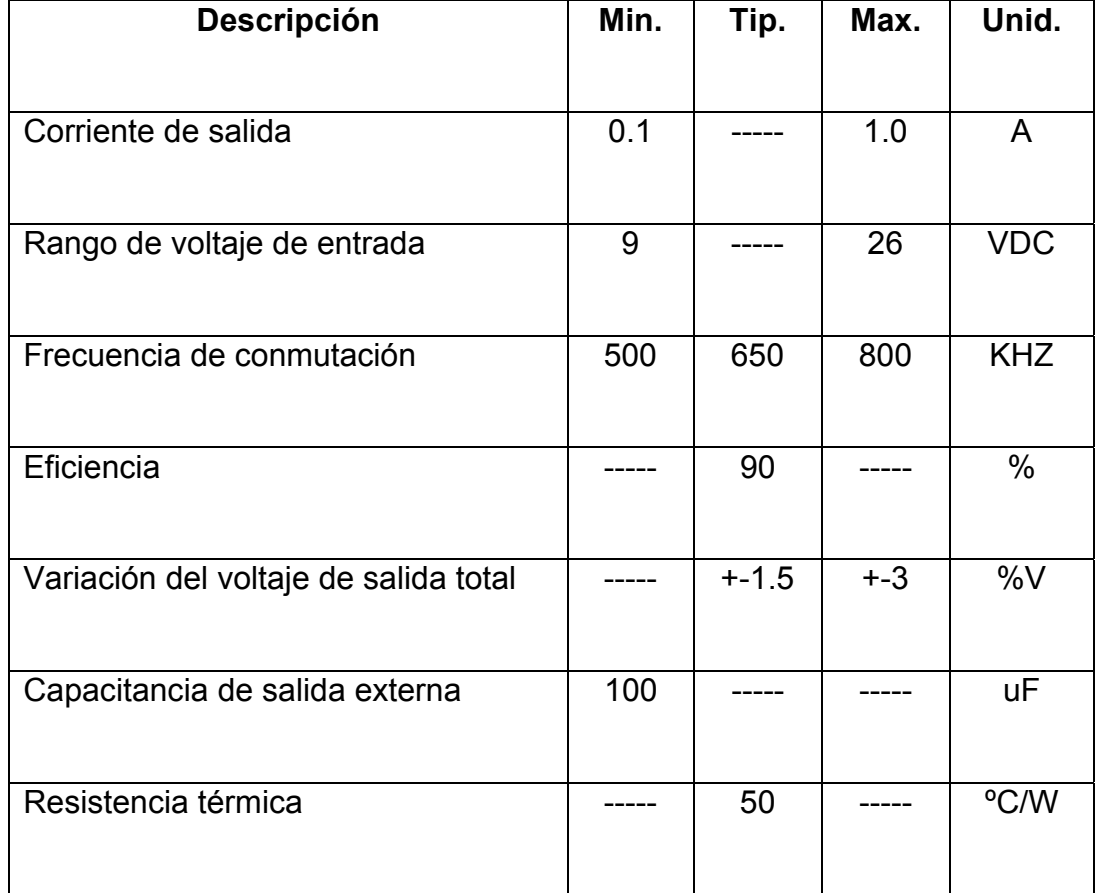

# **b) Conversor Analógico Digital (ADS1110)**

Es conversor de analógico-digital de 16 Bits de resolución y entrada

diferencial y además es compatible con la interfase I2C.

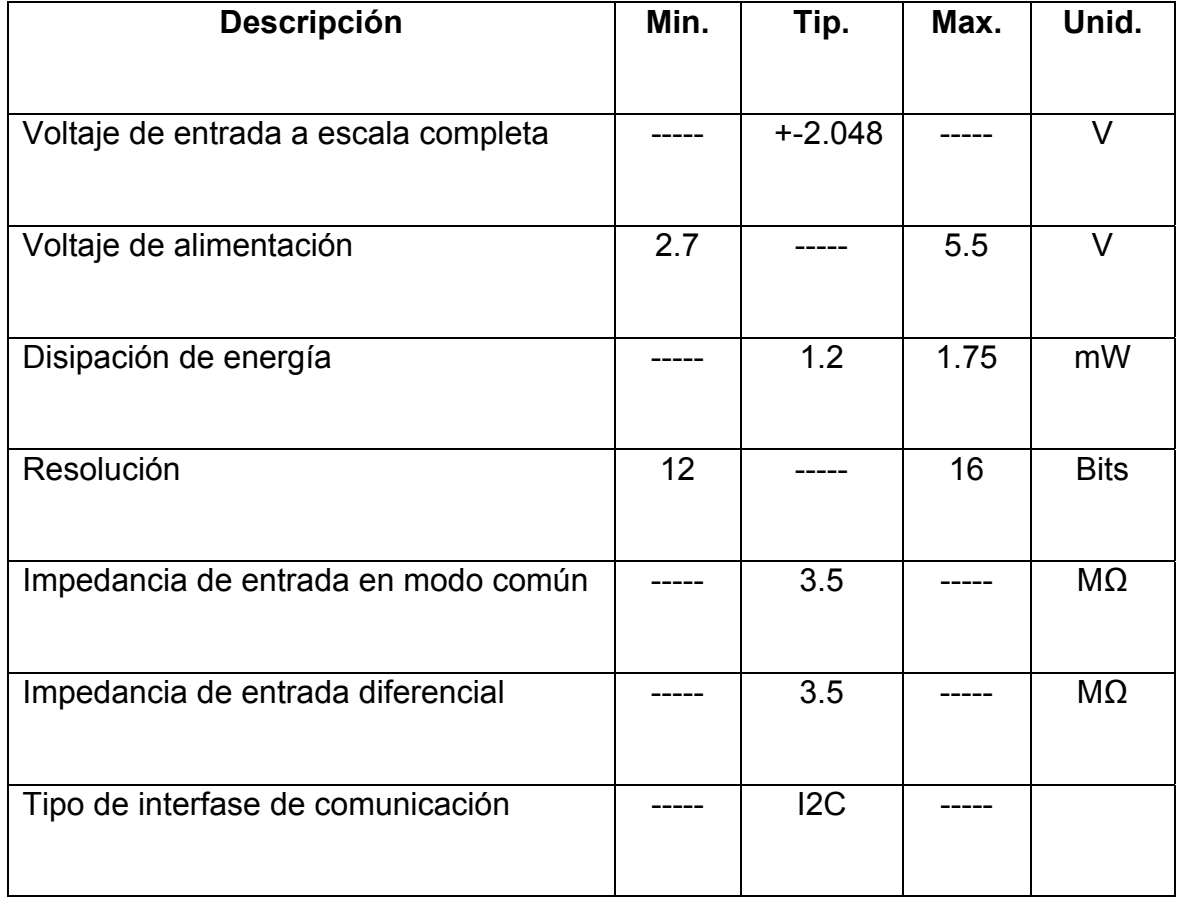

# **c) Transmisor de corriente de 4-20mA (XTR105)**

El XTR105 es un transmisor de dos cables de 4-20mA y está provisto de toda

la circuitería necesaria para excitar a un sensor de temperatura tipo RTD por

lo que lo hace ideal para aplicaciones en la industria.

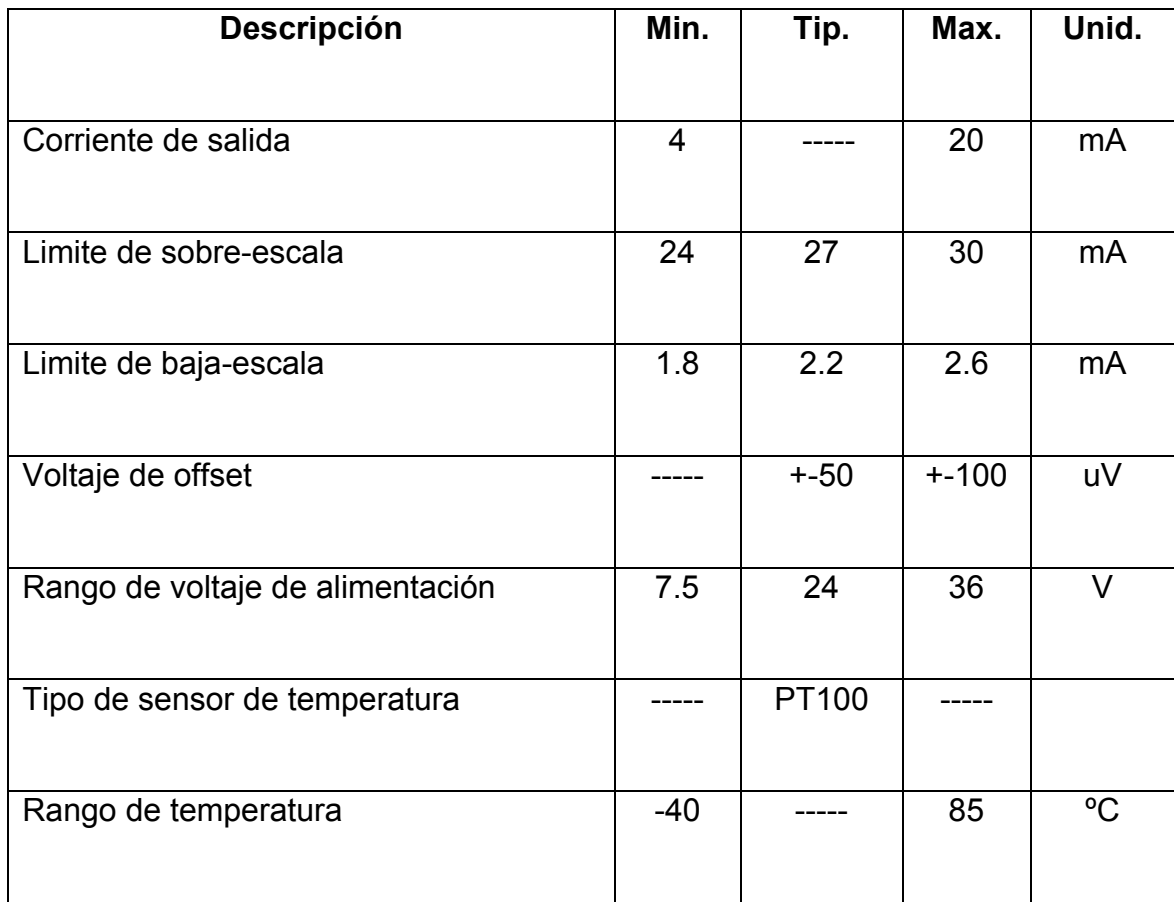

### **d) Microcontrolador PIC18F4550**

#### **Característica del bus serial universal (USB)**

Cumple con la especificación USB V2.0.

Soporta transferencias de control, interrupción, Bulk e isocronica.

Soporta hasta 32 registros de entrada (Endpoint).

Poseé una memoria RAM de 1Kbyte para el uso del USB.

Incluye USB tranceiver en el chip.

#### **Característica de los periféricos del chip.**

Tres interrupciones externas

Cuatro módulos de temporización

Dos módulos de captura, comparación y modulación de ancho de pulso

(CPP).

Modulo USART avanzado.

Modulo USB v2.0

#### **Características especiales del controlador.**

Arquitectura de CPU optimizada para compilador de C, con juego de

instrucciones extendidas.

Memoria Flash con 100.000 ciclos de escritura-lectura.

Memoria Flash con más de 40 años de retención de datos.

Autoprogramable bajo software de control (bootloader).

Interrupciones con 8 niveles de prioridades.

Multiplicación de números enteros con longitud de 1 byte en un solo ciclo.

Protección de código programado.

Perro guardian.

Rango de voltaje de operación de 2-5.5VDC.